# **HP 64730 H8/570 Emulator Softkey Interface**

**User's Guide**

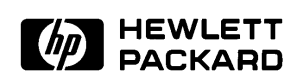

**HP Part No. 64730-97005 Printed in U.S.A. February 1993**

**Edition 2**

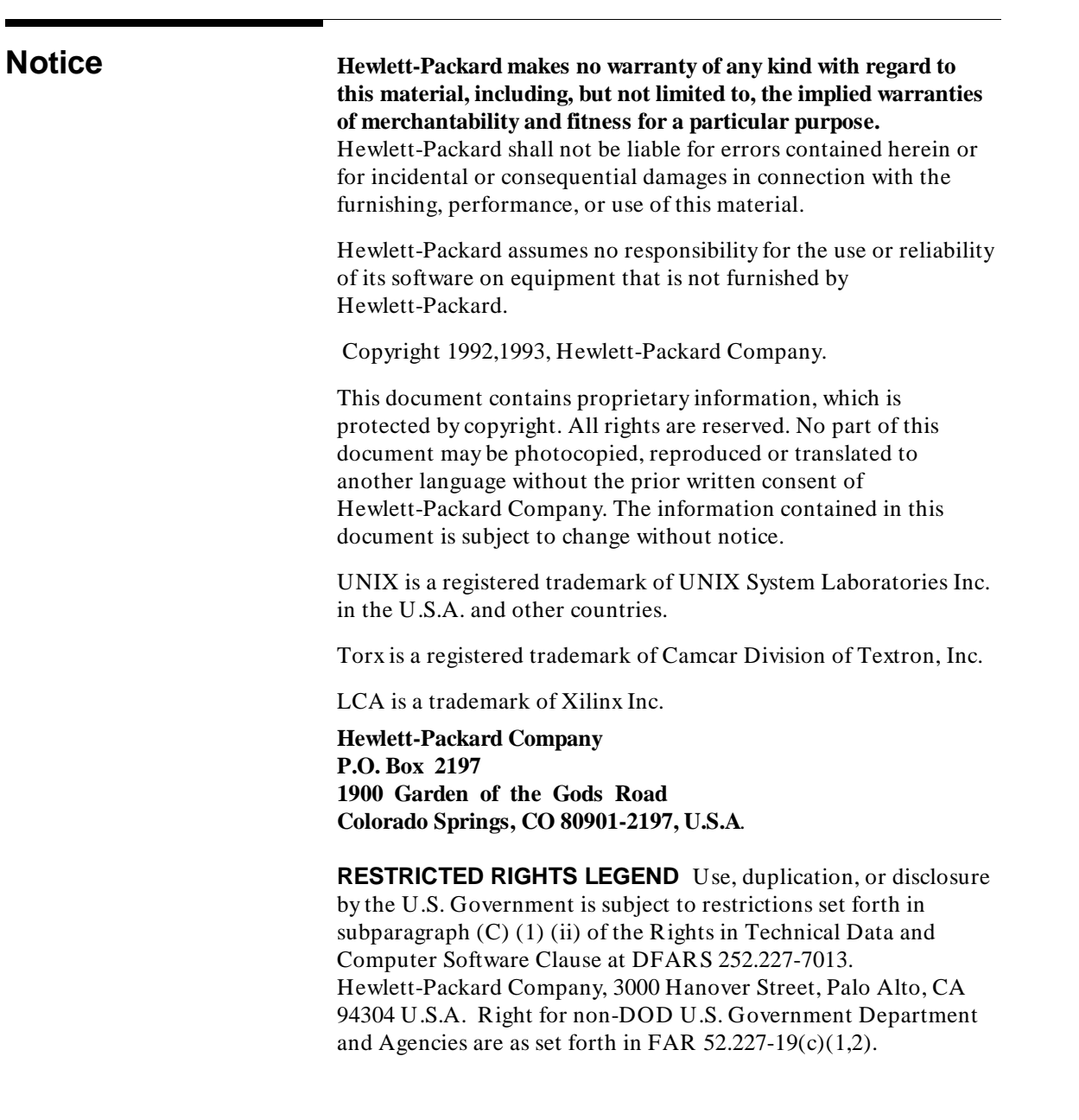

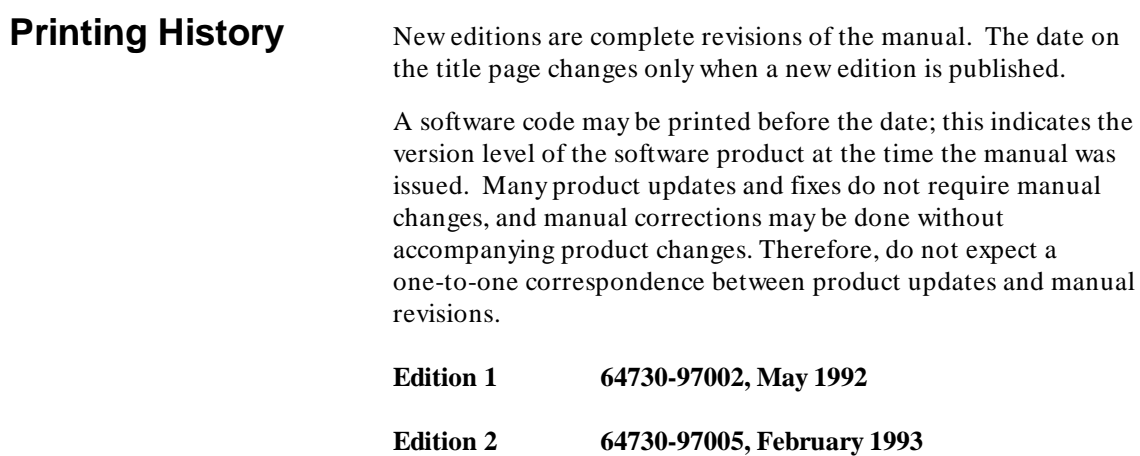

# **Using This Manual**

This manual will show you how to use the HP 64730 H8/570 Emulator with the Softkey Interface. This manual will also help define how these emulators differ from other HP 64700 Emulators.

This manual will:

- Show you how to use emulation commands by executing them on a sample program and describing their results.
- Show you how to configure the emulator for your development needs. Topics include: restricting the emulator to real-time execution, and selecting a target system clock source.
- Show you how to use the emulator in-circuit (connected to a target system).

This manual will not:

Show you how to use every Softkey Interface command and option; the Softkey Interface is described in the *Softkey Interface Reference.*

## **Organization**

- **Chapter 1 Introduction to the H8/570 Emulator.** This chapter briefly introduces you to the concept of emulation and lists the basic features of the H8/570 emulator.
- **Chapter 2 Getting Started.** This chapter shows you how to use emulation commands by executing them on a sample program. This chapter describes the sample program and how to: load programs into the emulator, map memory, display and modify memory, display registers, step through programs, run programs, set software breakpoints, search memory for data, and use the analyzer.
- **Chapter 3 Debugging ISP Functions.** This chapter shows you how to use the emulator to debug your ISP functions. This chapter describes how to: load ISP functions into the emulator, display ISP memory, display ISP registers, step through ISP functions, run ISP functions, and use the analyzer.
- **Chapter 4 'In-Circuit'' Emulation.** This chapter shows you how to install the emulator probe into a target system and how to use the "in-circuit" emulation features.
- **Chapter 5** Configuring the Emulator. This chapter shows you how to restrict the emulator to real-time execution, select a target system clock source, allow background cycles to be seen by the target system.
- **Chapter 6 Using the Emulator.** This chapter describes emulation topics which are not covered in the "Getting Started" chapter.
- **Appendix A H8/570 Softkey Interface Specific Syntax.** This appendix describes specific syntax to the H8/570 Softkey Interface.

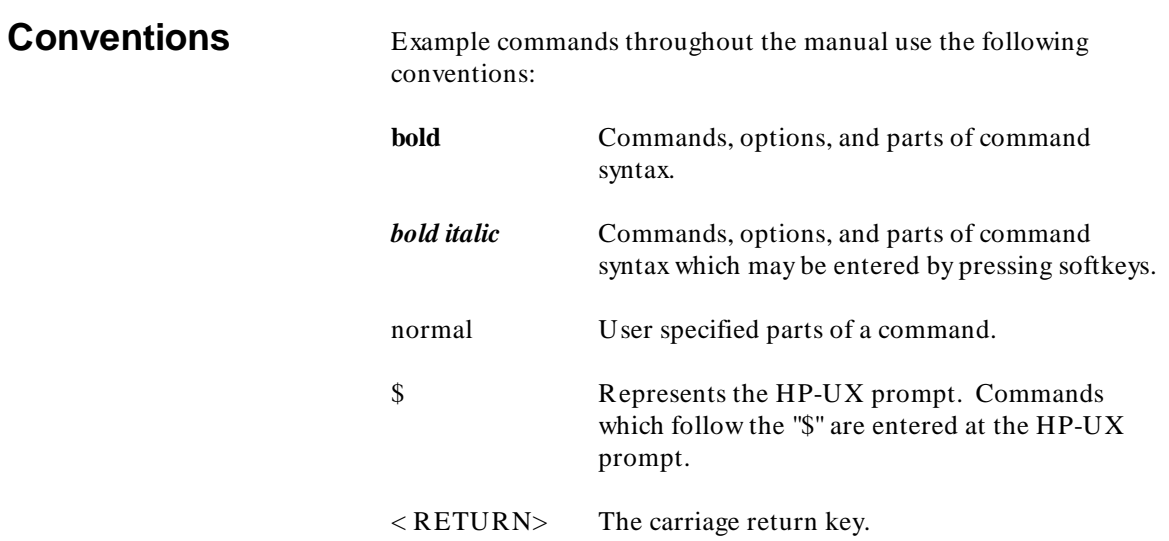

**Notes**

# **Contents**

### **[1 Introduction to the H8/570 Emulator](#page-14-0)**

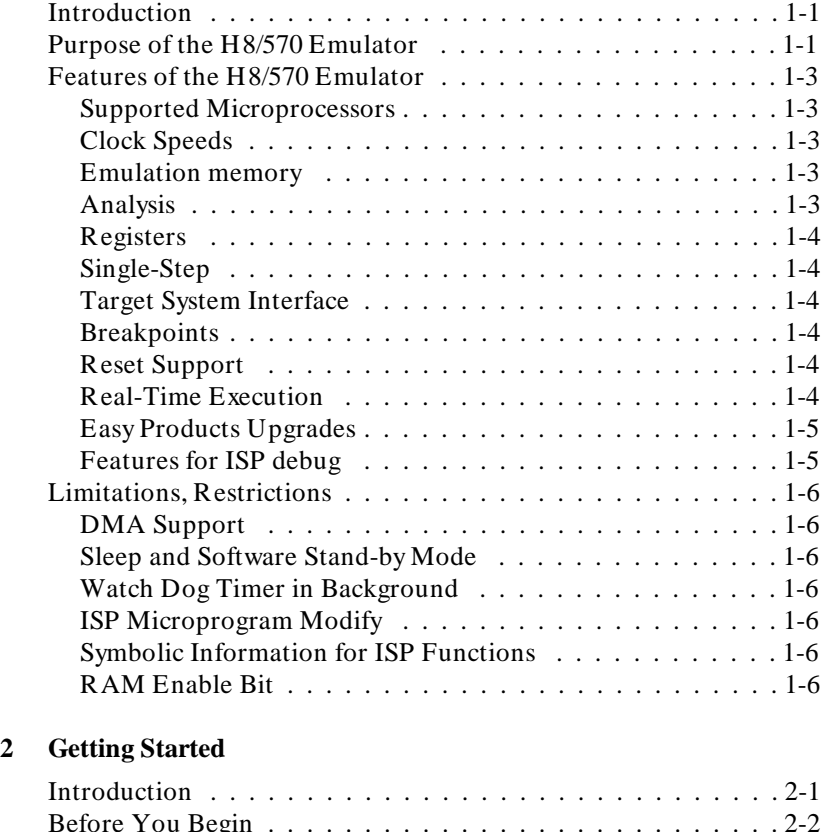

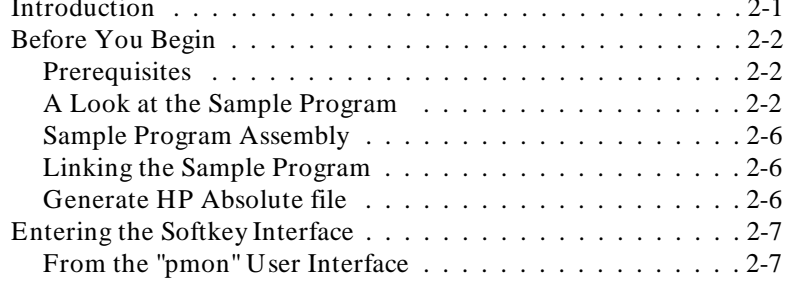

**Contents-1**

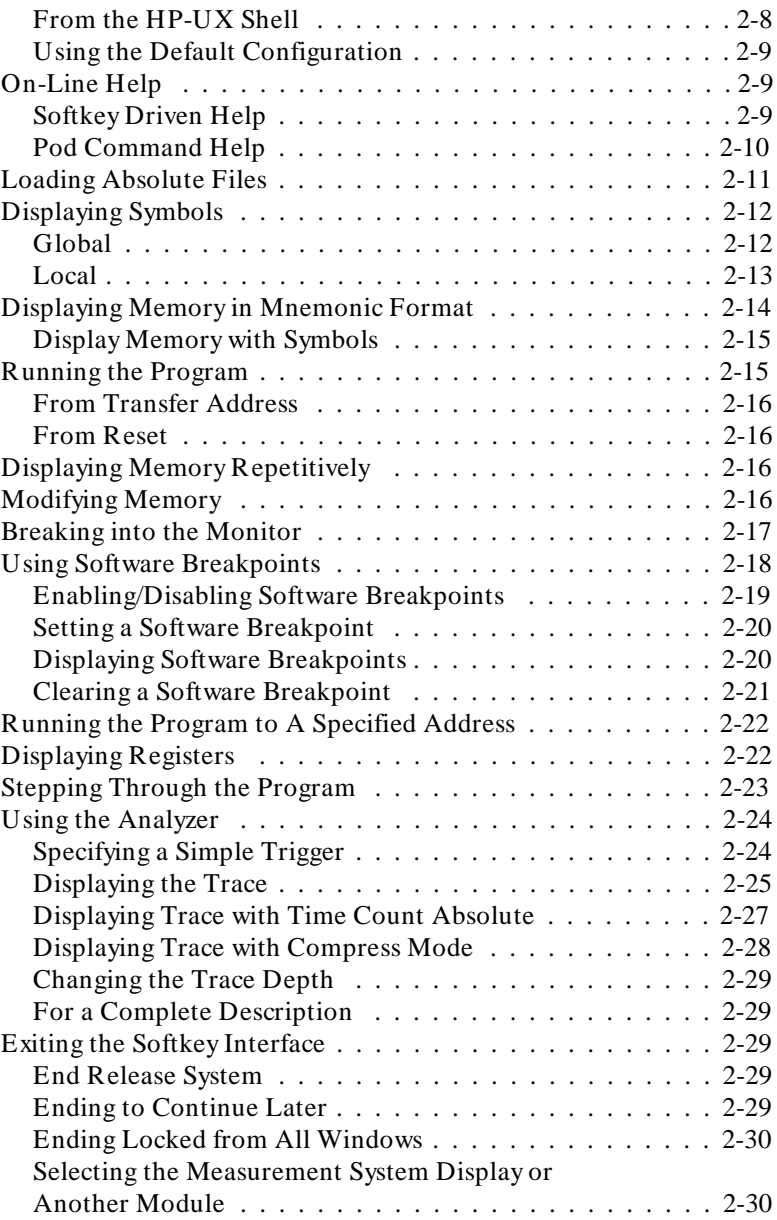

**2-Contents**

### **[3 Debugging ISP Functions](#page-50-0)**

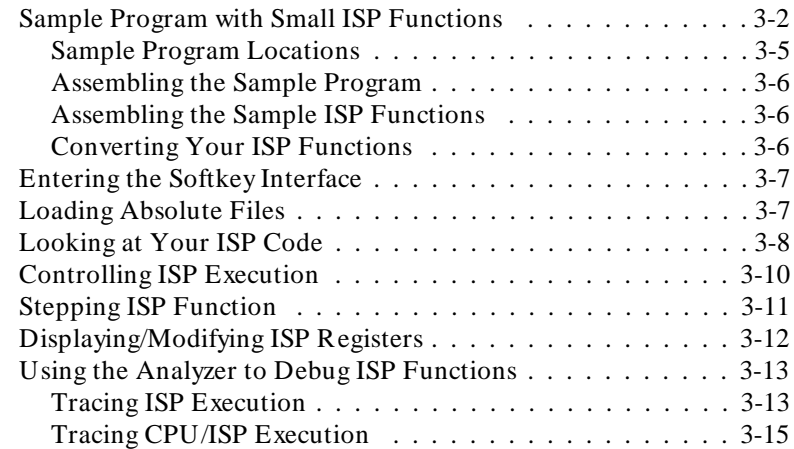

### **[4 In-Circuit Emulation](#page-66-0)**

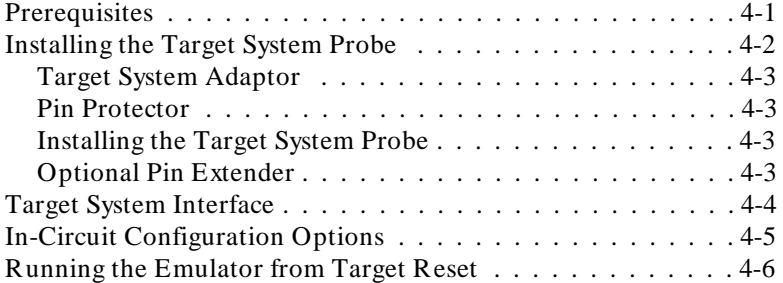

### **[5 Configuring the Emulator](#page-72-0)**

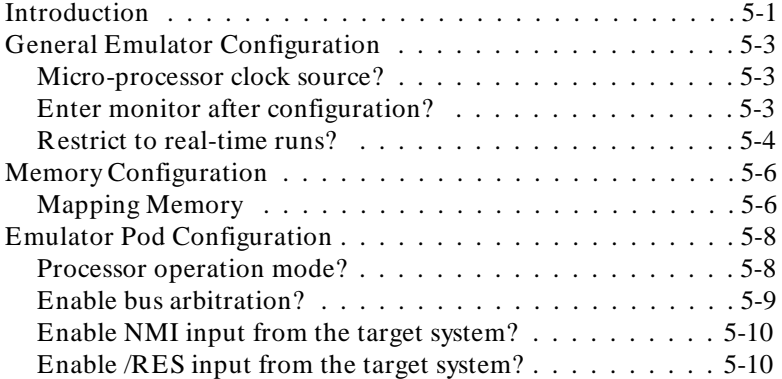

### **Contents-3**

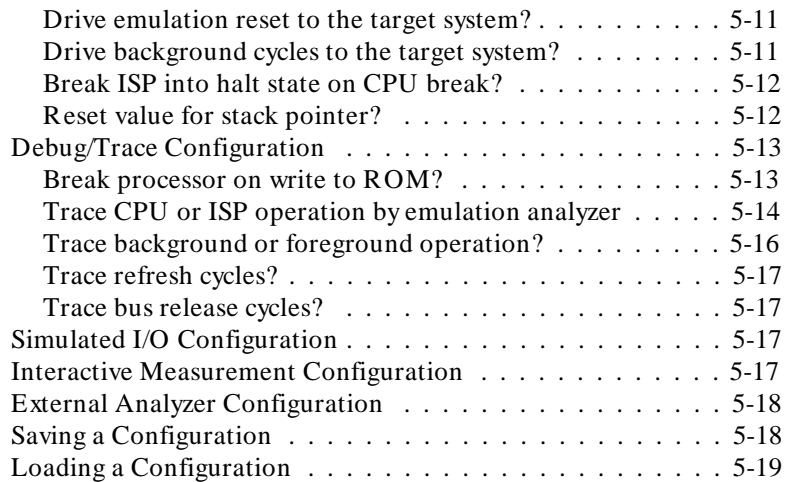

### **[6 Using the Emulator](#page-92-0)**

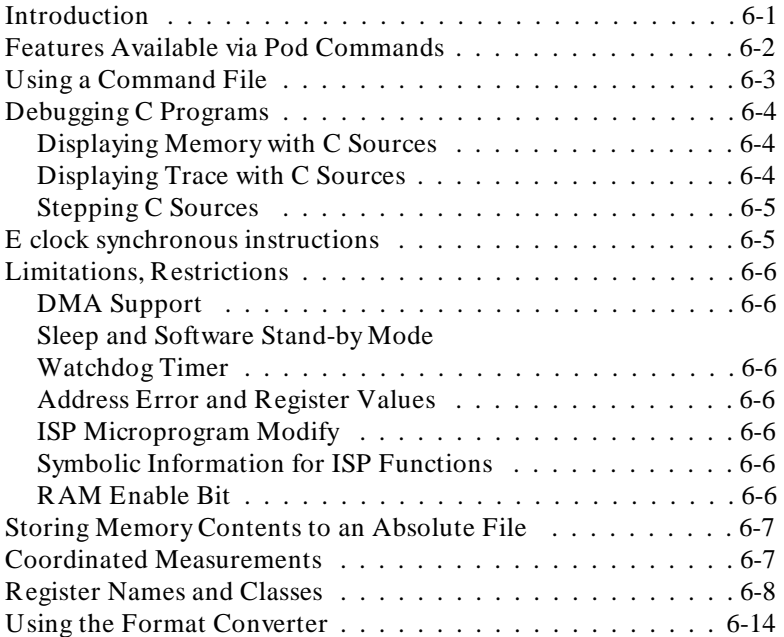

### **[A H8/570 Softkey Interface Specific Syntax](#page-106-0)**

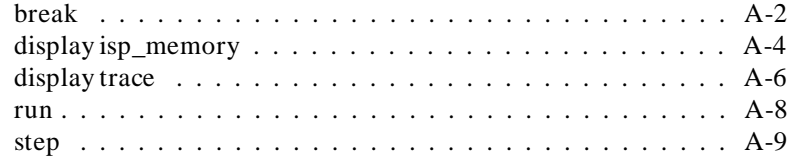

# **Illustrations**

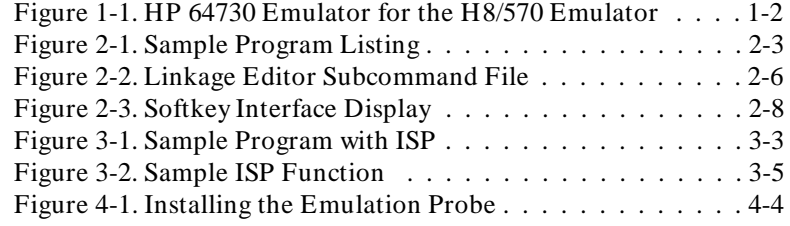

**Contents-5**

**Notes**

**6-Contents**

# <span id="page-14-0"></span>**Introduction to the H8/570 Emulator**

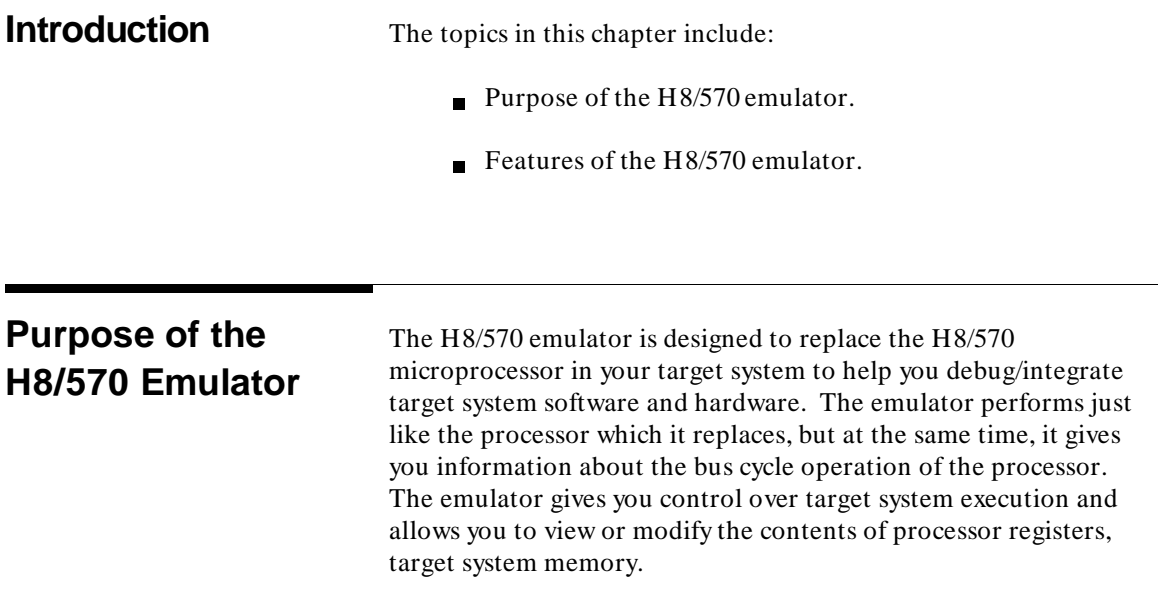

**Introduction 1-1**

**1**

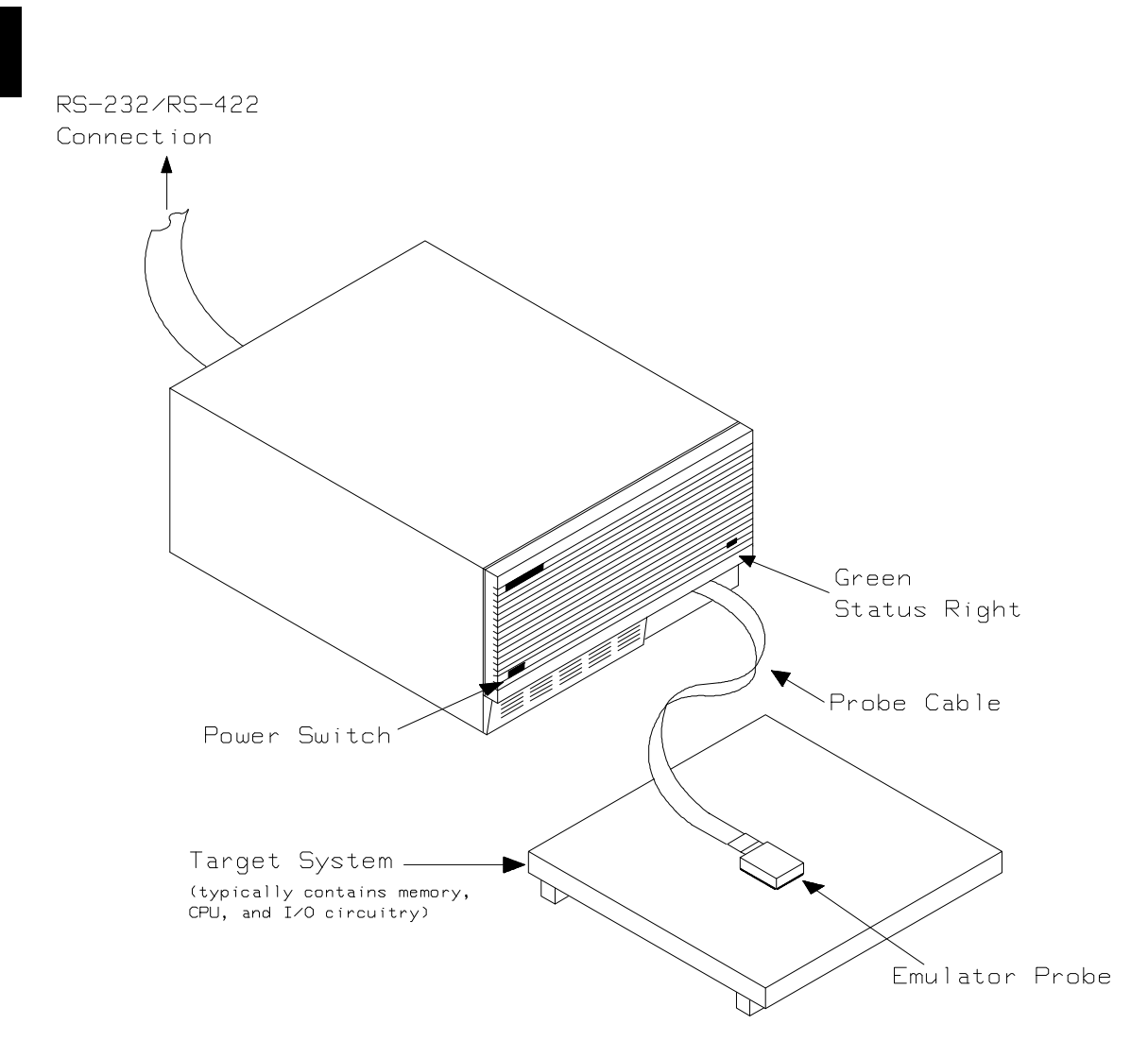

**Figure 1-1. HP 64730 Emulator for the H8/570 Emulator**

**1-2 Introduction**

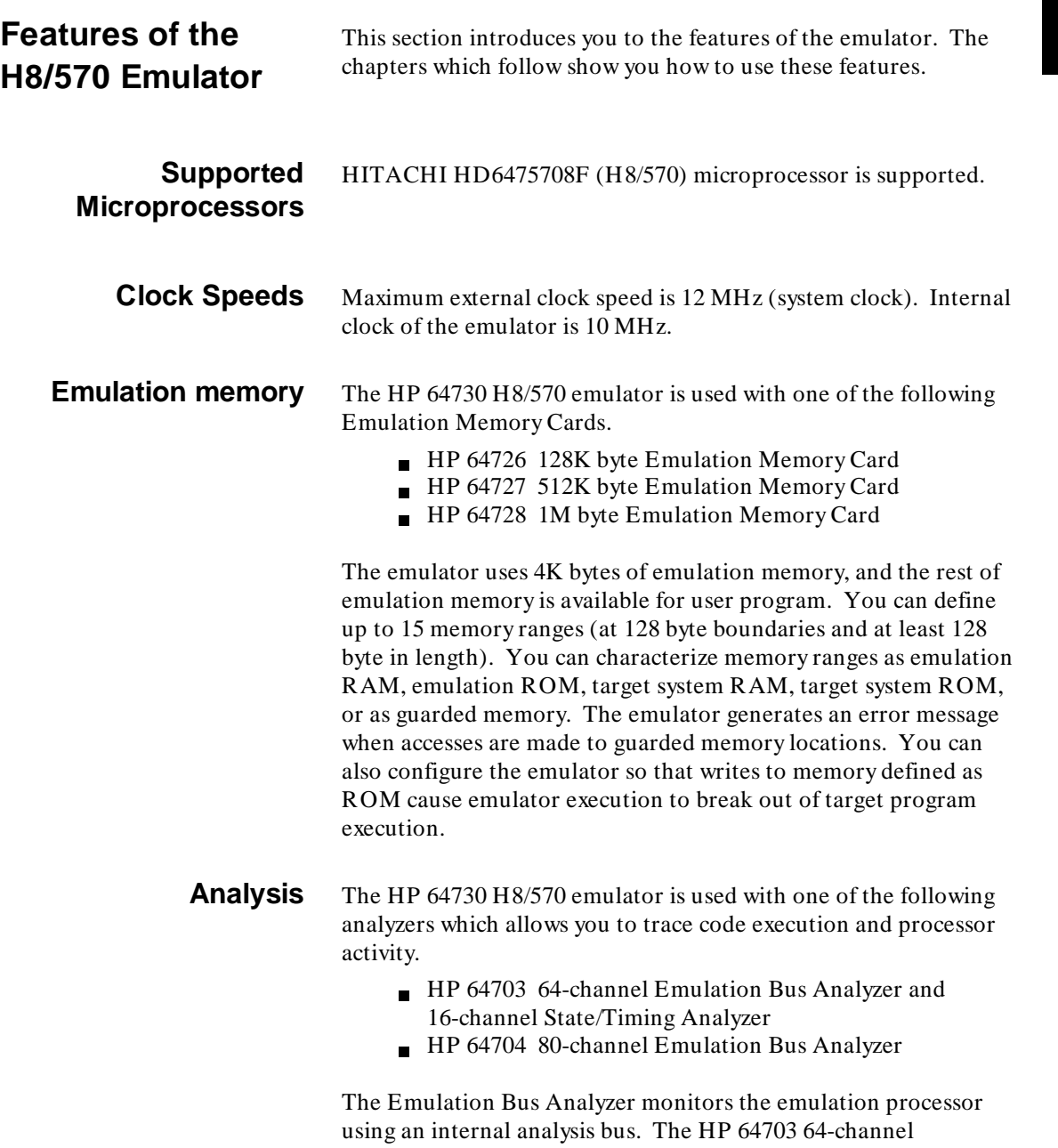

**Introduction 1-3**

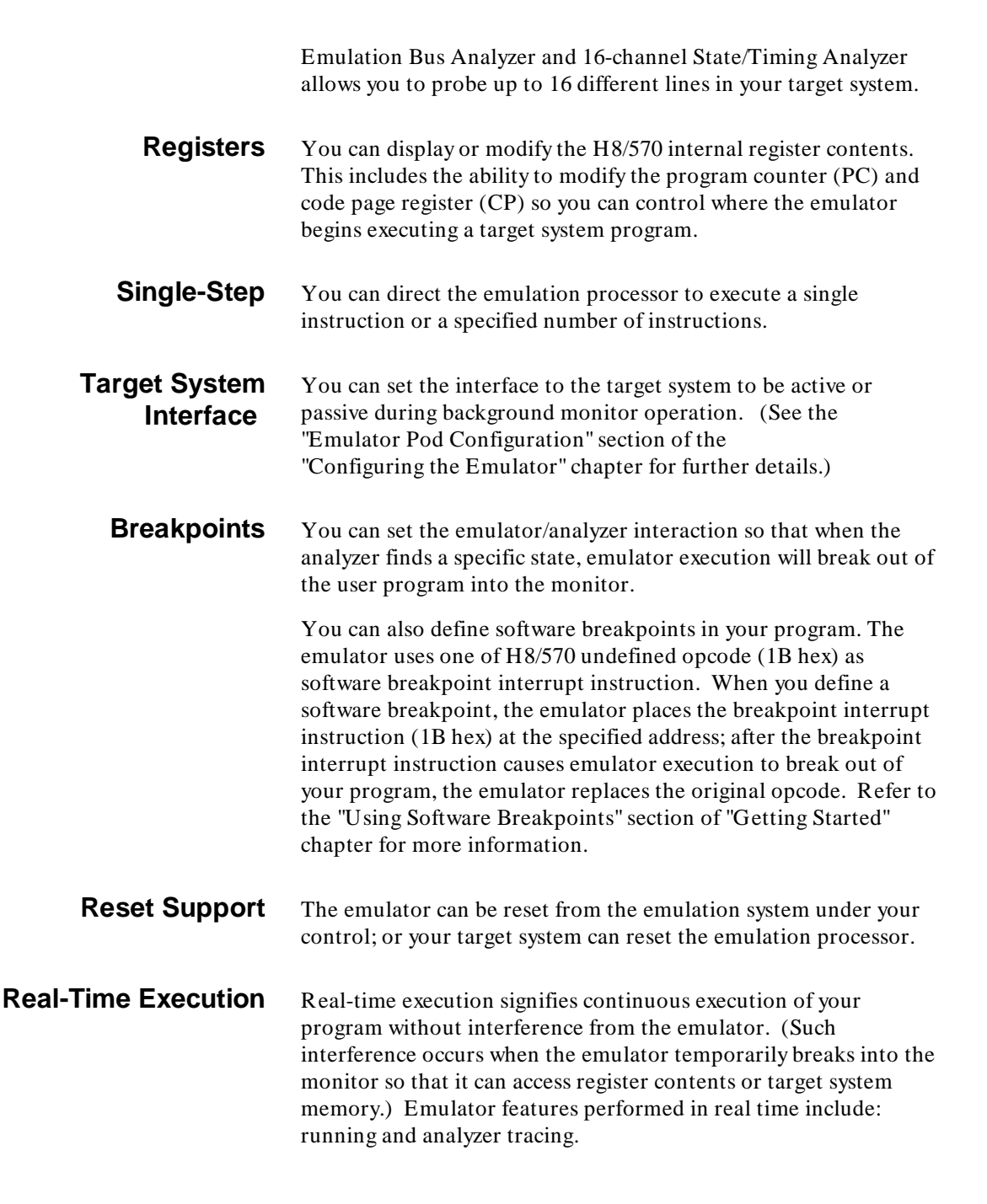

### **1-4 Introduction**

Emulator features not performed in real time include: display or modify of target system memory; load/dump of any memory, display or modification of registers, and single step.

### **Easy Products Upgrades** Because the HP 64700 Series development tools (emulator, analyzer, LAN board) contain programmable parts, it is possible to reprogram the firmware and some of the hardware without disassembling the HP 64700A Card Cage. This means that you'll be able to update product firmware, if desired, without having to call an HP file representative to your site.

### **Features for ISP debug** The ISP (Intelligent Subprocessor) is a programmable internal peripheral device of the H8/570 processor. The HP 64730A emulator provides useful features to debug ISP functions.

### **ISP Function Load**

You can load your ISP functions into the microprogram memory and SCM (Sequence Control Matrix) of the emulator.

### **Execution Control**

You can direct the ISP to run, halt, or execute a specified number of instructions.

### **Memory Display**

You can display the contents of ISP microprogram memory in mnemonic format.

### **Register Display**

You can display/modify the contents of H8/570 ISP registers.

### **Analysis**

You can direct the emulator to monitor the execution of CPU program or ISP functions, or both of them.

## **Limitations, Restrictions**

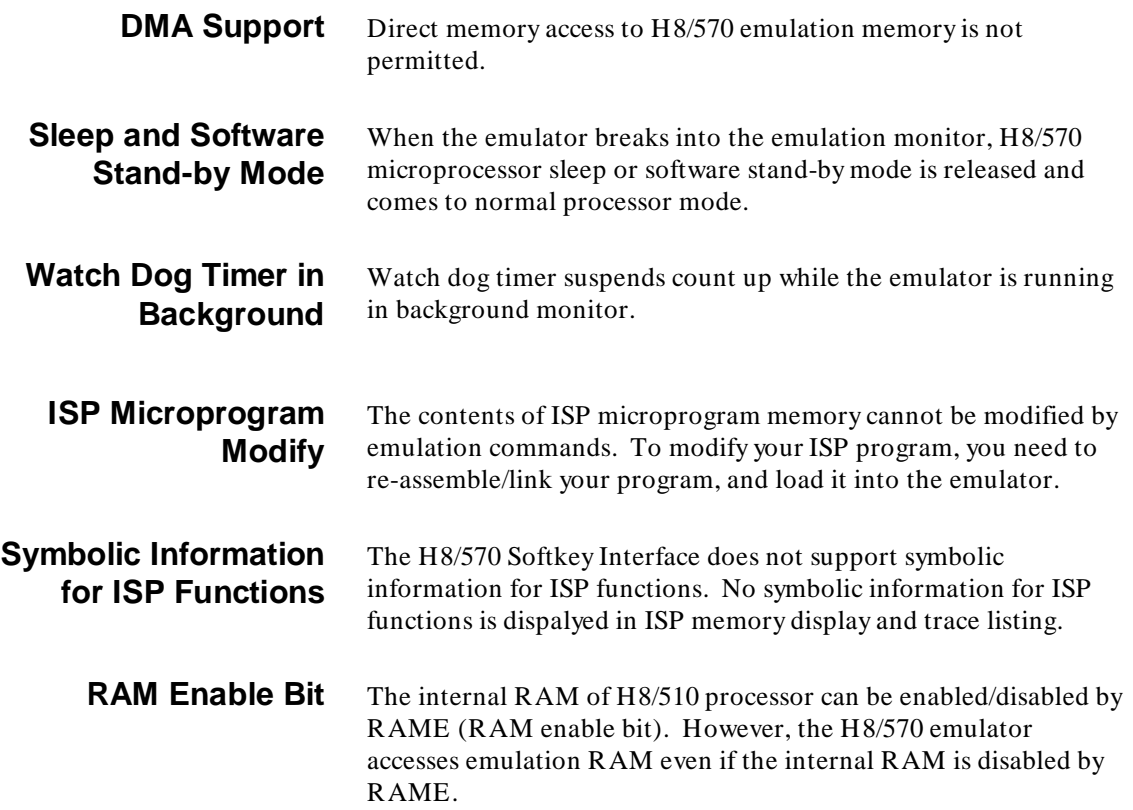

**1-6 Introduction**

# <span id="page-20-0"></span>**Getting Started**

**Introduction** This chapter will lead you through a basic, step by step tutorial designed to familiarize you with the use of the HP 64730 emulator with the Softkey Interface.

This chapter will:

- Tell you what must be done before you can use the emulator as shown in the tutorial examples.
- Describe the sample program used for this chapter's example.

This chapter will show you how to:

- Start up the Softkey Interface.
- Load programs into emulation and target system memory.
- Enter emulation commands to view execution of the sample program.

## **Before You Begin**

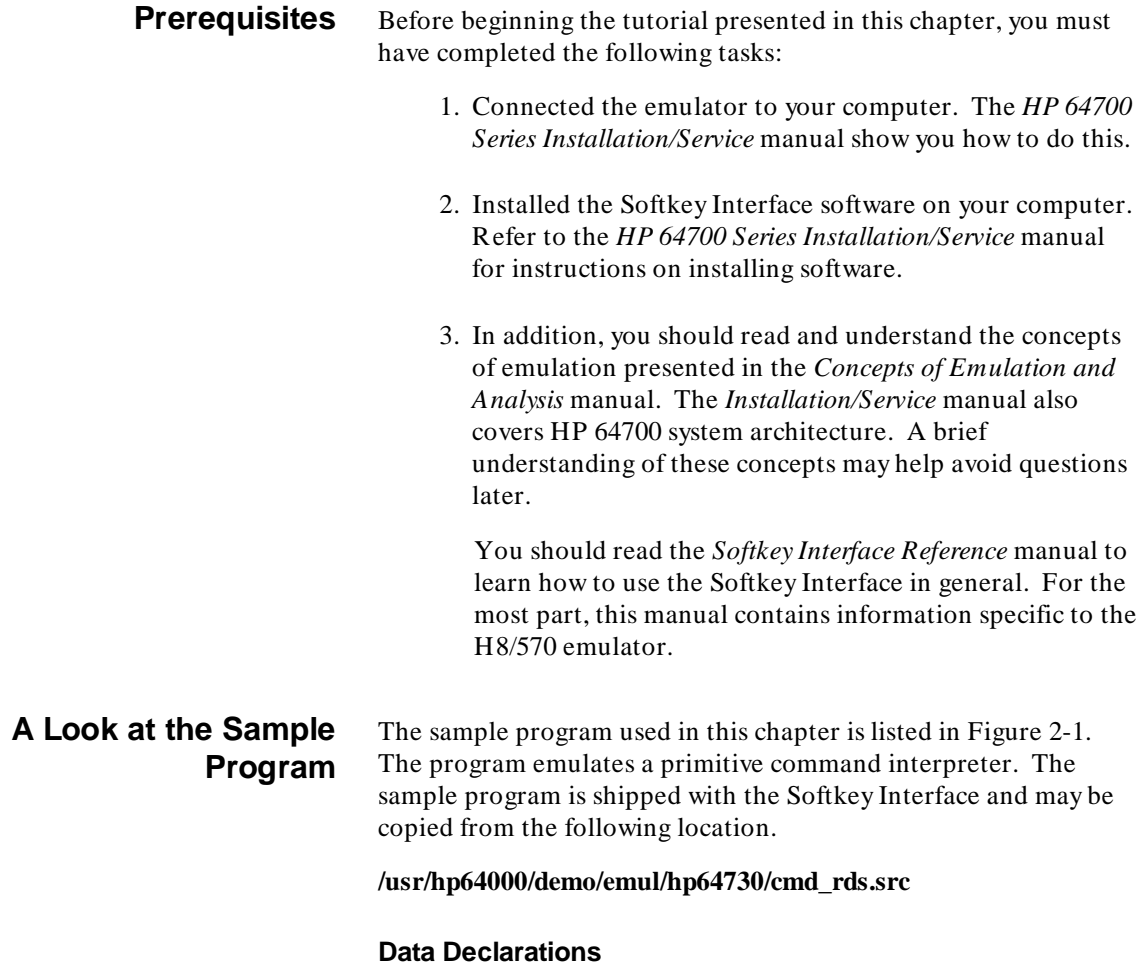

The "Table" section defines the messages used by the program to respond to various command inputs. These messages are labeled **Msg\_A**,**Msg\_B**, and **Msg\_I**.

|                                                                   | .GLOBAL<br>.GLOBAL                                 | Init, Msgs, Cmd_Input<br>Msg_Dest                                                                                                    |
|-------------------------------------------------------------------|----------------------------------------------------|----------------------------------------------------------------------------------------------------|
| WCR                                                               | .EQU                                               | H'FF48                                                                                                    |
|                                                                   | . SECTION                                          | Table, DATA                                                                                                    |
| Msqs<br>Msg A<br>Msg_B<br>$Msg_I$<br>End Msgs                     | .SDATA<br>.SDATA<br>. SDATA                        | "Command A entered"<br>"Entered B command"<br>"Invalid Command"                                                                            |
|                                                                   | SECTION Prog, CODE                                 |                                                                                                    |
| i* Sets up the stack pointer and the Wait-state<br>;* controller. |                                                    |                                                                                                    |
|                                                                   |                                                    |                                                                                                    |
| Init                                                              | MOV.W<br>MOV.B #H'f0,@WCR                          | #Stack, R7                                                                                                    |
| :* Clear previous command.                                        |                                                    |                                                                                                    |
| Read_Cmd                                                          | MOV.B                                              | #0,@Cmd_Input                                                                                                    |
|                                                                   |                                                    | i* Read command input byte. If no command has                                                                                              |
| Scan                                                              | MOV.B                                              | @Cmd_Input, R0                                                                                                    |
|                                                                   |                                                    | Scan                                                                                                    |
| ;* command A, command B, or invalid.                              | BEQ                                                | i* A command has been entered. Check if it is                                                                                              |
|                                                                   |                                                    |                                                                                                    |
| Exe_Cmd                                                           | $\texttt{CMP.B}$<br>BEO<br>$\texttt{CMP.B}$<br>BEO | #H'41,R0<br>$Cmd\_A$<br>#H'42,RO<br>$Cmd$ B                                                                                                |
|                                                                   | <b>BRA</b>                                         | $Cmd\_I$                                                                                                    |
| i* the messages.                                                  |                                                    | i* Command A is entered. R1 = the number of<br>i* bytes in message A. R4 = location of the<br>i* message. Jump to the routine which writes |
|                                                                   |                                                    |                                                                                                    |
| $Cmd\_A$                                                          | MOV.W<br>MOV.W                                     | $#Msg_B-Msg_A-1, R1$<br>$#Msg_A, R4$                                                                                                    |
|                                                                   | BRA                                                | Write Msg                                                                                                    |
| "* Command B is entered.                                          |                                                    |                                                                                                    |
|                                                                   |                                                    |                                                                                                    |
| $Cmd$ B                                                           | MOV.W<br>MOV.W<br>BRA                              | #Msg_I-Msg_B-1,R1<br>#Msq B,R4                                                                                                    |
|                                                                   |                                                    | Write_Msg                                                                                                    |

**Figure 2-1. Sample Program Listing**

**Getting Started 2-3**

 $\overline{\phantom{a}}$ 

Cmd\_I MOV.W #End\_Msgs-Msg\_I-1,R1 MOV.W #Msg\_I,R4 ;\*\*\*\*\*\*\*\*\*\*\*\*\*\*\*\*\*\*\*\*\*\*\*\*\*\*\*\*\*\*\*\*\*\*\*\*\*\*\*\*\*\*\*\*\*\*\*\*\*\*\*\*\* ;\* Message is written to the destination. ;\*\*\*\*\*\*\*\*\*\*\*\*\*\*\*\*\*\*\*\*\*\*\*\*\*\*\*\*\*\*\*\*\*\*\*\*\*\*\*\*\*\*\*\*\*\*\*\*\*\*\*\*\* Write\_Msg MOV.W #Msg\_Dest,R5 Again MOV.B @R4+,R3 MOV.B R3,@R5+ SCB/EQ R1,Again ;\*\*\*\*\*\*\*\*\*\*\*\*\*\*\*\*\*\*\*\*\*\*\*\*\*\*\*\*\*\*\*\*\*\*\*\*\*\*\*\*\*\*\*\*\*\*\*\*\*\*\*\*\* ;\* The rest of the destination area is filled ;\* with zeros. ;\*\*\*\*\*\*\*\*\*\*\*\*\*\*\*\*\*\*\*\*\*\*\*\*\*\*\*\*\*\*\*\*\*\*\*\*\*\*\*\*\*\*\*\*\*\*\*\*\*\*\*\*\* Fill\_Dest MOV.B #0,@R5+ CMP.W #Msg\_Dest+H'20,R5 BNE Fill\_Dest ;\*\*\*\*\*\*\*\*\*\*\*\*\*\*\*\*\*\*\*\*\*\*\*\*\*\*\*\*\*\*\*\*\*\*\*\*\*\*\*\*\*\*\*\*\*\*\*\*\*\*\*\*\* ;\* Go back and scan for next command. ;\*\*\*\*\*\*\*\*\*\*\*\*\*\*\*\*\*\*\*\*\*\*\*\*\*\*\*\*\*\*\*\*\*\*\*\*\*\*\*\*\*\*\*\*\*\*\*\*\*\*\*\*\* BRA Read\_Cmd .SECTION Data,COMMON ;\*\*\*\*\*\*\*\*\*\*\*\*\*\*\*\*\*\*\*\*\*\*\*\*\*\*\*\*\*\*\*\*\*\*\*\*\*\*\*\*\*\*\*\*\*\*\*\*\*\*\*\*\* ;\* Command input byte. ;\*\*\*\*\*\*\*\*\*\*\*\*\*\*\*\*\*\*\*\*\*\*\*\*\*\*\*\*\*\*\*\*\*\*\*\*\*\*\*\*\*\*\*\*\*\*\*\*\*\*\*\*\* Cmd\_Input .RES.B H'1 .RES.B H'1 ;\*\*\*\*\*\*\*\*\*\*\*\*\*\*\*\*\*\*\*\*\*\*\*\*\*\*\*\*\*\*\*\*\*\*\*\*\*\*\*\*\*\*\*\*\*\*\*\*\*\*\*\*\* ;\* Destination of the command messages. ;\*\*\*\*\*\*\*\*\*\*\*\*\*\*\*\*\*\*\*\*\*\*\*\*\*\*\*\*\*\*\*\*\*\*\*\*\*\*\*\*\*\*\*\*\*\*\*\*\*\*\*\*\* Msg\_Dest .RES.B H'3E .RES.W H'80 ; Stack area. Stack .END Init

### **Figure 2-1. Sample Program Listing (Cont'd)**

### **Initialization**

The program instructions at the **Init** label initializes the stack pointer and the wait state controller.

### **Reading Input**

The instruction at the **Read\_Cmd** label clears any random data or previous commands from the **Cmd\_Input** byte. The **Scan** loop continually reads the **Cmd\_Input** byte to see if a command is entered (a value other than 0 hex).

**2-4 Getting Started**

### **Processing Commands**

When a command is entered, the instructions from **Exe\_Cmd** to **Cmd\_A** determine whether the command was "A", "B", or an invalid command.

If the command input byte is "A" (ASCII 41 hex), execution is transferred to the instructions at **Cmd\_A**.

If the command input byte is "B" (ASCII 42 hex), execution is transferred to the instructions at **Cmd\_B**.

If the command input byte is neither "A" nor "B", an invalid command has been entered, and execution is transferred to the instructions at **Cmd\_I**.

The instructions at **Cmd\_A**, **Cmd\_B**, and **Cmd\_I** each load register R1 with the length of the message to be displayed and register R4 with the starting location of the appropriate message. Then, execution transfers to **Write\_Msg** which writes the appropriate message to the destination location, **Msg\_Dest**.

After the message is written, the instructions at **Fill\_Dest** fill the remaining destination locations with zeros. (The entire destination area is 20 hex bytes long.) Then, the program branches back to read the next command.

### **The Destination Area**

The "Data" section declares memory storage for the command input byte, the destination area, and the stack area.

This program emulates a primitive command interpreter.

### **Sample Program Assembly** The sample program is written for and assembled with the HP 64869 H8/500 Assembler/Linkage Editor. The sample program was assembled with the following command below(which assumes that **/usr/hp64000/bin** is defined in the PATH environment variable).

\$ **h8asm -debug** cmd\_rds.src <RETURN>

### **Linking the Sample Program**

The sample program can be linked with following command and generates the absolute file. The contents of "cmd\_rds.k" linkage editor subcommand file is shown in figure 2-2.

\$ **h8lnk -subcommand=**cmd\_rds.k <RETURN>

debug input cmd\_rds start Prog(1000), Table(2000), Data(0FC00) outpur cmd\_rds print cmd\_rds exit

### **Figure 2-2. Linkage Editor Subcommand File**

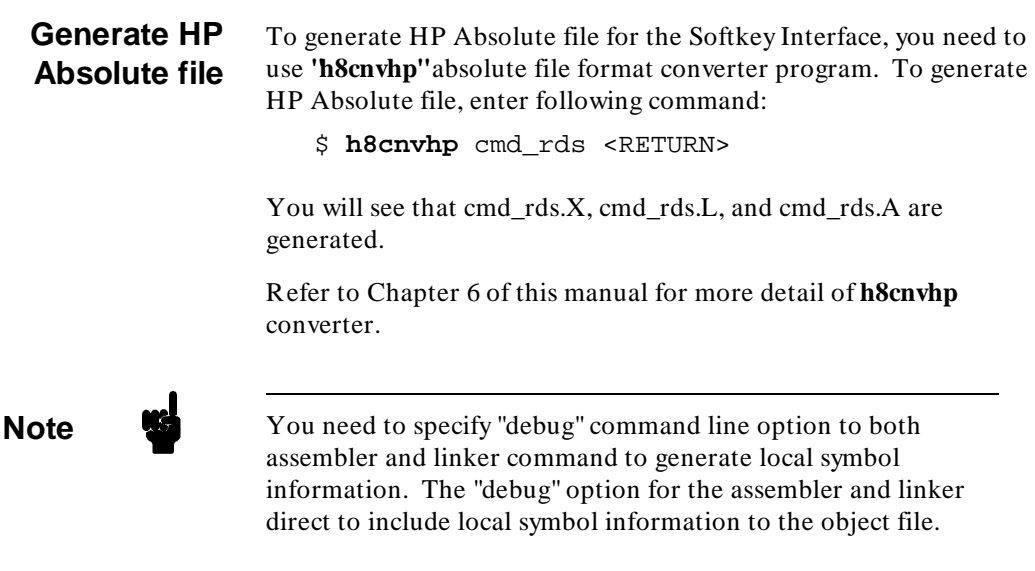

### **2-6 Getting Started**

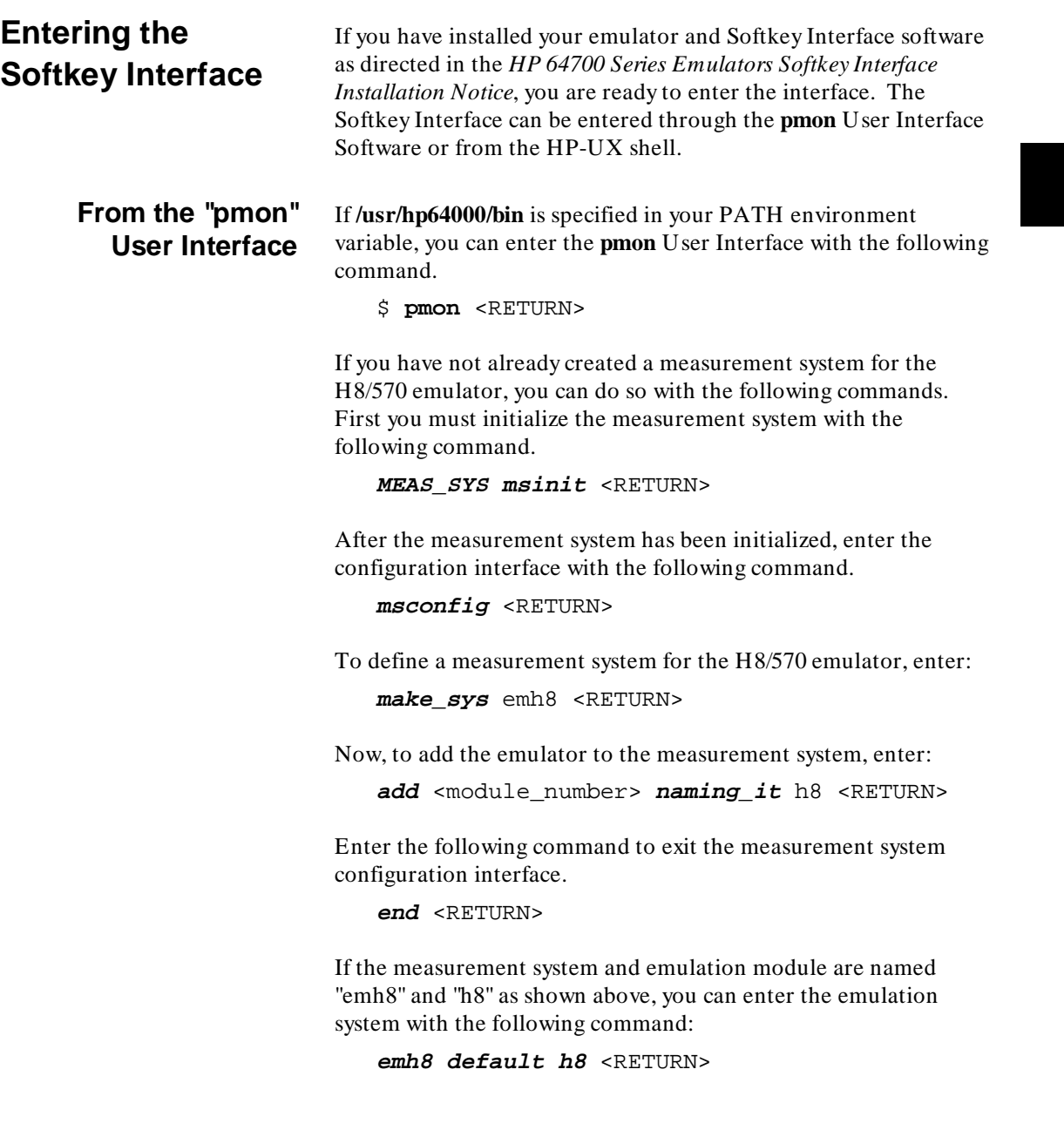

I

If this command is successful, you will see a display similar to figure 2-3. The status message shows that the default configuration file has been loaded. If the command is not successful, you will be given an error message and returned to the **pmon** User Interface. Error messages are described in the *Softkey Interface Reference* manual.

For more information on creating measurements systems, refer to the *Softkey Interface Reference* manual.

### **From the HP-UX Shell** If /usr/hp64000/bin is specified in your PATH environment variable, you can also enter the Softkey Interface with the following command.

\$ **emul700** <emul\_name> <RETURN>

The "emul\_name" in the command above is the logical emulator name given in the HP 64700 emulator device table (/usr/hp64000/etc/64700tab).

 HPB3059-19301 A.04.00 15June92 H8/570 SOFTKEY USER INTERFACE A Hewlett-Packard Software Product Copyright Hewlett-Packard Co. 1992 All Rights Reserved. Reproduction, adaptation, or translationwithout prior written permission is prohibited, except as allowed undercopyright laws. RESTRICTED RIGHTS LEGEND Use , duplication , or disclosure by the Government is subject to restrictions as set forth in subparagraph (c) (1) (II) ofthe Rights in Technical Data and Computer Software clause at DFARS52.227-7013. HEWLETT-PACKARD Company , 3000 Hanover St. , Palo Alto, CA94304-1181 STATUS: Loaded configuration file\_\_\_\_\_\_\_\_\_\_\_\_\_\_\_\_\_\_\_\_\_\_\_\_\_\_\_\_\_\_\_\_\_\_\_\_...R.... run trace step display modify break end ---ETC--

**Figure 2-3. Softkey Interface Display**

**2-8 Getting Started**

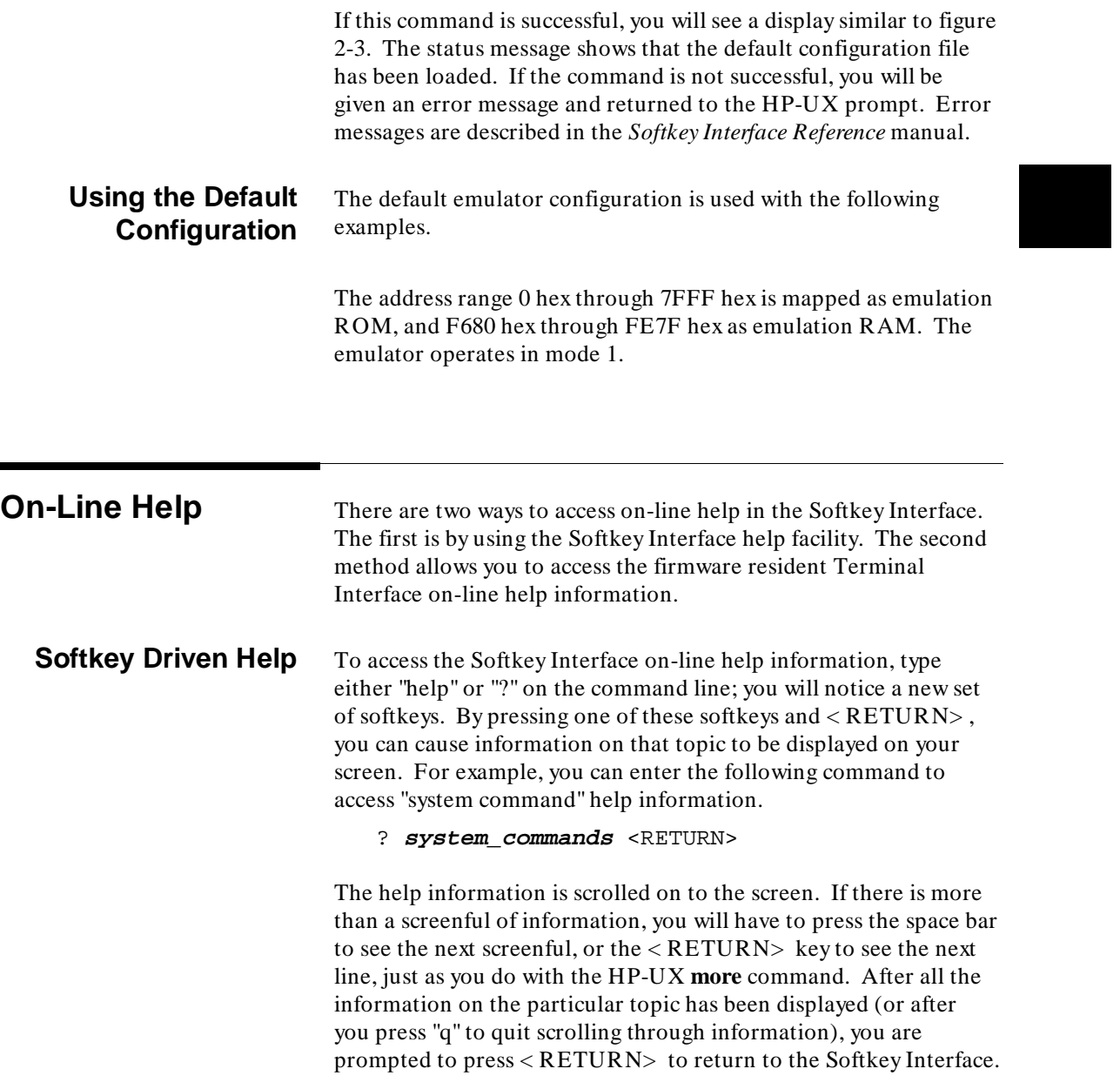

**Getting Started 2-9**

```
 ---SYSTEM COMMANDS & COMMAND FILES---
    ? displays the possible help files help the displays the possible help files and the displays the possible help files and the displays the possible help files \frac{1}{2} displays the possible help files and the displays the
                                       displays the possible help files
     !<br>
!<shell cmd> fork a shell and execute a shell command<br>
fork a shell and execute a shell command
                                       fork a shell and execute a shell command
    cd <directory>
change the working directory<br>
pud<br>
print the working directory
 pwd print the working directory
 cws <SYMB> change the working symbol - the working symbol also
                                            gets updated when displaying local symbols and
    displaying memory mnemonic<br>print the working symbol print
                                       print the working symbol
     <FILE> p1 p2 p3 ... execute a command file passing parameters p1, p2, p3
    log_commands to <FILE> logs the next sequence of commands to file <FILE> log_commands off discontinue logging commands
    log_commands off discontinue logging commands<br>name_of_module det the "logical" name of th
                                       get the "logical" name of this module (see 64700tab.net)
      --More--(22%)
```
**Pod Command Help** To access the emulator's firmware resident Terminal Interface help information, you can use the following commands.

> **display pod\_command** <RETURN> **pod\_command** 'help m' <RETURN>

The command enclosed in string delimiters  $(\cdot, \cdot)$  or  $\wedge$ ) is any Terminal Interface command, and the output of that command is seen in the pod\_command display. The Terminal Interface help (or ?) command may be used to provide information on any Terminal Interface command or any of the emulator configuration options (as the example command above shows).

**2-10 Getting Started**

```
 Pod Commands
        Time Command
     10:00:00 help m
        m - display or modify processor memory space
m <addr> - display memory at address
m -d<dtype> <addr> - display memory at address with display option
         m -d<dtype> <addr> - display memory at address with display optom <addr> - display memory in specified address range
         m -dm <addr>... addr> - display memory mnemonics in specified range<br>
m <addr>... - display nemory mnemonics in specified range<br>
m <addr>... - display 128 byte block starting at address .<br>
m <addr>><addr> - modify memory at
 m <addr>.. - display 128 byte block starting at address A
 m <addr>=<value> - modify memory at address to <value>
         m -d<dtype> <addr>=<value> - modify memory with display option
m <addr>=<value>,<value> - modify memory to data sequence<br>m <addr>..<addr>=<value>,<value> - fill range with repeating sequence
         --- VALID <dtype> MODE OPTIONS ---
 b - display size is 1 byte(s)
 w - display size is 2 byte(s)
          m - display processor mnemonics
    STATUS: H8/570--In monitor ISP halted_____________________________...R....
     pod_command 'help m'
        run trace step display modify break end ---ETC--
```
## **Loading Absolute Files**

The "load" command allows you to load absolute files into emulation or target system memory. If you wish to load only that portion of the absolute file that resides in memory mapped as emulation RAM or ROM, use the "load emul\_mem" syntax. If you wish to load only the portion of the absolute file that resides in memory mapped as target RAM, use the "load user\_mem" syntax. If you want both emulation and target memory to be loaded, do not specify "emul\_mem" or "user\_mem". For example:

**load** cmd\_rds <RETURN>

Normally, you will configure the emulator and map memory before you load the absolute file; however, the default configuration is sufficient for the sample program.

**Getting Started 2-11**

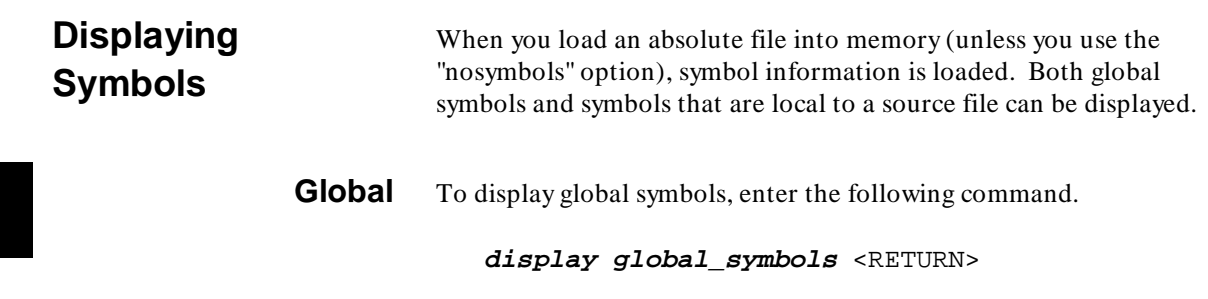

Listed are: address ranges associated with a symbol and the offset of the symbol within the minimum value of these global symbols.

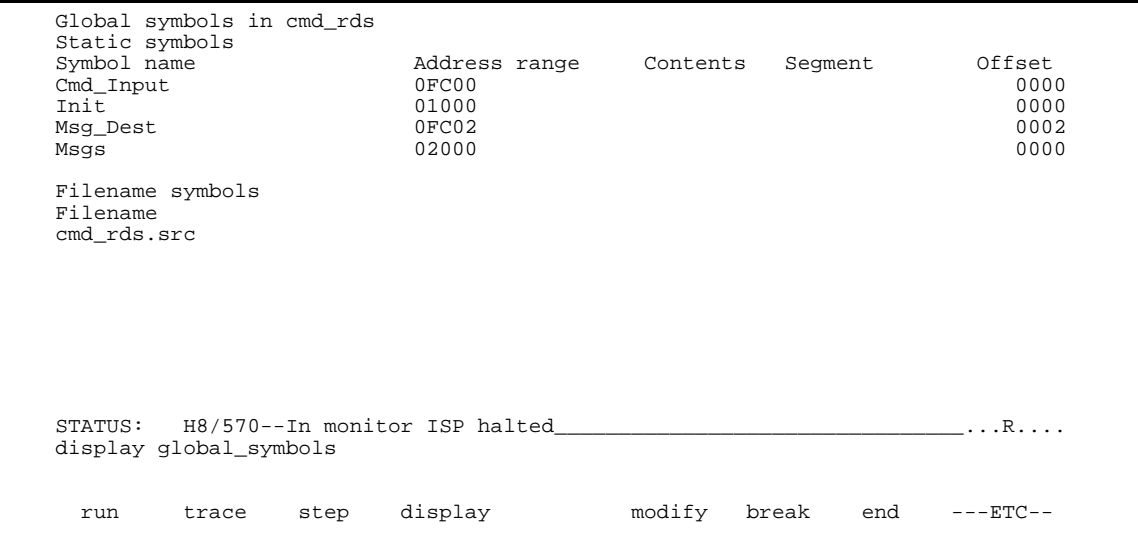

### **2-12 Getting Started**

### **Local** When displaying local symbols, you must include the name of the source file in which the symbols are defined. For example,

**display local\_symbols\_in** cmd\_rds.src: <RETURN>

Listed are: address ranges associated with a symbol and the offset of that symbol within the start address of the section that the symbol is associated with.

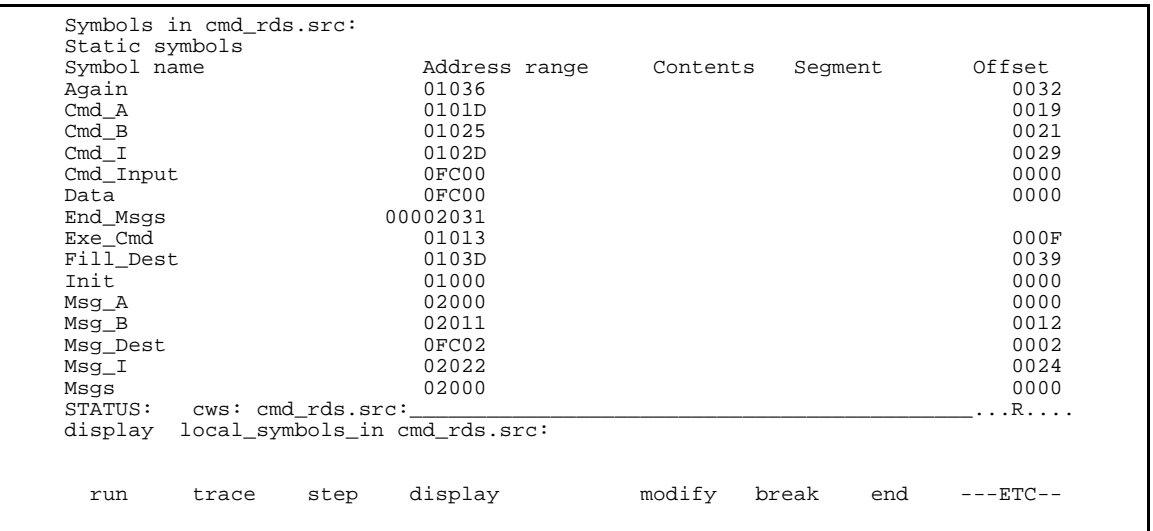

## **Displaying Memory in Mnemonic Format**

You can display, in mnemonic format, the absolute code in memory. For example to display the memory of the "cmd\_rds" program,

### **display memory** Init **mnemonic** <RETURN>

Notice that you can use symbols when specifying expressions. The global symbol **Init** is used in the command above to specify the starting address of the memory to be displayed.

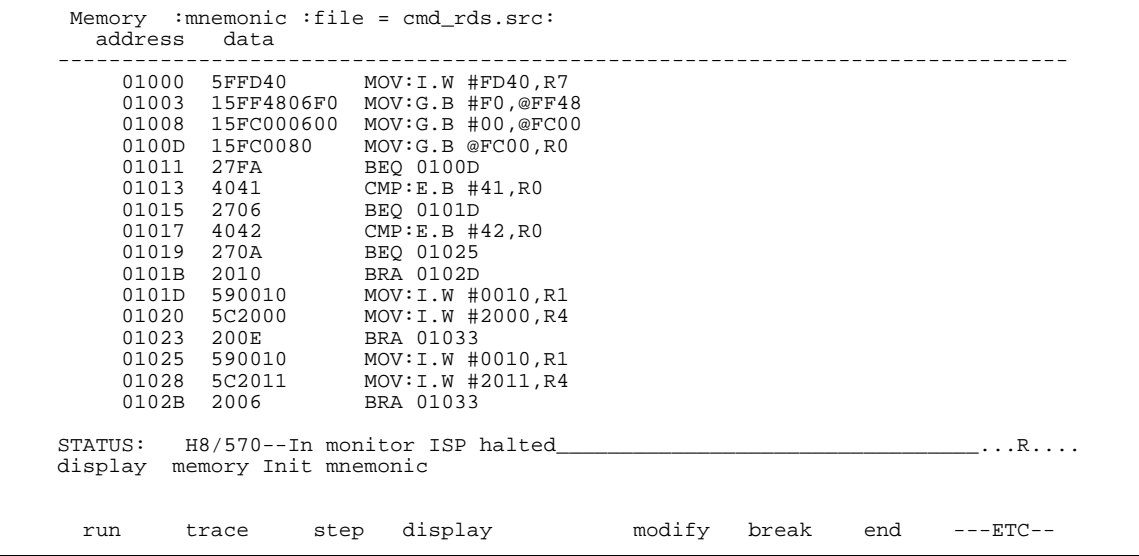

### **2-14 Getting Started**

## **Display Memory with Symbols**

If you want to see symbol information with displaying memory in mnemonic format, the H8/570 emulator Softkey Interface provides "set symbols" command. To see symbol information, enter the following command.

**set symbols on** <RETURN>

As you can see, the memory display shows symbol information.

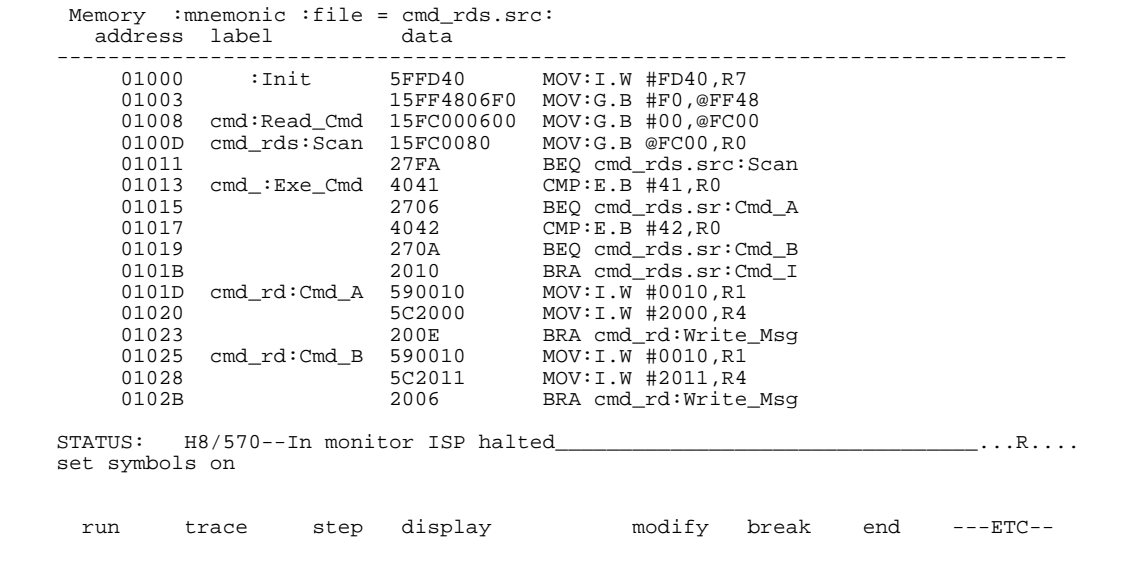

**Running the Program** The "run" command lets you execute a program in memory. Entering the "run" command by itself causes the emulator to begin executing at the current program counter address. The "run from" command allows you to specify an address at which execution is to start.

**Getting Started 2-15**

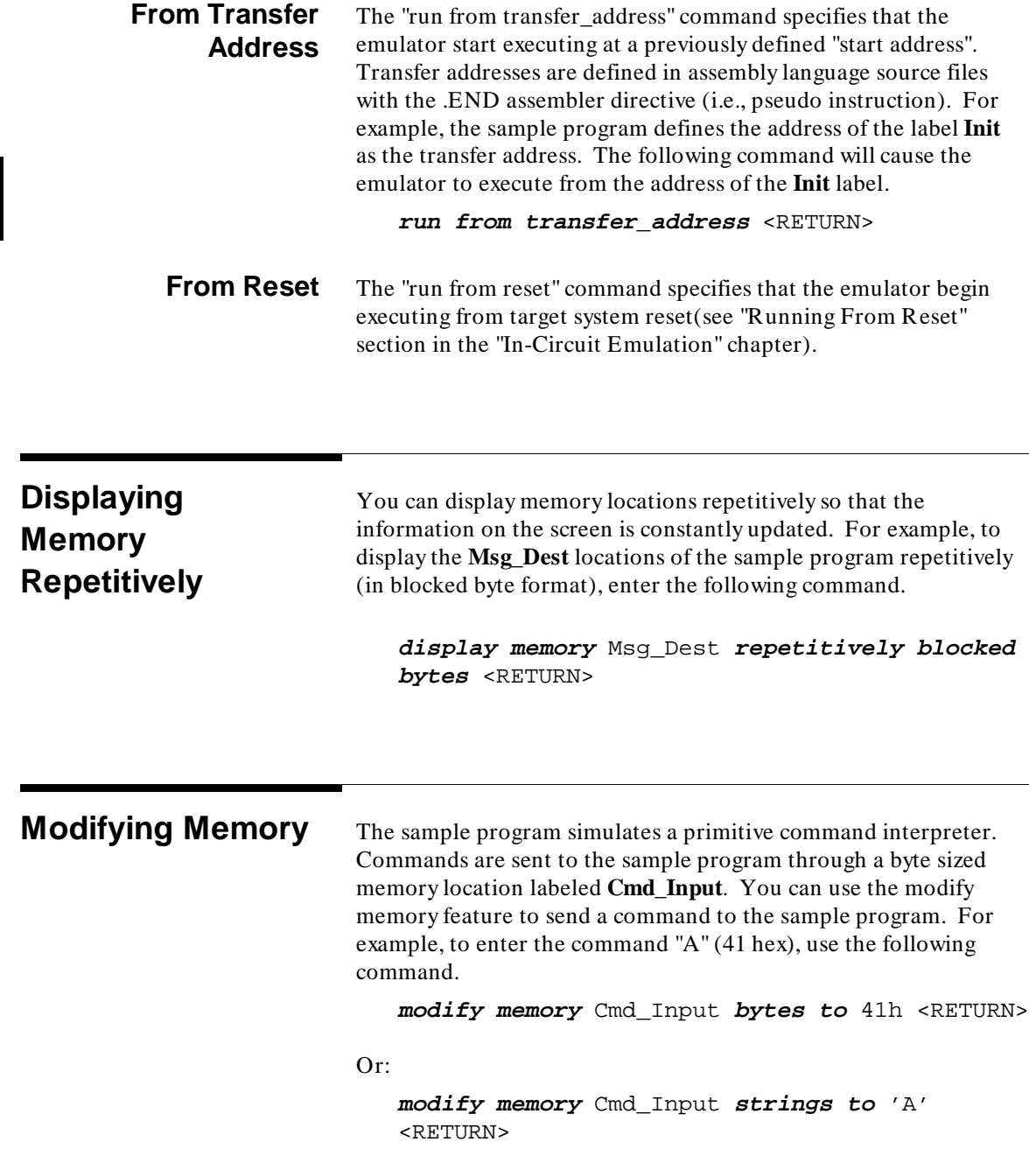

**2-16 Getting Started**

ı
After the memory location is modified, the repetitive memory display shows that the "Command A entered" message is written to the destination locations.

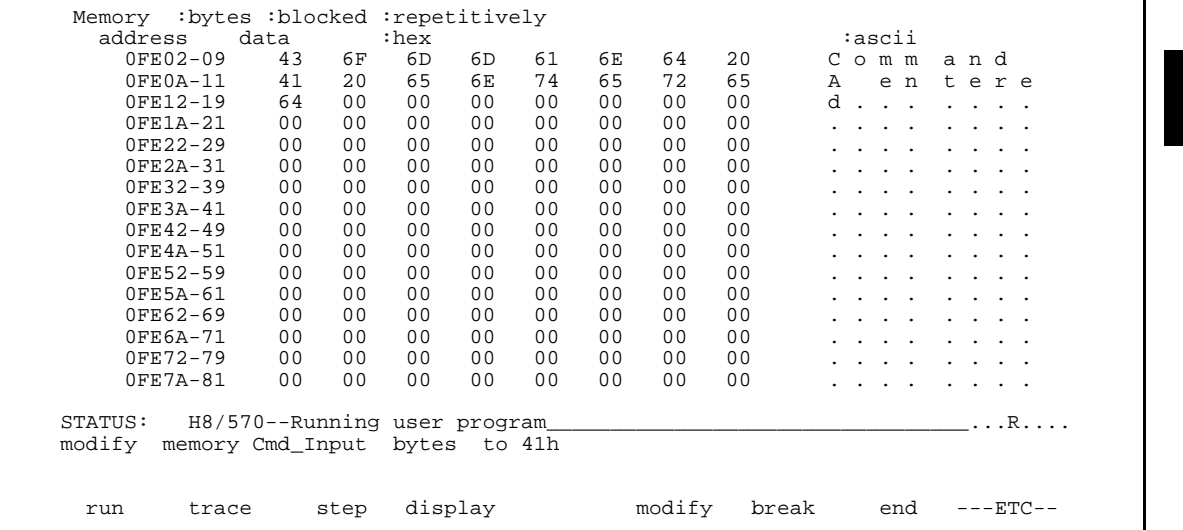

# **Breaking into the Monitor**

The "break" command allows you to divert emulator execution from the user program to the monitor. You can continue user program execution with the "run" command. To break emulator execution from the sample program to the monitor, enter the following command.

**break** <RETURN>

**Getting Started 2-17**

## **Using Software Breakpoints**

Software breakpoints are provided with one of H8/570 undefined opcode (1B hex) as breakpoint interrupt instruction. When you define or enable a software breakpoint, the emulator will replace the opcode at the software breakpoint address with the breakpoint interrupt instruction.

When software breakpoints are enabled and emulator detects the breakpoint interrupt instruction (1B hex), it generates a break to background request which as with the "processor break" command. Since the system controller knows the locations of defined software breakpoints, it can determine whether the breakpoint interrupt instruction (1B hex) is a software breakpoint or opcode in your target program.

If it is a software breakpoint, execution breaks to the monitor, and the breakpoint interrupt instruction is replaced by the original opcode. A subsequent run or step command will execute from this address.

If it is an opcode of your target program, execution still breaks to the monitor, and an "Undefined software breakpoint" status message is displayed.

When software breakpoints are disabled, the emulator replaces the breakpoint interrupt instruction with the original opcode.

Up to 32 software breakpoints may be defined.

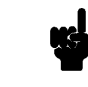

**Note WE** You must only set software breakpoints at memory locations which contain instruction opcodes (not operands or data). If a software breakpoint is set at a memory location which is not an instruction opcode, the software breakpoint instruction will never be executed and the break will never occur.

**2-18 Getting Started**

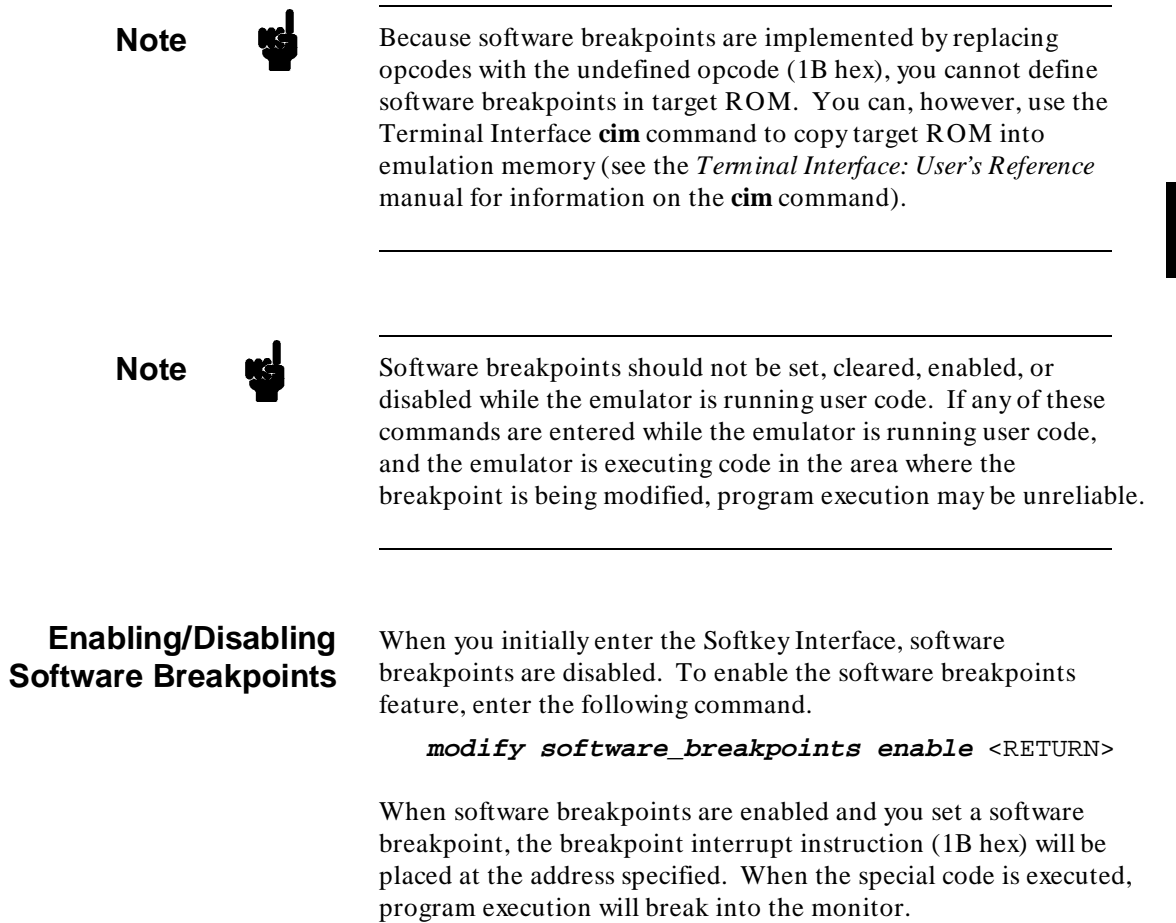

**Getting Started 2-19**

I

#### **Setting a Software Breakpoint** To set a software breakpoint at the address of the **Cmd\_I** label, enter the following command.

**modify software\_breakpoints set** Cmd\_I <RETURN>

After the software breakpoint has been set, enter the following command to cause the emulator to continue executing the sample program.

**run** <RETURN>

Now, modify the command input byte to an invalid command for the sample program.

**modify memory** Cmd\_Input **bytes to** 75h <RETURN>

A message on the status line shows that the software breakpoint has been hit. The status line also shows that the emulator is now executing in the monitor.

#### **Displaying Software Breakpoints** To display software breakpoints, enter the following command.

#### **display software\_breakpoints** <RETURN>

The software breakpoints display shows that the breakpoint is inactivated. When breakpoints are hit they become inactivated. To reactivate the breakpoint so that is "pending", you must reenter the "modify software\_breakpoints set" command.

**2-20 Getting Started**

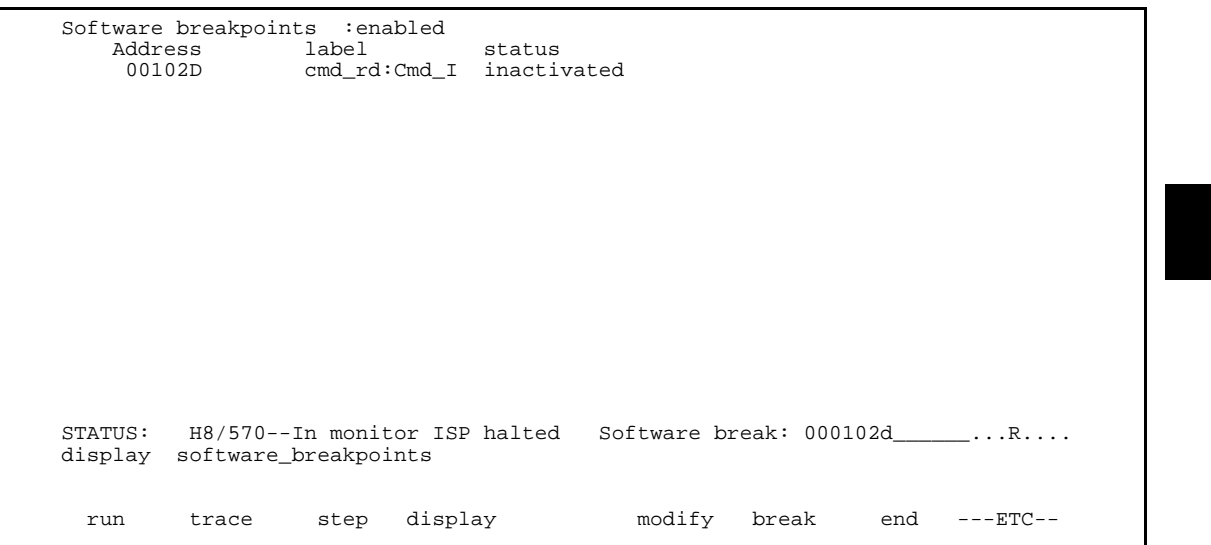

## **Clearing a Software Breakpoint**

To remove software breakpoint defined above, enter the following command.

## **modify software\_breakpoints clear** Cmd\_I <RETURN>

The breakpoint is removed from the list, and the original opcode is restored if the breakpoint was pending.

To clear all software breakpoints, you can enter the following command.

**modify software\_breakpoints clear** <RETURN>

**Getting Started 2-21**

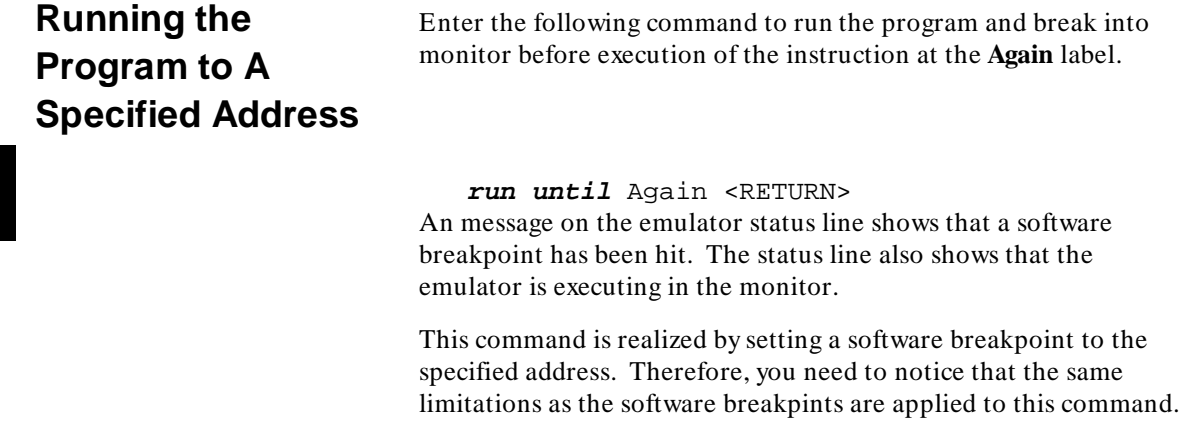

## **Displaying Registers**

Enter the following command to display registers. You can display the basic registers class, or an individual register.

**display registers** <RETURN>

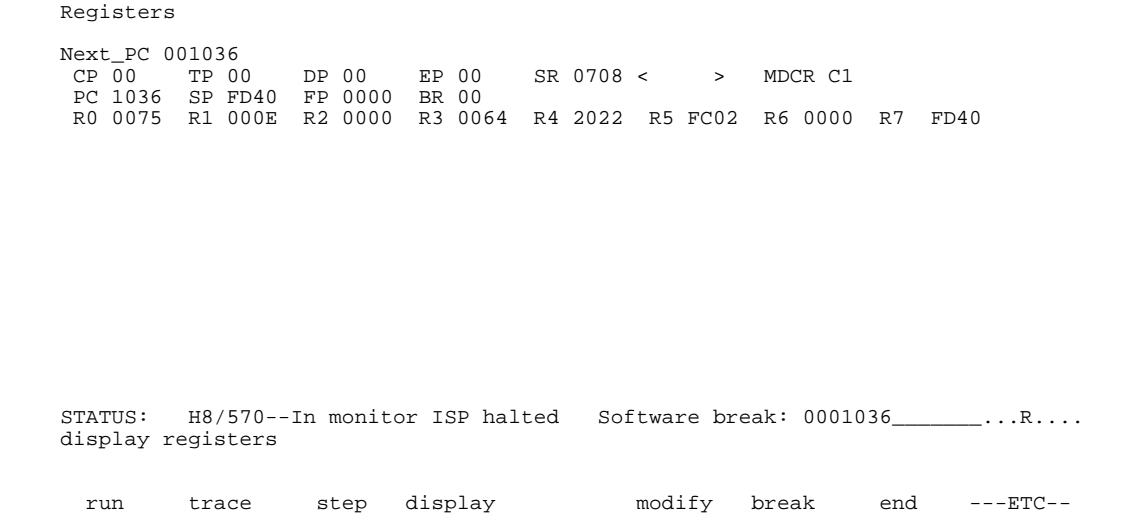

## **2-22 Getting Started**

You can use "register class" and "register name" to display registers. Refer to "Register Names and Classes" section in chapter 5.

## **Stepping Through the Program**

The step command allows you to step through program execution an instruction or a number of instructions at a time. Also, you can step from the current program counter or from a specific address. To step through the example program from the address of the software breakpoint set earlier, enter the following command.

**step** <RETURN>, <RETURN>, <RETURN>, ... You can continue to step through the program just by pressing the  $\langle$  RETURN $>$  key; when a command appears on the command line, it may be entered by pressing < RETURN> .

 Registers Next\_PC 001038 CP 00 TP 00 DP 00 EP 00 SR 0700 < > MDCR C1 PC 1038 SP FD40 FP 0000 BR 00 R0 0075 R1 000E R2 0000 R3 0049 R4 2023 R5 FC02 R6 0000 R7 FD40 Step\_PC 001038 MOV:G.B R3,@R5+ Next\_PC 00103A<br>CP 00 TP 00 DP 00 EP 00 SR 0701 < > MDCR C1 PC 103A SP FD40 FP 0000 BR 00 R0 0075 R1 000E R2 0000 R3 0049 R4 2023 R5 FC03 R6 0000 R7 FD40 Step\_PC 00103A SCB/EQ R1,cmd\_rds.sr:Again Next\_PC 001036 CP 00 TP 00 DP 00 EP 00 SR 0701 < > MDCR C1 PC 1036 SP FD40 FP 0000 BR 00 R0 0075 R1 000E R2 0000 R3 0049 R4 2023 R5 FC03 R6 0000 R7 FD40 STATUS: H8/570--Stepping complete\_\_\_\_\_\_\_\_\_\_\_\_\_\_\_\_\_\_\_\_\_\_\_\_\_\_\_\_\_\_\_\_\_\_\_\_...R.... step run trace step display modify break end ---ETC--

> Enter the following command to cause sample program execution to continue from the current program counter.

**run** <RETURN>

**Getting Started 2-23**

**Using the Analyzer** HP 64700 emulators contain an emulation analyzer. The emulation analyzer monitors the internal emulation lines (address, data, and status). Optionally, you may have an additional 16 trace signals which monitor external input lines. The analyzer collects data at each pulse of a clock signal, and saves the data (a trace state) if it meets a "storage qualification" condition.

## **Specifying a Simple Trigger**

Suppose you want to trace program execution after the point at which the sample program reads the "B" (42 hex) command from the command input byte. To do this, you would trace after the analyzer finds a state in which a value of 42xxh is read from the **Cmd\_Input** byte. The following command makes this trace specification.

**trace after** Cmd\_Input **data** 42xxh **status read** <RETURN>

The message "Emulation trace started" will appear on the status line. Now, modify the command input byte to "B" with the following command.

**modify memory** Cmd\_Input **bytes to** 42h <RETURN>

The status line now shows "Emulation trace complete".

Notice that the data was specified with the don't care bits (**xx**). When a byte access is performed, the data appears on the upper 8 bit of analyzer data bus.

#### **H8/570 Analysis Status Qualifiers**

The status qualifier "read" was used in the example trace command used before in this chapter. The following analysis status qualifiers may also be used with the H8/570 emulator.

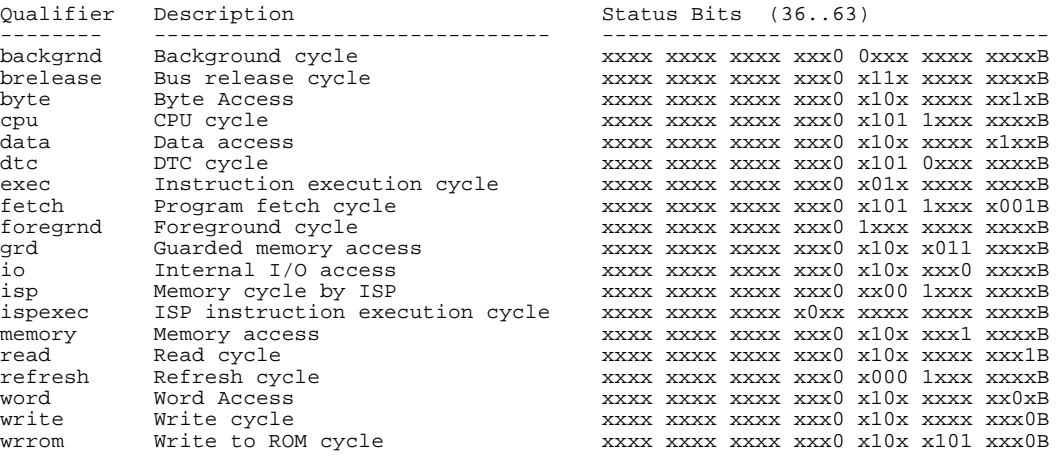

**Note** You need to specify the "exec" status qualifier to trigger the analyzer by an execution cycle.

**Displaying the Trace** The trace listings which follow are of program execution on the H8/570 emulator. To display the trace, enter:

**display trace** <RETURN>

| Trace List |                                                                 |      | $Offset = 0$             |                      |                                 |            |     |          |    |
|------------|-----------------------------------------------------------------|------|--------------------------|----------------------|---------------------------------|------------|-----|----------|----|
| Label:     | Address                                                         |      | Opcode or Status<br>Data |                      |                                 | time count |     |          |    |
| Base:      | symbols                                                         |      | hex                      |                      | mnemonic w/symbols              |            |     | relative |    |
| after      | :Cmd Input                                                      |      | 4240                     |                      | 42xx read mem byte              |            |     | 200      | nS |
| $+001$     | $:$ cmd rds. $: +00011$                                         |      | F2FF                     |                      | INSTRUCTION--opcode unavailable |            |     | 120      | nS |
| $+002$     | : cmd $rds$ .: +00014                                           |      | 4127                     |                      | 4127 fetch mem                  |            |     | 80.      | nS |
| $+003$     | cmd rds.: Exe Cmd                                               |      | FBFF                     | $CMP: E.B$ #41, $R0$ |                                 |            |     | 120      | nS |
| $+004$     | $:$ cmd $rds$ .: +00016                                         |      | 0640                     |                      | 0640 fetch mem                  |            |     | 200      | nS |
| $+005$     | : cmd $rds$ .: +00015                                           |      | F6FF                     |                      | BEO cmd rds.sr:Cmd A            |            |     | 80.      | nS |
| $+006$     | $:$ cmd $rds$ .: $+00018$                                       |      | 4227                     |                      | 4227 fetch mem                  |            |     | 120      | nS |
| $+007$     | : cmd $rds$ .: +00017                                           |      | F2FF                     | CMP: E.B. #42, R0    |                                 |            |     | 80.      | nS |
| $+008$     | $:$ cmd $rds.:+0001A$                                           |      | 0A20                     |                      | 0A20 fetch mem                  |            |     | 200      | nS |
| $+009$     | $:$ cmd $rds$ .: +00019                                         |      | FAFF                     |                      | BEO cmd rds.sr:Cmd B            |            |     | 120      | nS |
| $+010$     | : cmd $rds$ .: +0001C                                           |      | 1059                     |                      | 1059 fetch mem                  |            |     | 80.      | nS |
| $+011$     | cmd rds.sr:Cmd B                                                |      | 0E59                     |                      | xx59 fetch mem                  |            |     | 400      | nS |
| $+012$     | : cmd $rds$ .: +00026                                           |      | 0010                     |                      | 0010 fetch mem                  |            |     | 200      | nS |
| $+013$     | cmd rds.sr:Cmd B F2FF                                           |      |                          |                      | MOV:I.W #0010,R1                |            |     | 120      | nS |
| $+014$     | cmd rds.:+00028:                                                |      | 5C20                     |                      | 5C20 fetch mem                  |            |     | 80.      | nS |
|            | STATUS: H8/570--Running user program Emulation trace complete R |      |                          |                      |                                 |            |     |          |    |
|            | display trace                                                   |      |                          |                      |                                 |            |     |          |    |
|            |                                                                 |      |                          |                      |                                 |            |     |          |    |
| run        | trace                                                           | step | display                  |                      | modify                          | break      | end | ---ETC-- |    |

Line 0 (labeled "after") in the trace list above shows the state which triggered the analyzer. The trigger state is always on line 0. The other states show the exit from the **Scan** loop and the **Exe\_Cmd** and **Cmd\_B** instructions. To list the next lines of the trace, press the < PGDN> or < NEXT> key.

The resulting display shows **Cmd\_B** instructions, the branch to **Write\_Msg** and the beginning of the instructions which move the "Entered B command " message to the destination locations.

To list the previous lines of the trace, press the < PGUP> or  $<$  PREV $>$  key.

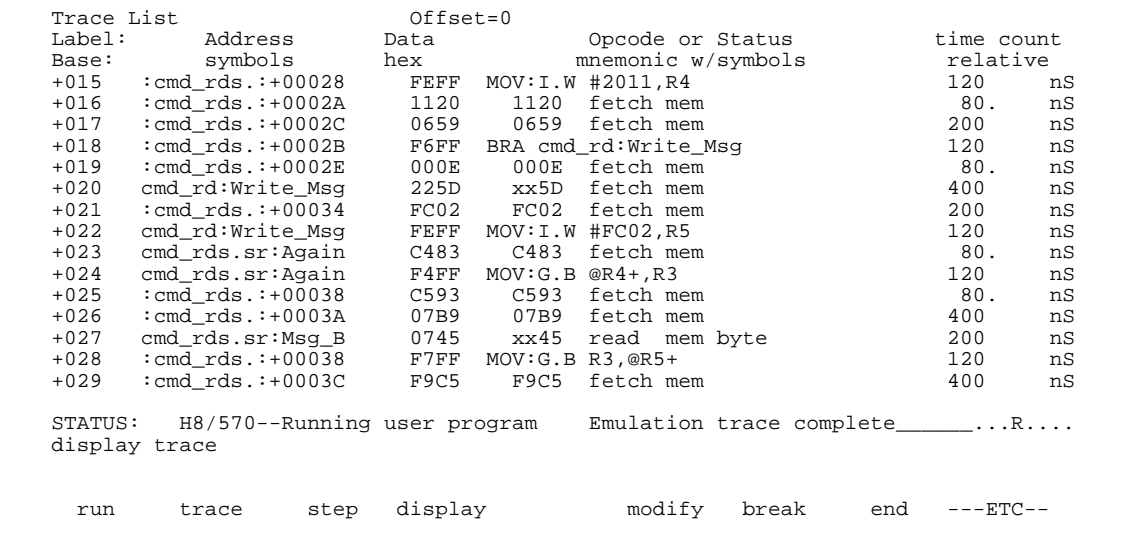

### **2-26 Getting Started**

## **Displaying Trace with No Symbol**

The trace listing shown above has symbol information because of the "**set symbols on**" setting before in this chapter. To see the trace listing with no symbol information, enter the following command.

### **set symbols off**

As you can see, the analysis trace display shows the trace list without symbol information.

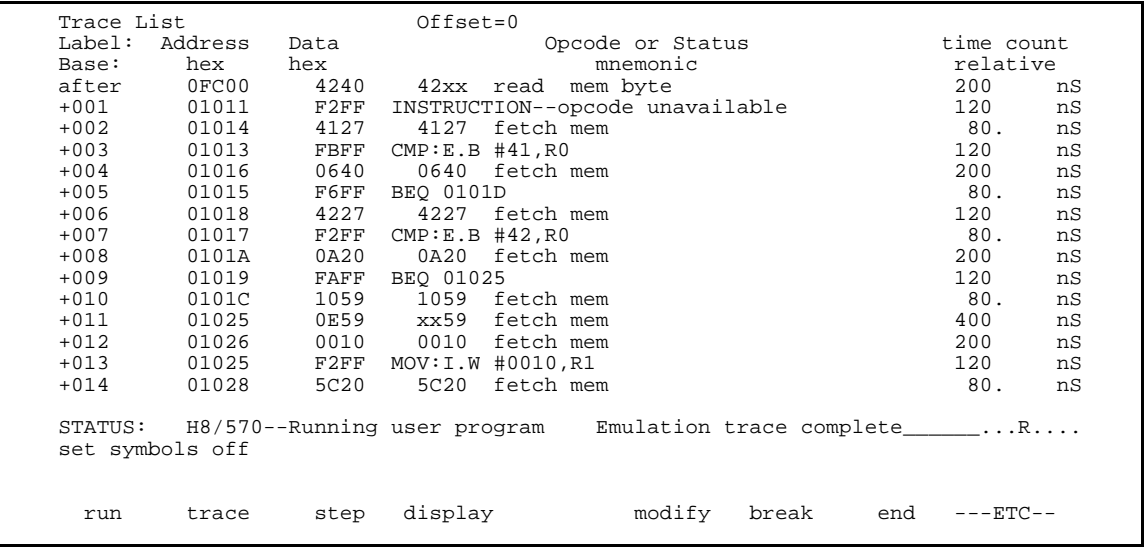

**Displaying Trace with Time Count Absolute**

Enter the following command to display count information relative to the trigger state.

**display trace count absolute** <RETURN>

**Getting Started 2-27**

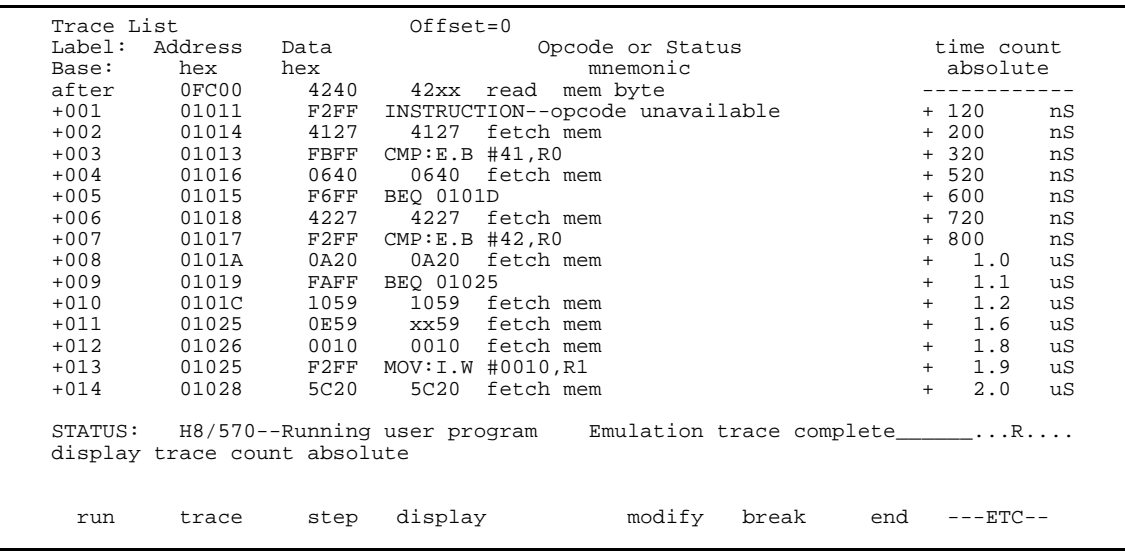

## **Displaying Trace with Compress Mode**

If you want to see more executed instructions on a display, the H8/570 emulator Softkey Interface provides **compress mode** for analysis display. To see trace display with compress mode, enter the following command:

**display trace compress on** <RETURN>

| Trace List |                           |      | $Offset = 0$                                                    |         |            |    |
|------------|---------------------------|------|-----------------------------------------------------------------|---------|------------|----|
| Label:     | Address                   | Data | Opcode or Status                                                |         | time count |    |
| Base:      | hex hex                   |      | mnemonic                                                        |         | absolute   |    |
| after      | 0FCOO                     |      | 4240 42xx read mem byte                                         |         |            |    |
| $+001$     | 01011                     | F2FF | INSTRUCTION--opcode unavailable                                 |         | $+120$     | nS |
| $+003$     | 01013                     | FBFF | CMP: E.B. #41, R0                                               |         | $+320$     | nS |
| $+005$     | 01015                     | F6FF | BEO 0101D                                                       |         | $+ 600$    | nS |
| $+007$     | 01017                     | F2FF | CMP: E.B. #42, R0                                               |         | $+800$     | nS |
| $+009$     | 01019                     | FAFF | BEO 01025                                                       |         | $+ 1.1$    | uS |
| $+013$     | 01025                     | F2FF | MOV:I.W #0010.R1                                                |         | $+ 1.9$    | uS |
| $+015$     | 01028                     | FEFF | MOV: I.W #2011, R4                                              | $+$     | 2.1        | uS |
| $+018$     | 0102B                     | F6FF | BRA 01033                                                       | $+$ $-$ | 2.5        | uS |
| $+022$     | 01033                     | FEFF | MOV:I.W #FC02, R5                                               | $+$     | 3.3        | uS |
| $+024$     |                           |      | 01036 F4FF MOV:G.B @R4+,R3                                      | $+$     | 3.5        | uS |
| $+027$     | 02011                     |      | 0745 xx45 read mem byte                                         | $+$     | 4.20       | uS |
| $+028$     |                           |      | 01038 F7FF MOV:G.B R3,@R5+                                      |         | $+ 4.32$   | uS |
| $+030$     |                           |      | 0FC02 4545 45xx write mem byte                                  | $+$     | 4.92       | uS |
| $+031$     | 0103A                     |      | F5FF SCB/EO R1,01036                                            | $+$     | 5.00       | uS |
|            |                           |      | STATUS: H8/570--Running user program Emulation trace complete R |         |            |    |
|            | display trace compress on |      |                                                                 |         |            |    |
|            |                           |      |                                                                 |         |            |    |
|            |                           |      | modify<br>break<br>end                                          |         | ---ETC--   |    |
| run        | trace                     | step | display                                                         |         |            |    |

## **2-28 Getting Started**

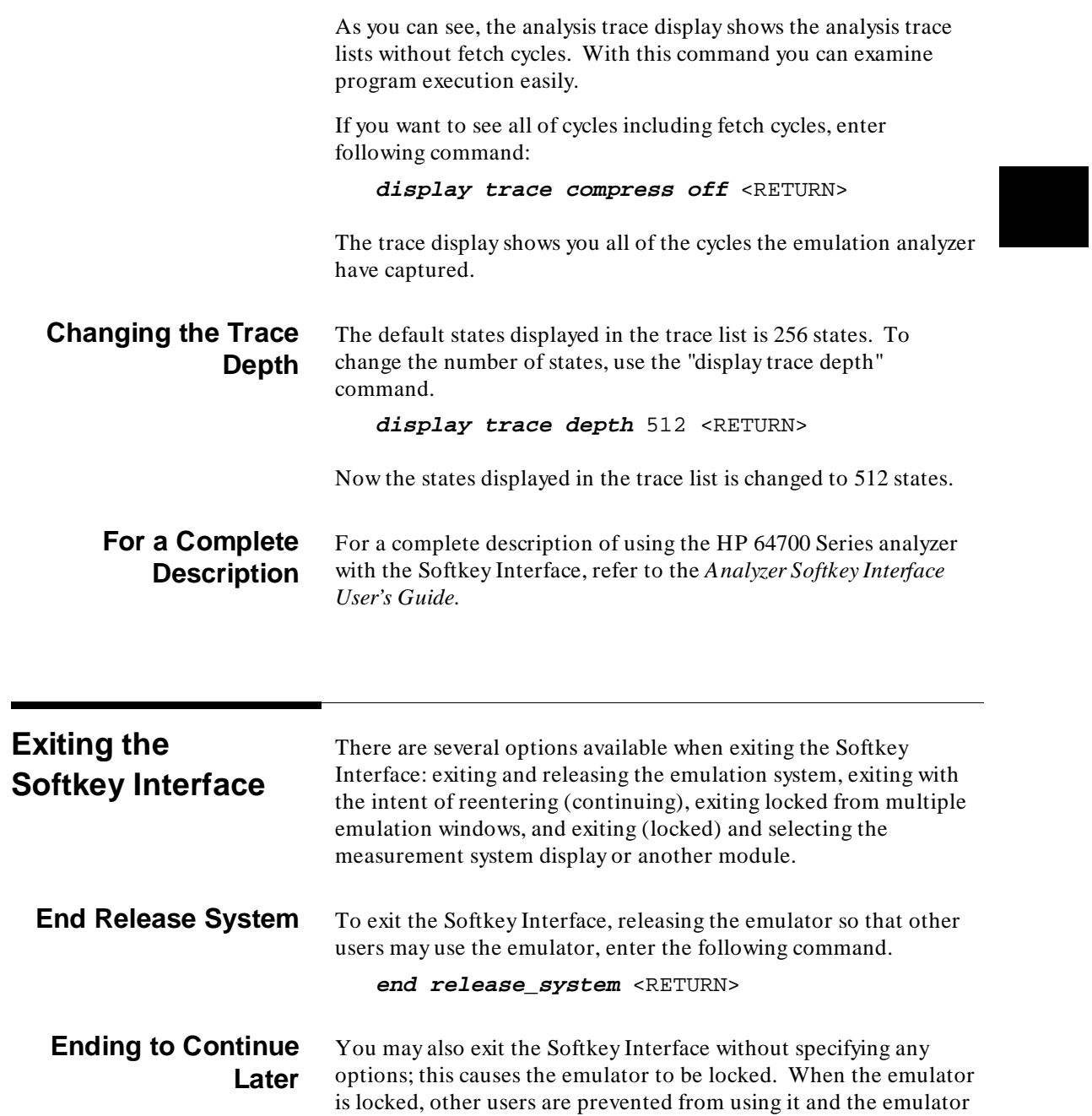

**Getting Started 2-29**

configuration is saved so that it can be restored the next time you enter (continue) the Softkey Interface.

**end** <RETURN>

## **Ending Locked from All Windows**

When using the Softkey Interface from within window systems, the "end" command with no options causes an exit only in that window. To end locked from all windows, enter the following command.

**end locked** <RETURN>

This option only appears when you enter the Softkey Interface via the **emul700** command. When you enter the Softkey Interface via **pmon** and **MEAS\_SYS**, only one window is permitted.

Refer to the *Softkey Interface Reference* manual for more information on using the Softkey Interface with window systems.

## **Selecting the Measurement System Display or Another Module**

When you enter the Softkey Interface via **pmon** and **MEAS\_SYS**, you have the option to select the measurement system display or another module in the measurement system when exiting the Softkey Interface. This type of exit is also "locked"; that is, you can continue the emulation session later. For example, to exit and select the measurement system display, enter the following command.

**end select measurement\_system** <RETURN> This option is not available if you have entered the Softkey Interface via the **emul700** command.

**2-30 Getting Started**

# **Debugging ISP Functions**

The HP 64730 H8/570 emulator is equipped with commands for debugging ISP functions. You can direct the ISP to run, halt, or execute a specified number of instructions. The analyzer allows you to monitor the execution of your program, or ISP functions, or both of them.

In this chapter, we use a sample program and learn how to use the emulator to debug the ISP functions. When you have completed this chapter, you will be able to perform these tasks:

- Load ISP functions into the emulator
- Use run/stop controls to control operation of your ISP functions
- Use register display command to view the contents of ISP registers
- Use analyzer commands to view the real time execution of your ISP functions

**3**

**Debugging ISP Functions 3-1**

## **Sample Program with Small ISP Functions**

In the "Getting Started" chapter, we looked at a sample program which functioned as a primitive command interpreter. It wrote various messages to an output buffer, depending on the character you inserted in the input buffer.

In this chapter, we use a modified version of the "Getting Started" program. It still performs the same function, but works with a small ISP function. The ISP function takes charge of the transfer of the messages. Once a command is written to the input buffer, the sample program determines the message to be written and pass the source address to an ISP register. The ISP function starts to transfer the message when an ISP flag is cleared by the program. When the transfer is finished, the program goes back to read the next command. Figure 3-1 lists the sample program and Figure 3-2 lists the sample ISP functions.

## **Processing Commands**

The instructions at **Cmd\_A**, **Cmd\_B**, and **Cmd\_I** each load ISP data register 2 with the length of the message to be written and ISP data register 0 with the starting location of the message. Then, execution transfers to **Write\_Msg** which loads the destination address into the ISP data register 1.

The ISP starts transferring a message by clearing an ISP flag. The program will wait the completion of the transfer.

## **ISP Function 0**

ISP function 0 performs data transfer from a specified address to a destination address. ISP data register 0 is used to contain the source address. ISP data register 1 is used to contain the destination address. When the ISFL (Interrupt Status Flag) 0 is cleared, the function starts transferring data.

## **ISP Function 1 and 2**

Function 1 and 2 are dummy functions.

.GLOBAL Init, Msgs, Cmd\_Input<br>GLOBAL Msg\_Dest Msg\_Dest WCR .EQU H'FF48 ISP\_DR0 .EQU H'FEC0 ISP\_DR1 .EQU H'FEC2 ISP\_DR2 .EQU H'FEC4  $\tt{ISP\_ISFL}$ ISP\_ICSR .EQU H'FF19 .SECTION Table,DATA Msgs<br>Msg\_A Msg\_A .SDATA "Command A entered" Msg\_B .SDATA "Entered B command" "Invalid Command" End\_Msgs .SECTION Prog,CODE ;\*\*\*\*\*\*\*\*\*\*\*\*\*\*\*\*\*\*\*\*\*\*\*\*\*\*\*\*\*\*\*\*\*\*\*\*\*\*\*\*\*\*\*\*\*\*\*\*\*\*\*\*\* ;\* Sets up the stack pointer and the Wait-state ;\* controller. Enables the ISP. ;\*\*\*\*\*\*\*\*\*\*\*\*\*\*\*\*\*\*\*\*\*\*\*\*\*\*\*\*\*\*\*\*\*\*\*\*\*\*\*\*\*\*\*\*\*\*\*\*\*\*\*\*\* Init MOV.W #Stack,R7 MOV.W #H'f0,@WCR BCLR.B #5,@ISP\_ICSR ;\*\*\*\*\*\*\*\*\*\*\*\*\*\*\*\*\*\*\*\*\*\*\*\*\*\*\*\*\*\*\*\*\*\*\*\*\*\*\*\*\*\*\*\*\*\*\*\*\*\*\*\*\* ;\* Clear previous command. ;\*\*\*\*\*\*\*\*\*\*\*\*\*\*\*\*\*\*\*\*\*\*\*\*\*\*\*\*\*\*\*\*\*\*\*\*\*\*\*\*\*\*\*\*\*\*\*\*\*\*\*\*\* Read\_Cmd MOV.B #0,@Cmd\_Input ;\*\*\*\*\*\*\*\*\*\*\*\*\*\*\*\*\*\*\*\*\*\*\*\*\*\*\*\*\*\*\*\*\*\*\*\*\*\*\*\*\*\*\*\*\*\*\*\*\*\*\*\*\* ;\* Read command input byte. If no command has ;\* been entered, continue to scan for input. ;\*\*\*\*\*\*\*\*\*\*\*\*\*\*\*\*\*\*\*\*\*\*\*\*\*\*\*\*\*\*\*\*\*\*\*\*\*\*\*\*\*\*\*\*\*\*\*\*\*\*\*\*\* .<br>Scan MOV.B @Cmd\_Input,R0 BEQ Scan ;\*\*\*\*\*\*\*\*\*\*\*\*\*\*\*\*\*\*\*\*\*\*\*\*\*\*\*\*\*\*\*\*\*\*\*\*\*\*\*\*\*\*\*\*\*\*\*\*\*\*\*\*\* ;\* A command has been entered. Check if it is ;\* command A, command B, or invalid. ;\*\*\*\*\*\*\*\*\*\*\*\*\*\*\*\*\*\*\*\*\*\*\*\*\*\*\*\*\*\*\*\*\*\*\*\*\*\*\*\*\*\*\*\*\*\*\*\*\*\*\*\*\* Exe\_Cmd CMP.B #H'41, R0 BEQ Cmd\_A CMP.B #H'42,R0 BEQ Cmd\_B BRA Cmd\_I ;\*\*\*\*\*\*\*\*\*\*\*\*\*\*\*\*\*\*\*\*\*\*\*\*\*\*\*\*\*\*\*\*\*\*\*\*\*\*\*\*\*\*\*\*\*\*\*\*\*\*\*\*\* ;\* Command A is entered. R1 = the number of ;\* bytes in message A. R4 = location of the ;\* message. Jump to the routine which writes ;\* the messages. ;\*\*\*\*\*\*\*\*\*\*\*\*\*\*\*\*\*\*\*\*\*\*\*\*\*\*\*\*\*\*\*\*\*\*\*\*\*\*\*\*\*\*\*\*\*\*\*\*\*\*\*\*\* Cmd\_A MOV.W #Msg\_B-Msg\_A,@ISP\_DR2 MOV.W #Msg\_A,@ISP\_DR0 BRA Write\_Msg ;\*\*\*\*\*\*\*\*\*\*\*\*\*\*\*\*\*\*\*\*\*\*\*\*\*\*\*\*\*\*\*\*\*\*\*\*\*\*\*\*\*\*\*\*\*\*\*\*\*\*\*\*\* ;\* Command B is entered. ;\*\*\*\*\*\*\*\*\*\*\*\*\*\*\*\*\*\*\*\*\*\*\*\*\*\*\*\*\*\*\*\*\*\*\*\*\*\*\*\*\*\*\*\*\*\*\*\*\*\*\*\*\*

**Figure 3-1. Sample Program with ISP**

**Debugging ISP Functions 3-3**

| $Cmd$ B                                   | MOV.W<br>MOV.W<br>BRA   | #Msg_I-Msg_B,@ISP_DR2<br>#Msg_B,@ISP_DR0<br>Write_Msg |  |  |  |  |  |
|-------------------------------------------|-------------------------|-------------------------------------------------------|--|--|--|--|--|
|                                           |                         |                                                       |  |  |  |  |  |
| "* An invalid command is entered.         |                         |                                                       |  |  |  |  |  |
| Cmd I                                     | MOV.W<br>MOV.W          | #End_Msgs-Msg_I,@ISP_DR2<br>#Msq_I,@ISP_DR0           |  |  |  |  |  |
|                                           |                         |                                                       |  |  |  |  |  |
| i* Message is written to the destination. |                         |                                                       |  |  |  |  |  |
| Write_Msg                                 | MOV.W                   | #Msg_Dest,@ISP_DR1                                    |  |  |  |  |  |
| i* Clear ISFLO to start the DMA.          |                         |                                                       |  |  |  |  |  |
|                                           |                         |                                                       |  |  |  |  |  |
| Wait ISP                                  | BCLR.B<br>BTST.B<br>BEO | #0,@ISP_ISFL<br>#0,@ISP ISFL<br>Wait ISP              |  |  |  |  |  |
|                                           |                         |                                                       |  |  |  |  |  |
| ;* with zeros.                            |                         | i* The rest of the destination area is filled         |  |  |  |  |  |
| Fill Dest                                 |                         |                                                       |  |  |  |  |  |
| Fill_Loop                                 | MOV.W<br>MOV.B          | @ISP_DR1,R5<br>$#0, @R5+$                             |  |  |  |  |  |
|                                           | CMP.W                   | #Msg_Dest+H'20,R5                                     |  |  |  |  |  |
|                                           | BNE                     | Fill Loop                                             |  |  |  |  |  |
|                                           |                         |                                                       |  |  |  |  |  |
| i* Go back and scan for next command.     |                         |                                                       |  |  |  |  |  |
|                                           | BRA                     | Read_Cmd                                              |  |  |  |  |  |
|                                           | . SECTION               | Data, COMMON                                          |  |  |  |  |  |
|                                           |                         |                                                       |  |  |  |  |  |
| i* Command input byte.                    |                         |                                                       |  |  |  |  |  |
| Cmd Input                                 | .RES.B                  | H'1                                                   |  |  |  |  |  |
|                                           | .RES.B                  | H'1                                                   |  |  |  |  |  |
|                                           |                         |                                                       |  |  |  |  |  |
| i* Destination of the command messages.   |                         |                                                       |  |  |  |  |  |
| Msg Dest                                  | .RES.B<br>.RES.W        | H′3E<br>H'80<br>; Stack area.                         |  |  |  |  |  |
| Stack                                     |                         |                                                       |  |  |  |  |  |
|                                           | . END                   | Init                                                  |  |  |  |  |  |

**Figure 3-2. Sample Program with ISP (Cont'd)**

## **3-4 Debugging ISP Functions**

H

```
.program sample;
.SCM;
            func0/R, func1/R, func0/R, func2/R;
.end;
\frac{1}{\ast} Function 0
 * dr0: source address
 * dr1: destination address
 * dr2: loop counter
 * isfl0: DMA starts when CPU sets this flag to 0 */
.function func0, ar0;
init: out() 1, isfl0;
 next (isfl0) $, label;
label: next() loop;
loop: read.b dr0, mab next(!c) $, labelS;
labelS: add.w 0, #1, dr0;
write.b dr1, mab next(!c) $, labelD;<br>labelD: add.w 0, #1, dr1;<br>sub.w 0, #1, dr2 next(!z) loop2, exit;
loop2: next() loop;<br>exit: next() init;
          next() init;
.end;
.function func1, ar1;
loop1: mov.w #3, dr3;
 mov.w #0, dr3;
           next() loop1;
.end;
.function func2, ar2;
loop2: mov.w #4, dr4;
 mov.w #0, dr4;
            next() loop2;
.end;
.end;
```
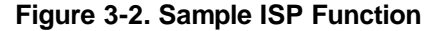

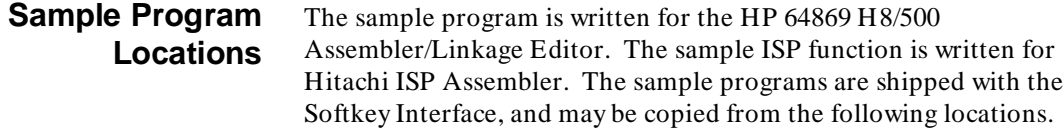

**/usr/hp64000/demo/emul/hp64730/cmd\_rds2.src**

**/usr/hp64000/demo/emul/hp64730/ispsamp.mar**

**Debugging ISP Functions 3-5**

#### **Assembling the Sample Program** You can assemble and link the sample program with the following commands:

- \$ **h8asm -debug cmd\_rds2.src** <RETURN>
- \$ **h8lnk -subcommand=cmd\_rds2.k** <RETURN>
- \$ **h8cnvhp cmd\_rds2** <RETURN>

In the above command, **cmd\_rds2.k** is a linkage editor command file, and its contents is as follows:

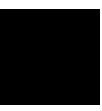

debug input cmd\_rds2 start Prog(1000), Table(2000), Data(0FC00) output cmd\_rds2 print cmd\_rds2 exit

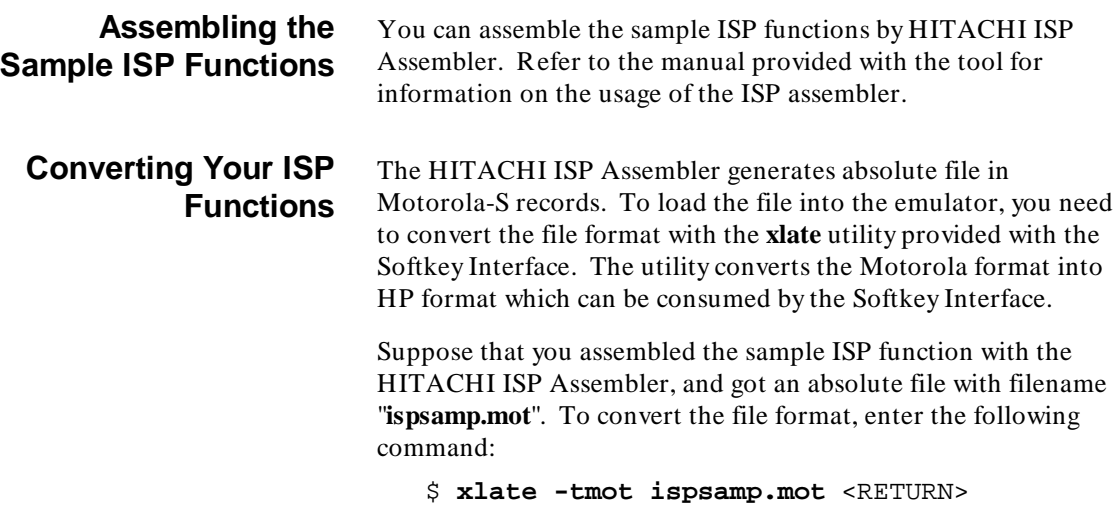

An HP absolute file **ispsamp.X** is generated.

**3-6 Debugging ISP Functions**

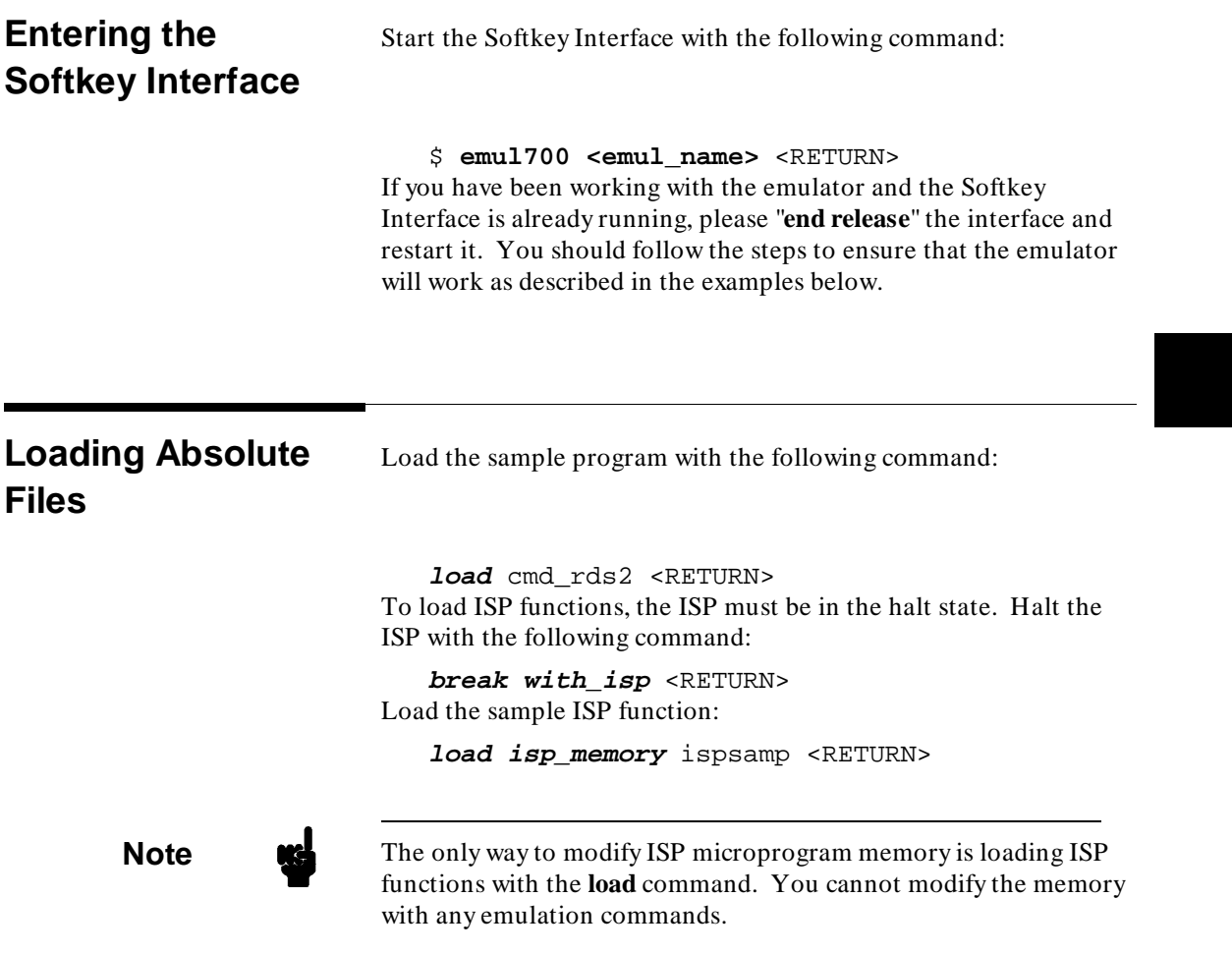

**Debugging ISP Functions 3-7**

## **Looking at Your ISP Code**

Now that you have loaded the sample ISP function into the emulator, you can display it in mnemonic format. To display the ISP microprogram memory from address 0, type:

**display isp\_memory** 0 <RETURN> You will see:

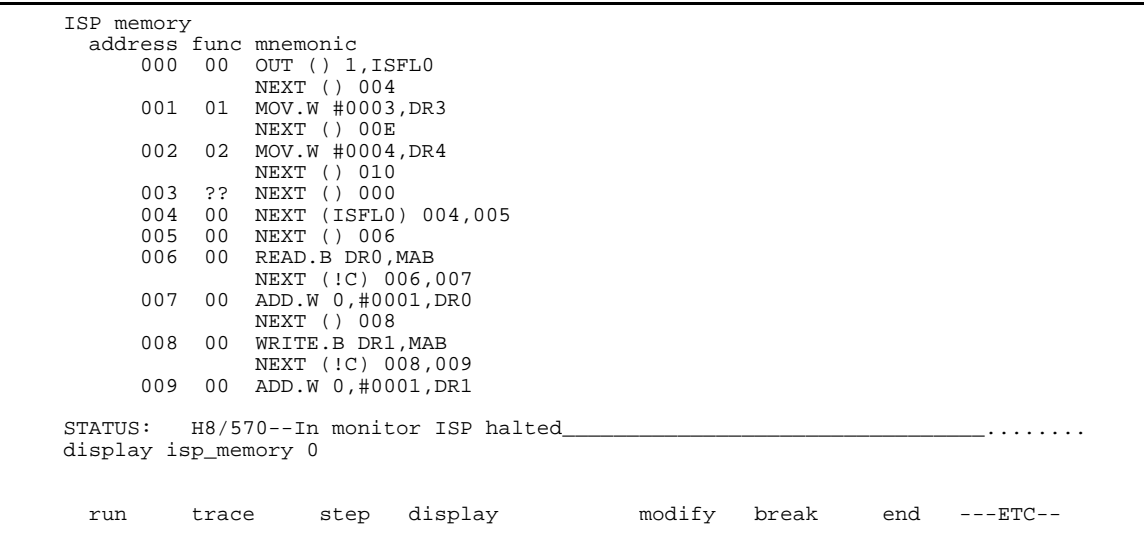

The contents of ISP microprogram memory is displayed in mnemonic format. The first column shows the address in the microprogram memory. The second column is the number of the function to which each instruction belongs. If this field shows "??", the address is not used by any functions defined in the SCM. The third column is the instruction at the address.

You can also display instructions which belong to a specified function. For example, to see only instructions of function 0, enter:

**display isp\_memory function** 0 <RETURN>

**3-8 Debugging ISP Functions**

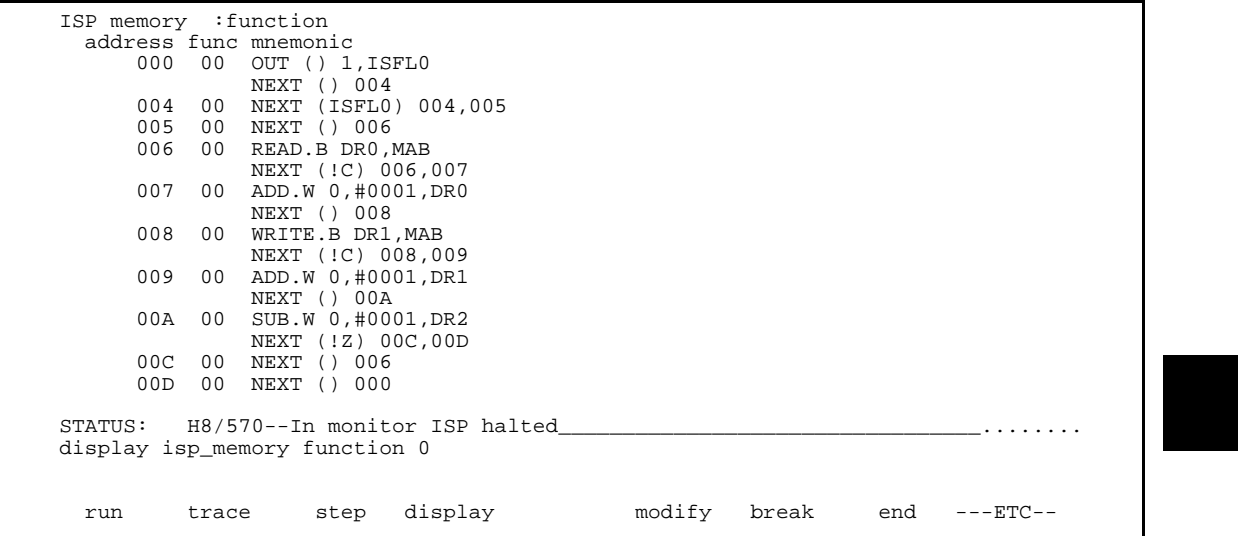

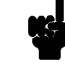

**Note** The H8/570 Softkey Interface does not support symbolic information for ISP functions. Symbolic information for ISP functions is not displayed in memory display and trace listing.

**Debugging ISP Functions 3-9**

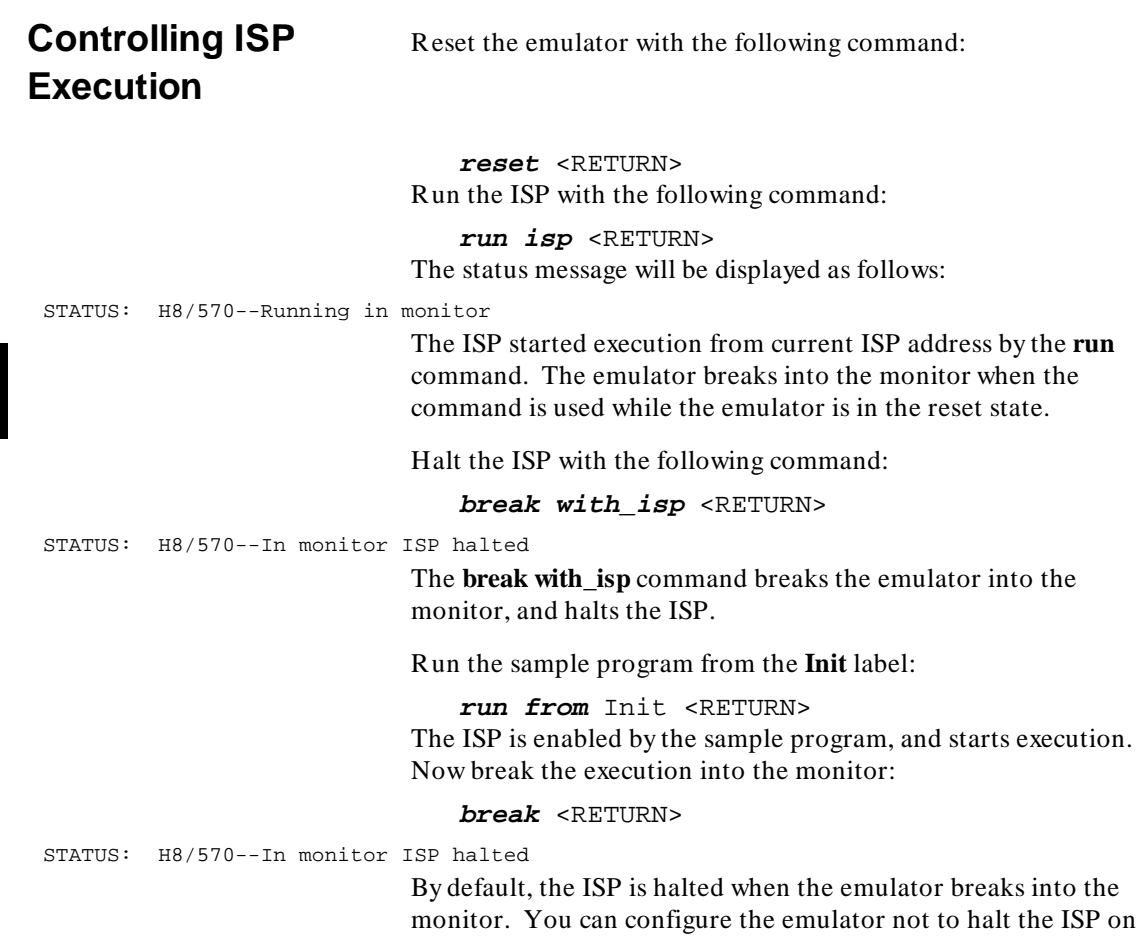

emulation break. Refer to Chapter 5 of this manual.

**3-10 Debugging ISP Functions**

## **Stepping ISP Function**

You can direct the emulator to execute one or specified number of ISP instructions. Before you step through the ISP function, display the ISP memory from address 0:

**display isp\_memory** 0 <RETURN> Now, step the sample ISP function. Type:

**step isp** <RETURN>, <RETURN>, <RETURN>,... You will see a similar display to the following:

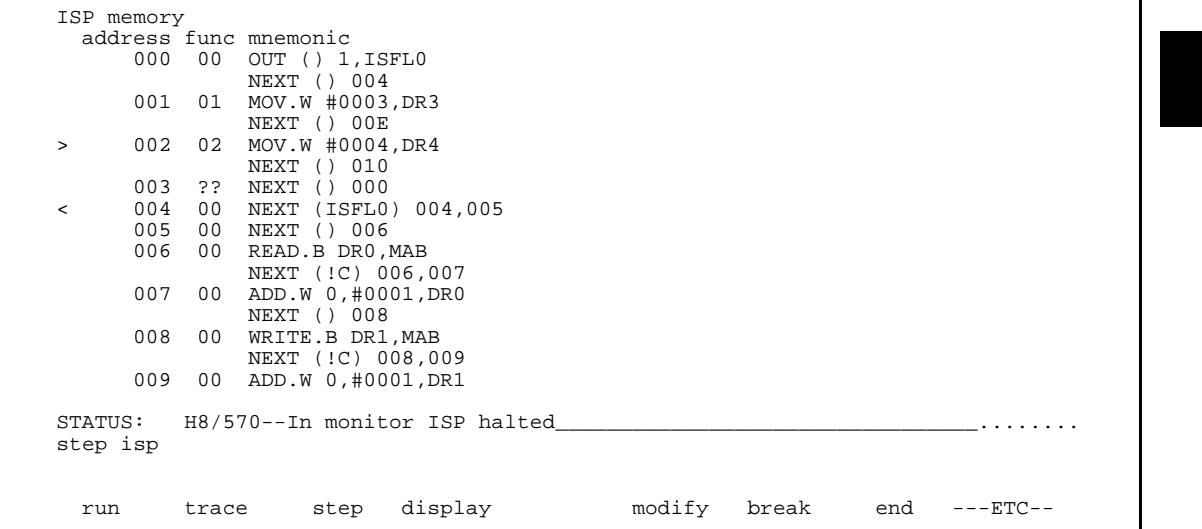

You will see a left bracket  $\left( \langle \rangle \right)$  at the beginning of a line in the memory display. This shows that the instruction at the line was executed by the step command. You may also see a right bracket  $(>)$  at an another line. This shows that the instruction at the line will be executed next.

You can also step through instructions of a specified function.

For example, to step through the function 1, enter:

**step isp function** 1 <RETURN>, <RETURN>, <RETURN>,....

Every time you enter the above command, the emulator will run the ISP until an instruction of the specified function is executed.

## **Debugging ISP Functions 3-11**

## **Displaying/ Modifying ISP Registers**

You can display/modify ISP registers. Registers are grouped in several "register classes." For example, to display ISP data registers, use the **ISPDR** register class as follows:

#### **display register** ISPDR <RETURN>

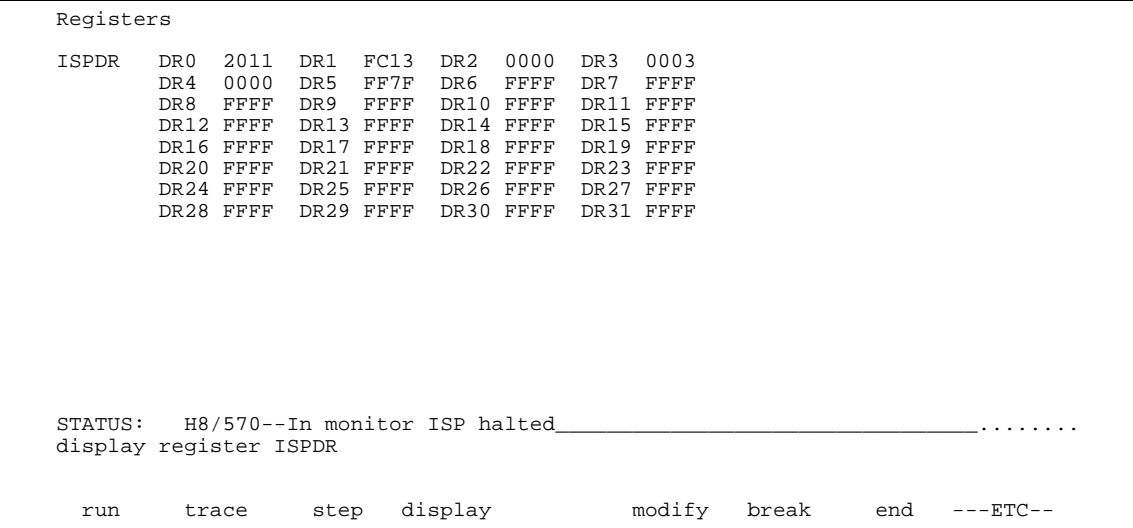

You can use the "register name" to display/modify registers. For example, to modify ISP data register 31, use the **DR31** register name as follows:

**modify register** DR31 **to** 0 <RETURN>

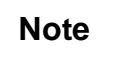

**Note** Modifying registers in the **ISPSCM** register class is not allowed while the ISP is running. Displaying and modifying registers in the **ISPDR** register class is not allowed while the ISP is running.

> Refer to the Chapter 6 of this manual for the list of register classes and names.

## **3-12 Debugging ISP Functions**

## **Using the Analyzer to Debug ISP Functions**

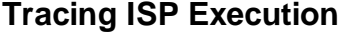

You can configure the emulator to trace execution of the CPU, or ISP, or both of them. To configure the emulator to trace only execution of ISP, type:

**modify configuration** <RETURN> Answer the configuration questions as follows:

Micro-processor clock source? internal Enter monitor after configuration? yes Restrict to real-time runs? no Modify memory configuration? no Modify emulator pod configuration? no Modify debug/trace options? **yes** Break processor on write to ROM? yes Trace CPU or ISP operation by emulation analyzer? **isp** Trace refresh cycles by emulation analyzer? no Modify simulated I/O configuration? no Modify interactive measurement specification? no Configuration file name? **trace\_isp**

> To start the trace when the instruction at ISP address 6 hex, enter the following command:

#### **trace after ispaddr** 6 <RETURN> Run the sample program:

**run from** Init <RETURN> Modify memory to let the ISP function jump to the address specified by the **trace** command.

**modify memory** Cmd\_Input **bytes to** 41h <RETURN> Now display the trace list:

**display trace** <RETURN>

**set symbols on** <RETURN> You will see a display similar to the following:

**Debugging ISP Functions 3-13**

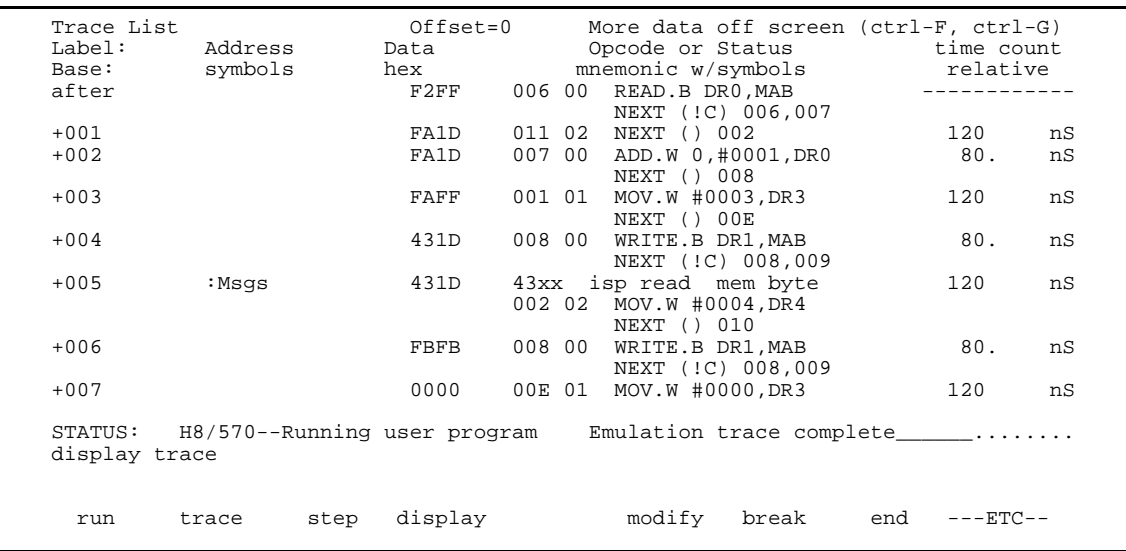

The first column in the mnemonic field shows address of ISP microprogram memory. The second column is function number of the instruction. The third column is the mnemonic of the instruction executed.

As you can see in the above trace listing. the analyzer was triggered by an instruction at address 6.

You also can use ISP function number for trace specification. For example, to trace only execution of ISP function 0, enter:

**trace after ispaddr** 6 **only ispfunc** 0 <RETURN> **modify memory** Cmd\_Input **bytes to** 41h <RETURN>

**3-14 Debugging ISP Functions**

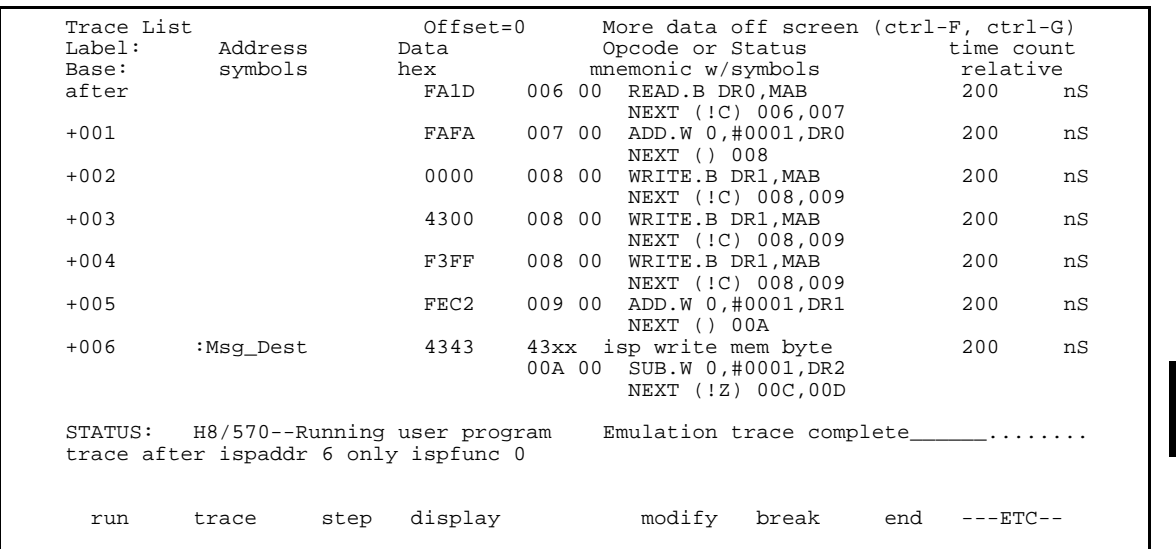

As you can see, only instructions of ISP function 0 were traced.

#### **Tracing CPU/ISP Execution** follows:

To trace execution of both CPU and ISP, configure the emulator as

#### **modify configuration** <RETURN>

Micro-processor clock source? internal Enter monitor after configuration? yes Restrict to real-time runs? no Modify memory configuration? no Modify emulator pod configuration? no Modify debug/trace options? **yes** Break processor on write to ROM? yes Trace CPU or ISP operation by emulation analyzer? **both** Trace refresh cycles by emulation analyzer? no Modify simulated I/O configuration? no Modify interactive measurement specification? no Configuration file name? **trace\_both**

> To trace all states after the instruction at **Write\_Msg** label is executed, enter:

**trace after** cmd\_rds2.src:Write\_Msg **status exec** <RETURN> **modify memory** Cmd\_Input **bytes to** 41h <RETURN>

**Debugging ISP Functions 3-15**

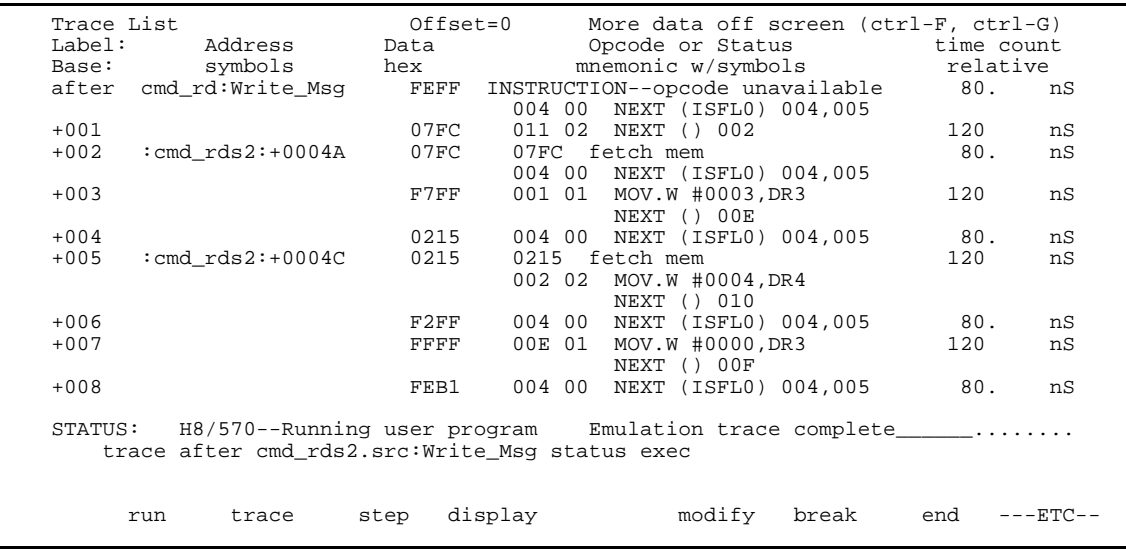

The examples in this chapter is not complete description of each ISP debug commands. Refer to Appendix A of this manual for more detail.

**3-16 Debugging ISP Functions**

 $\blacksquare$ 

# **In-Circuit Emulation**

Many of the topics described in this chapter involve the commands which relate to using the emulator in-circuit, that is, connected to a target system.

This chapter will:

- Describe the issues concerning the installation of the emulator probe into target systems.
- Show you how to install the emulator probe.

We will cover the first topic in this chapter. For complete details on in-circuit emulation configuration, refer to the "Configuring the Emulator" chapter.

**Prerequisites** Before performing the tasks described in this chapter, you should be familiar with how the emulator operates in general. Refer to the *HP 64700 Emulators: Concept of Emulation and Analysis* manual and the "Getting Started" chapter of this manual.

**In-Circuit Emulation 4-1**

**4**

**Installing the Target System Probe**

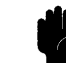

## **Caution DAMAGE TO THE EMULATOR CIRCUITRY MAY RESULT IF THESE PRECAUTIONS ARE NOT OBSERVED.** The following precautions should be taken while using the H8/570 emulator.

**Power Down Target System.** Turn off power to the user target system and to the H8/570 emulator before inserting the user plug to avoid circuit damage resulting from voltage transients or mis-insertion of the user plug.

**Verify User Plug Orientation.** Make certain that Pin 1 of the target system adaptor and Pin 1 of the user plug are properly aligned before inserting the user plug in the socket. Failure to do so may result in damage to the emulator circuitry.

**Protect Against Static Discharge.** The H8/570 emulator contains devices which are susceptible to damage by static discharge. Therefore, operators should take precautionary measures before handling the user plug to avoid emulator damage.

**Protect Target System CMOS Components.** If your target system includes any CMOS components, turn on the target system first, then turn on the H8/570 emulator; when powering down, turn off the emulator first, then turn off power to the target system.

**4-2 In-Circuit Emulation**

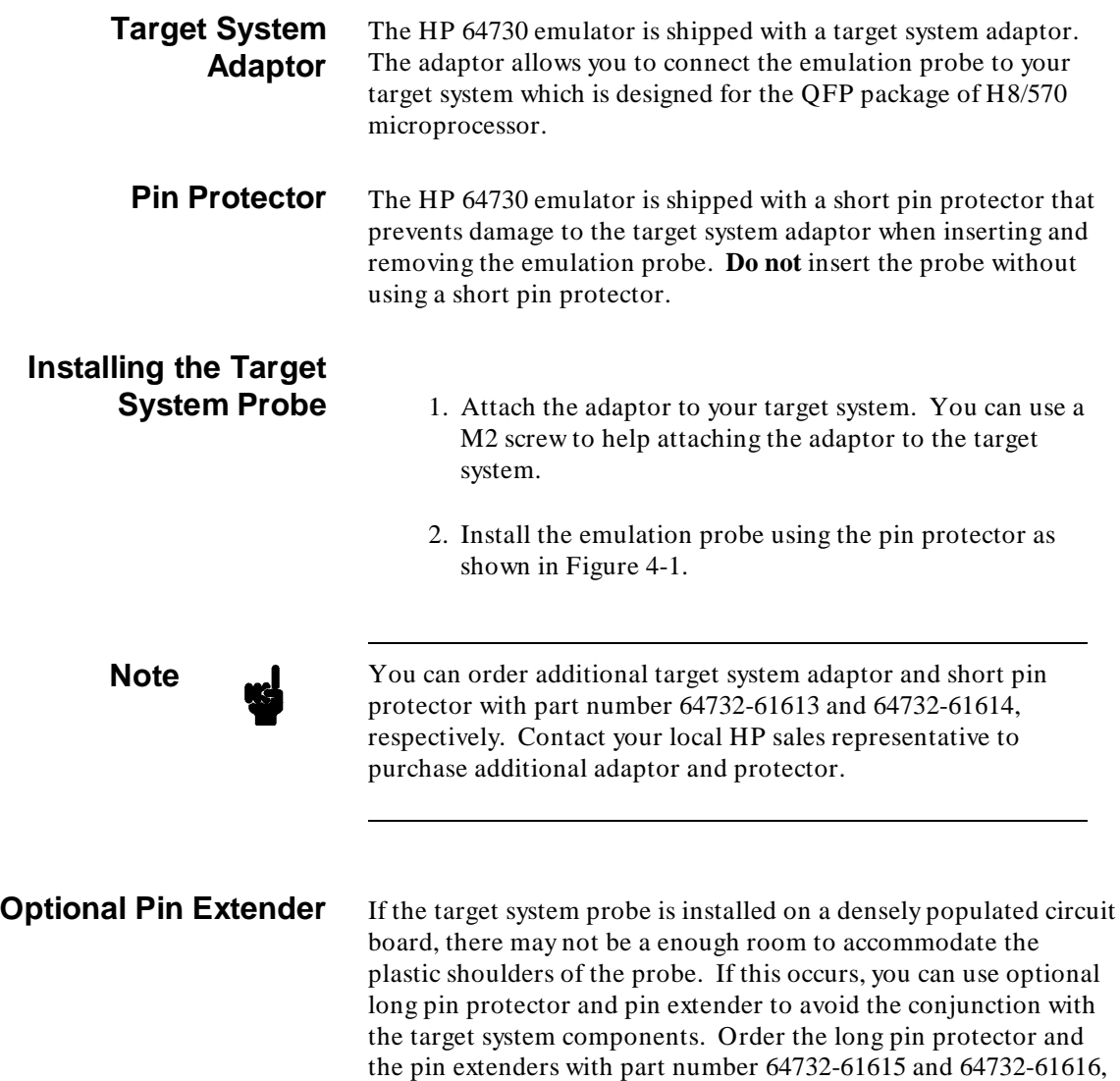

respectively.

**In-Circuit Emulation 4-3**

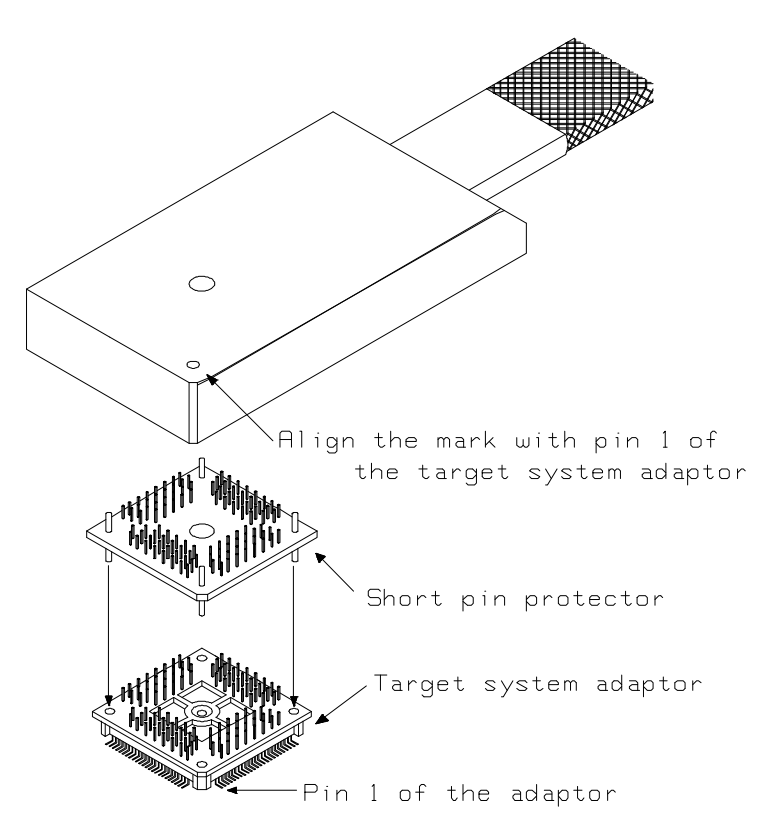

**Figure 4-1. Installing the Emulation Probe**

**Target System Interface**

Refer to the *H8/570 Terminal Interface User's Guide* for information on the target system interface of the emulator.

**4-4 In-Circuit Emulation**

## **In-Circuit Configuration Options**

The H8/570 emulator provides configuration options for the following in-circuit emulation issues. Refer to Chapter 5 for more information on these configuration options.

## **Using the Target System Clock Source**

You can configure the emulator to use the external target system clock source.

## **Enabling Bus Arbitration**

You can configure the emulator to enable/disable bus arbitration.

### **Enabling NMI from the Target**

You can configure the emulator to accept/ignore NMI from the target system.

### **Enabling /RES from the Target**

You can configure the emulator to accept/ignore /RES from the target system.

### **Enabling /RES Output to the Target**

You can configure the emulator to drive the /RES on emulation reset or watchdog timer reset.

#### **Selecting Visible/Hidden Background Cycles**

Emulation processor activity while executing in background can either be visible to target system (cycles are sent to the target system probe) or hidden (cycles are not sent to the target system probe).

**In-Circuit Emulation 4-5**

**Running the Emulator from Target Reset**

You can specify that the emulator begins executing from target system reset. When the target system /RES line becomes active and then inactive, the emulator will start reset sequence (operation) as actual microprocessor.

At First, you must specify the emulator responds to /RES signal by the target system (see the "Enable /RES input from the target system?" configuration in Chapter 4 of this manual).

To specify a run from target system reset, select:

**run from reset** <RESET>

The status now shows that the emulator is "Awaiting target reset". After the target system is reset, the status line message will change to show the appropriate emulator status.

**4-6 In-Circuit Emulation**
# **Configuring the Emulator**

**Introduction** The H8/570 emulator can be used in all stages of target system development. For instance, you can run the emulator out-of-circuit when developing target system software, or you can use the emulator in-circuit when integrating software with target system hardware. Emulation memory can be used in place of, or along with, target system memory. You can use the emulator's internal clock or the target system clock. You can execute target programs in real-time or allow emulator execution to be diverted into the monitor when commands request access of target system resources (target system memory, register contents, etc.)

> The emulator is a flexible instrument and it may be configured to suit your needs at any stage of the development process. This chapter describes the options available when configuring the H8/570 emulator.

The configuration options are accessed with the following command.

#### **modify configuration** <RETURN>

After entering the command above, you will be asked questions regarding the emulator configuration. The configuration questions are listed below and grouped into the following classes.

#### **General Emulator Configuration:**

- **–** Specifying the emulator clock source (internal/external).
- **–** Selecting monitor entry after configuration.
- **–** Restricting to real-time execution.

**5**

#### **Memory Configuration:**

**–** Mapping memory.

### **Emulator Pod Configuration:**

- **–** Selecting the processor operation mode.
- **–** Enabling emulator bus arbitration.
- **–** Enabling NMI input from the target system.
- **–** Enabling /RES input from the target system.
- **–** Enabling driving emulation reset to the target system.
- **–** Allowing the emulator to drive background cycles to the target system.
- **–** Allowing the emulator to halt the ISP on emulation break.
- **–** Selecting the reset value for the stack pointer.

#### **Debug/Trace Configuration:**

- **–** Enabling breaks on writes to ROM.
- **–** Selecting the trace mode.
- **–** Specifying tracing of foreground/background cycles.
- **–** Enabling tracing refresh cycles.
- **–** Enabling tracing bus release cycles.

**Simulated I/O Configuration:** Simulated I/O is described in the *Simulated I/O* reference manual.

**Interactive Measurement Configuration:** See the chapter on coordinated measurements in the *Softkey Interface Reference* manual.

**External Analyzer Configuration:** See the *Analyzer Softkey Interface User's Guide*.

#### **5-2 Configuring the Emulator**

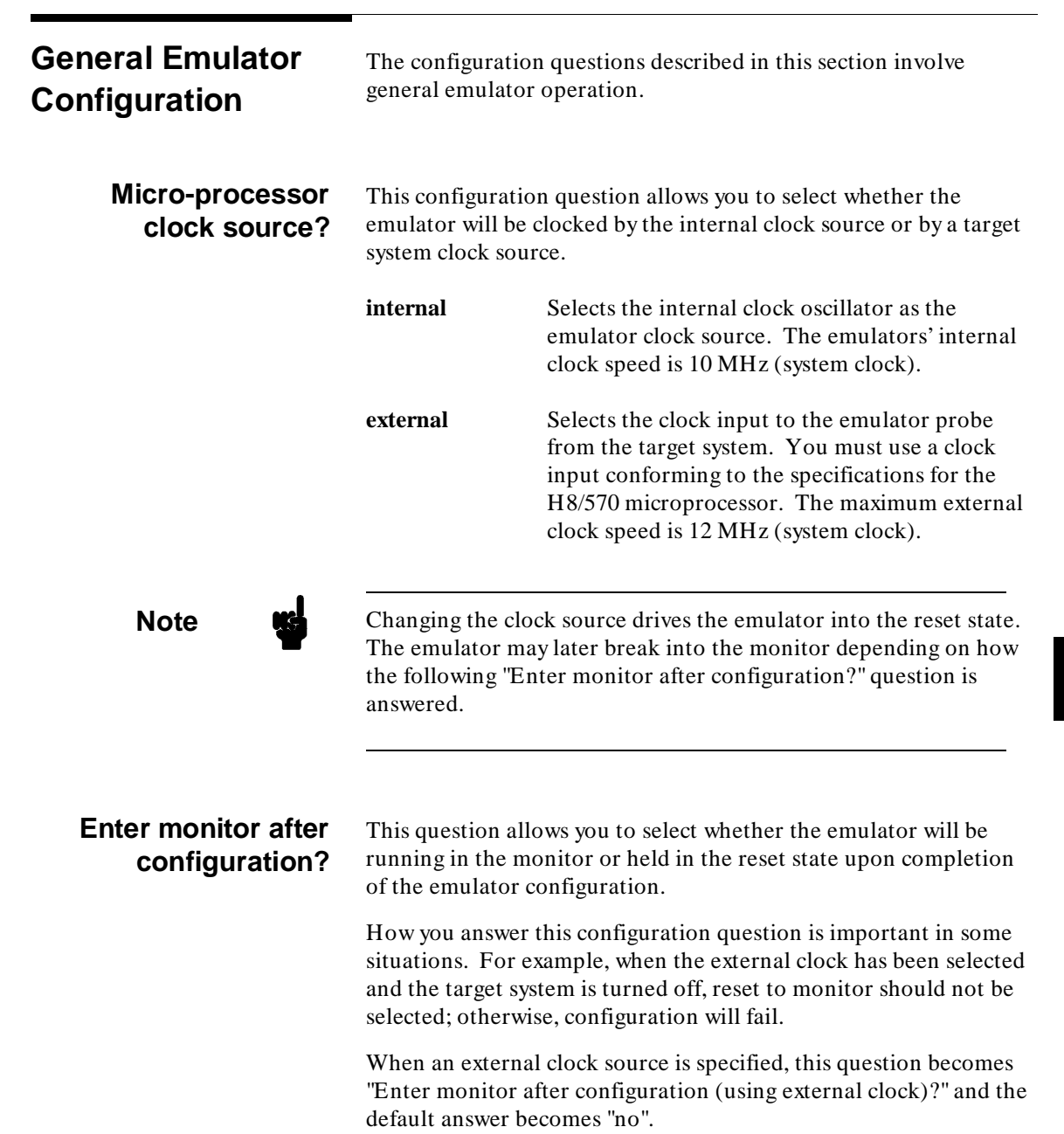

## **Configuring the Emulator 5-3**

I

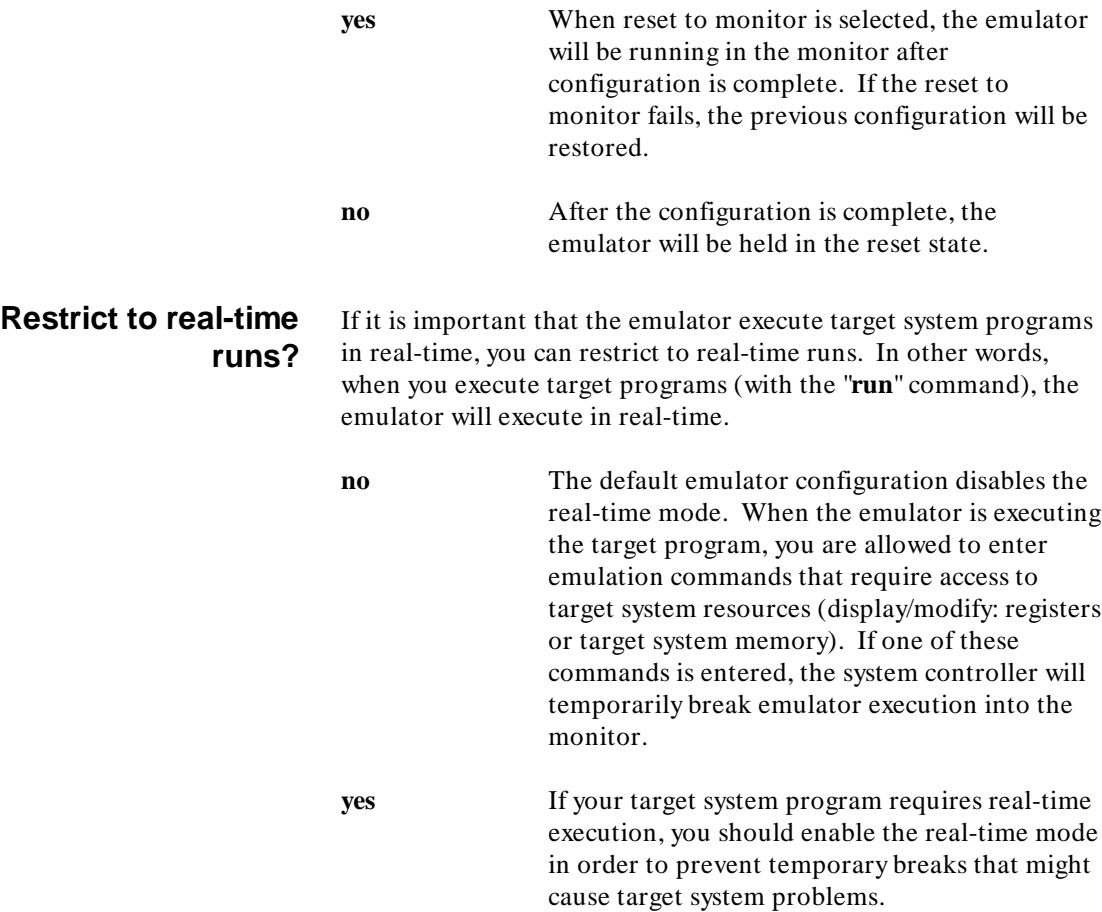

**5-4 Configuring the Emulator**

▎

### **Commands Not Allowed when Real-Time Mode is Enabled**

When emulator execution is restricted to real-time and the emulator is running user code, the system refuses all commands that require access to processor registers or target system memory. The following commands are not allowed when runs are restricted to real-time:

- Register display/modification.
- Target system memory display/modification.
- Internal I/O registers display/modification.
- Load/store target system memory.

If the real-time mode is enabled, these resources can only be displayed or modified while running in the monitor.

#### **Breaking out of Real-Time Execution**

The only commands which are allowed to break real-time execution are:

**reset run break step**

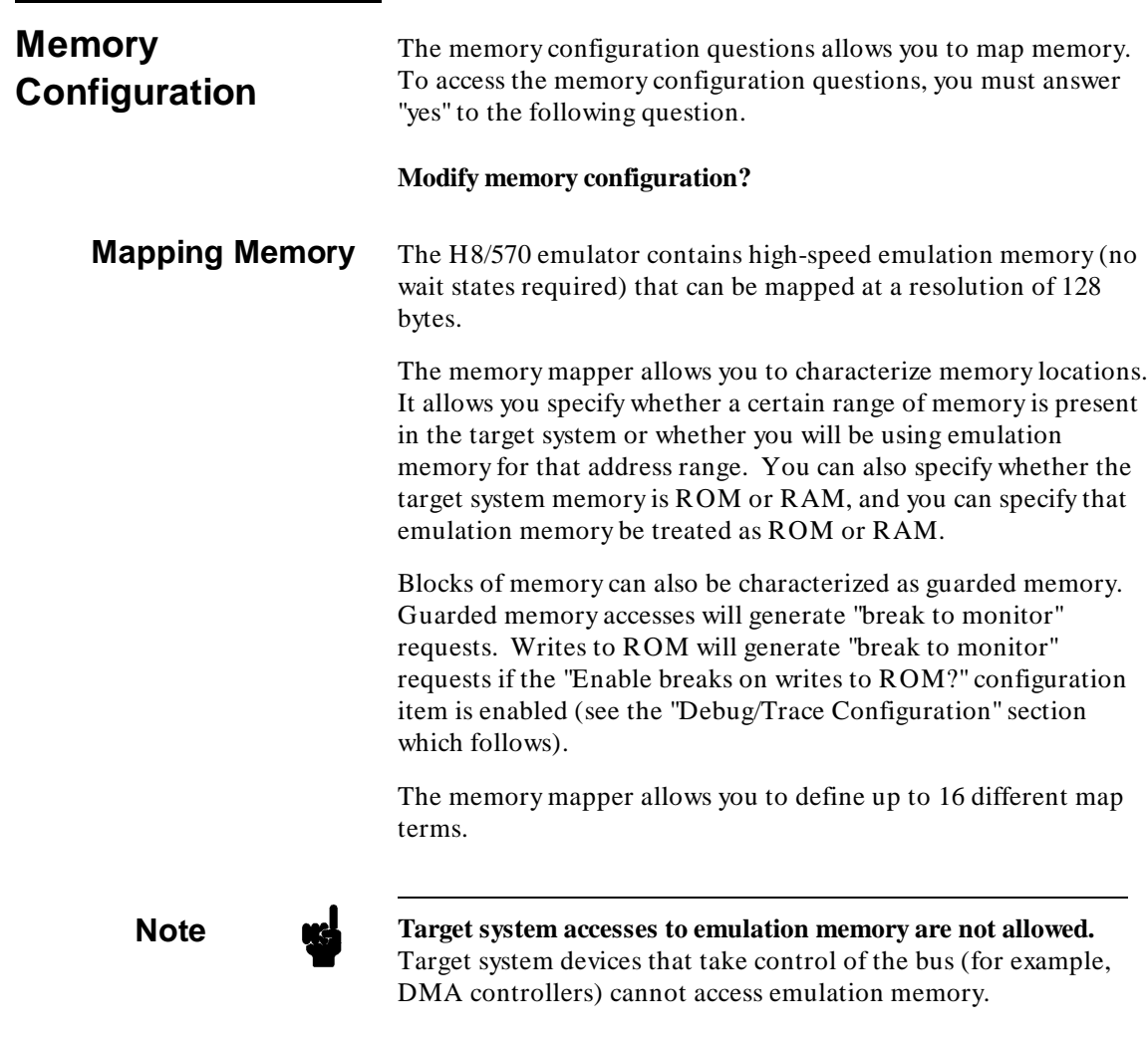

**5-6 Configuring the Emulator**

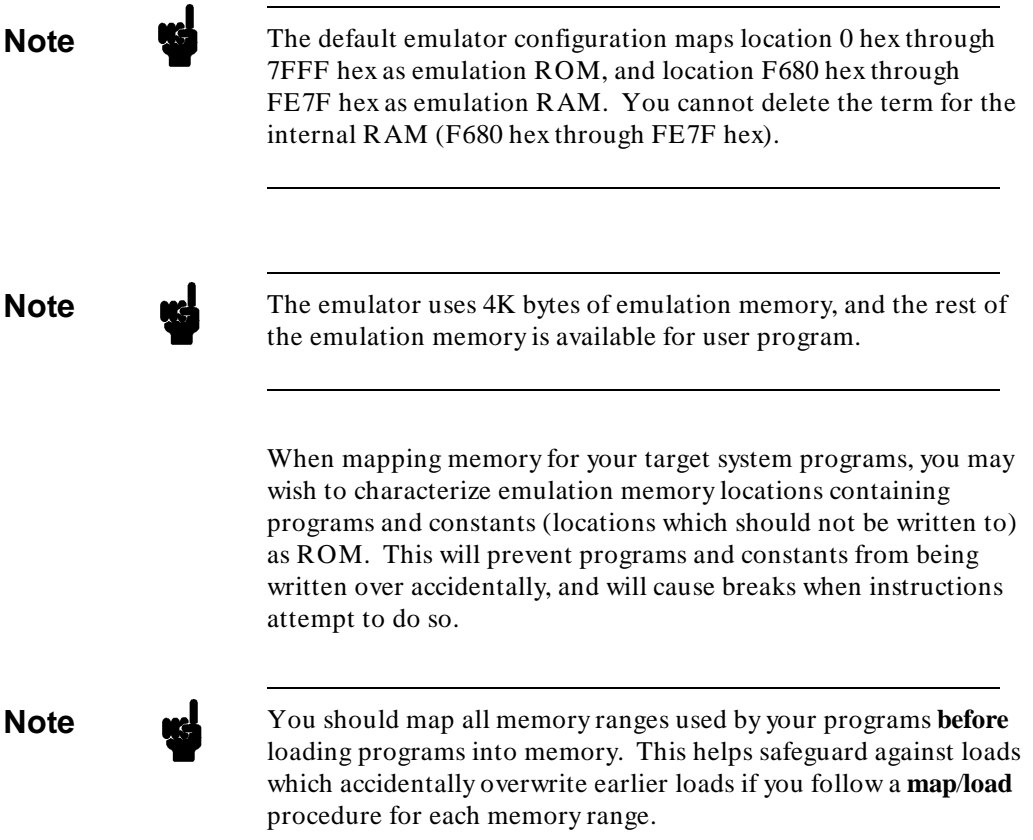

## **Configuring the Emulator 5-7**

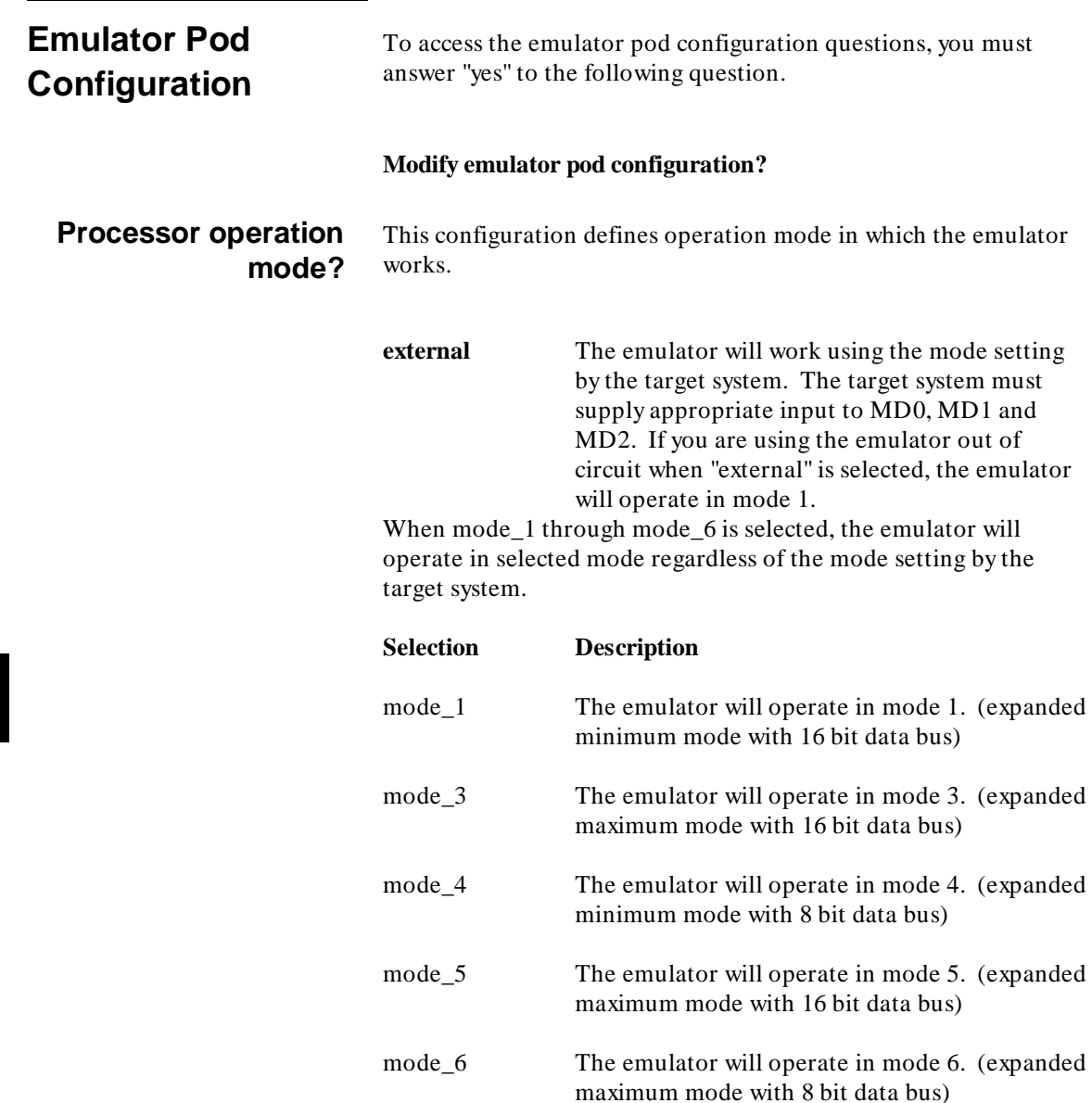

### **5-8 Configuring the Emulator**

### **Enable bus arbitration?**

The bus arbitration configuration question defines how your emulator responds to bus request signals from the target system during foreground operation. The /BREQ signal from the target system is always ignored when the emulator is running the background monitor. This configuration item is only available for the H8/570 emulator.

**yes** When bus arbitration is enabled, the /BREQ (bus request) signal from the target system is responded to exactly as it would be if only the emulation processor was present without an emulator. In other words, if the emulation processor receives a /BREQ from the target system, it will respond by asserting /BACK and will set the various processor lines to tri-state. /BREQ is then released by the target; /BACK is negated by the processor, and the emulation processor restarts execution.

**Note** You cannot perform DMA (direct memory access) transfers between your target system and emulation memory by using DMA controller on your target system; the H8/570 emulator does not support such a feature.

**no** When you disable bus arbitration, the emulator ignores the /BREQ signal from the target system. The emulation processor will never drive the /BACK line true; nor will it place the address, data and control signals into the tri-state mode.

Enabling and disabling bus master arbitration can be useful to you in isolating target system problems. For example, you may have a situation where the processor never seems to execute any code. You can disable bus arbitration to check and see if faulty arbitration circuitry in your target system is contributing to the problem.

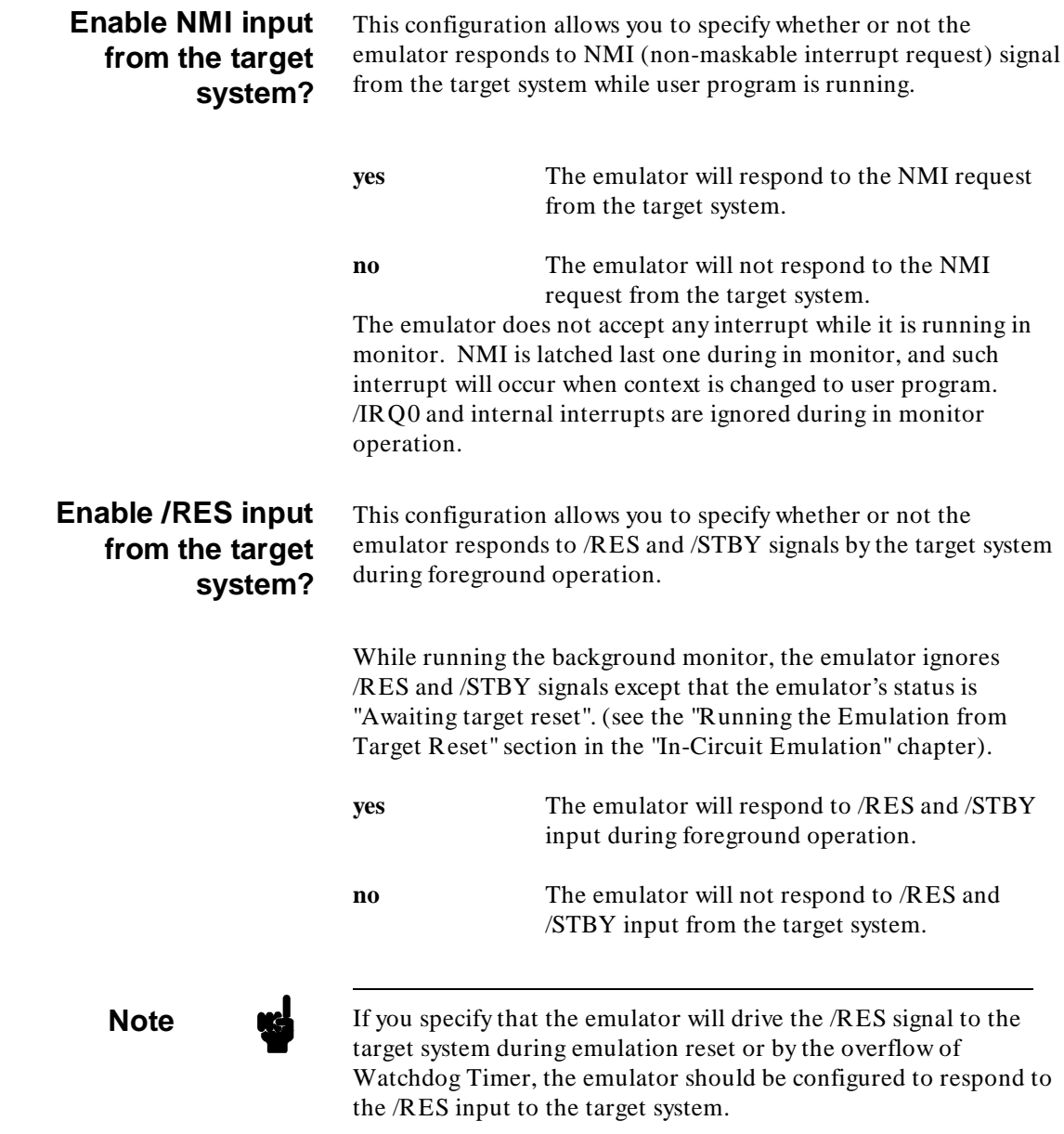

**5-10 Configuring the Emulator**

### **Drive emulation reset to the target system?**

This question is asked when you answer "yes" to the previous question. This configuration allows you to select whether or not the emulator will drive the /RES signal to the target system during emulation reset and reset by the Watchdog timer.

- **no** Specifies that the emulator will not drive the /RES signal during emulation reset and reset by the Watchdog timer. The configuration of RSTOE (Reset output enable bit) is ignored.
- **yes** The emulator will drive an active level on the /RES signal to the target system during emulation reset and reset by the Watchdog timer.

This configuration option is meaningful only when the emulator is configured to respond to the /RES input to the target system. Refer to the "Enable /RES Input from Target?" configuration in this chapter.

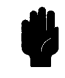

**Caution** To drive the reset signal to the target system, the driver of reset signal on your target system **must** be an open collector or open drain. Otherwise, answering "yes" to this configuration may result in damage to target system or emulation circuitry.

### **Drive background cycles to the target system?**

This configuration allows you specify whether or not the emulator will drive the target system bus on background cycles.

**no** Background monitor cycles are not driven to the target system. When you select this option, the emulator will appear to the target system as if it is between bus cycles while it is operating in the background monitor.

**yes** Specifies that background cycles are driven to the target system. Emulation processor's address and control strobes (except /HWR and /LWR) are driven during background cycles.

**Configuring the Emulator 5-11**

Background write cycles won't appear to the target system.

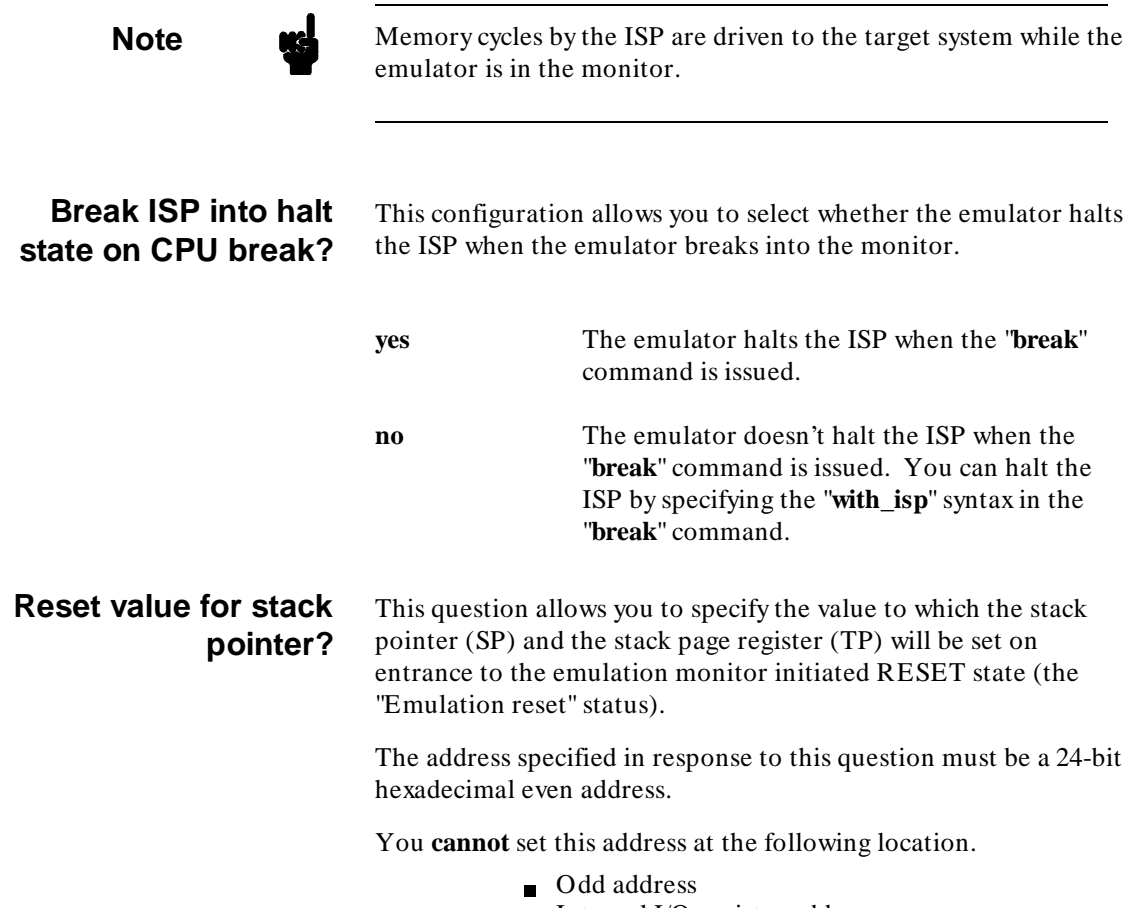

Internal I/O register address

**5-12 Configuring the Emulator**

**Note** We recommend that you use this method of configuring the stack pointer and the stack page register. Without a stack pointer and a stack page register, the emulator is unable to make the transition to the run state, step, or perform many other emulation functions. However, using this option **does not** preclude you from changing the stack pointer value or location within your program; it just sets the initial conditions to allow a run to begin.

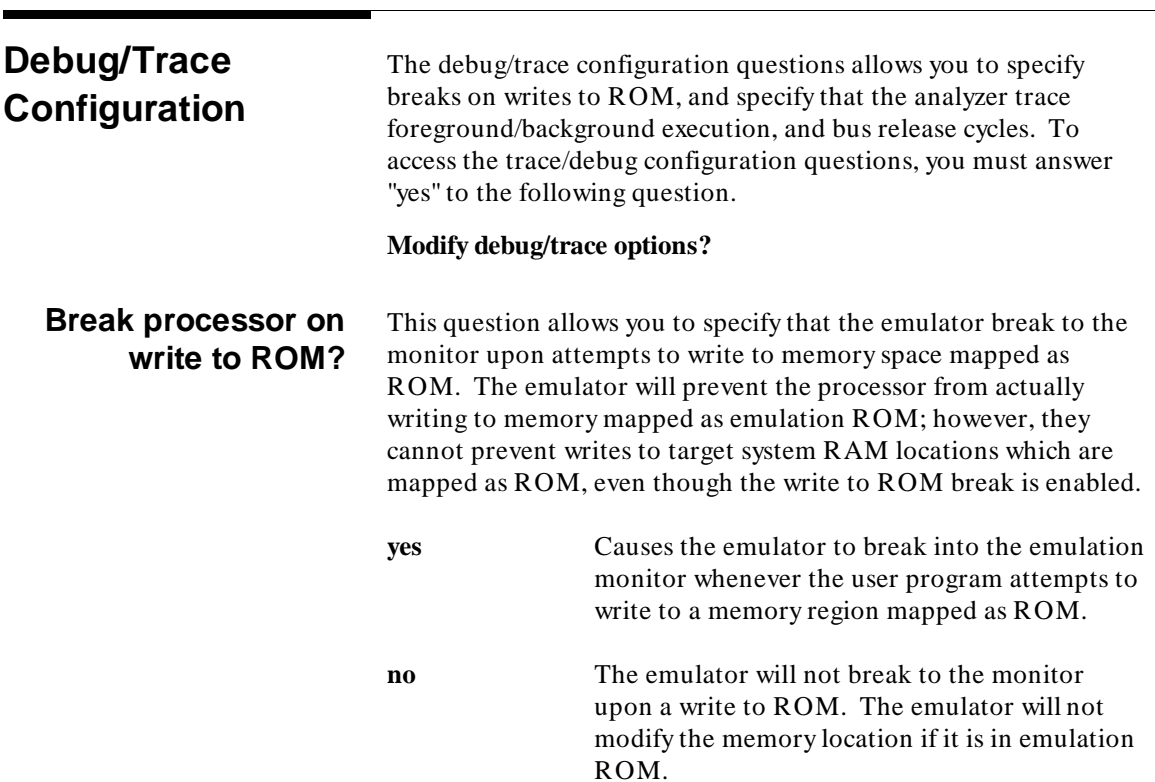

**Configuring the Emulator 5-13**

**Note Note The wrrom** trace command status options allow you to use "write to ROM" cycles as trigger and storage qualifiers. For example, you could use the following command to trace about a write to ROM: **trace about status wrrom** < RETURN>

### **Trace CPU or ISP operation by emulation analyzer**

This configuration allows you to select the trace mode. The emulation analyzer can trace execution of CPU or ISP or both of them.

**cpu** The emulation analyzer doesn't trace ISP execution. The following is a sample trace listing of this trace mode.

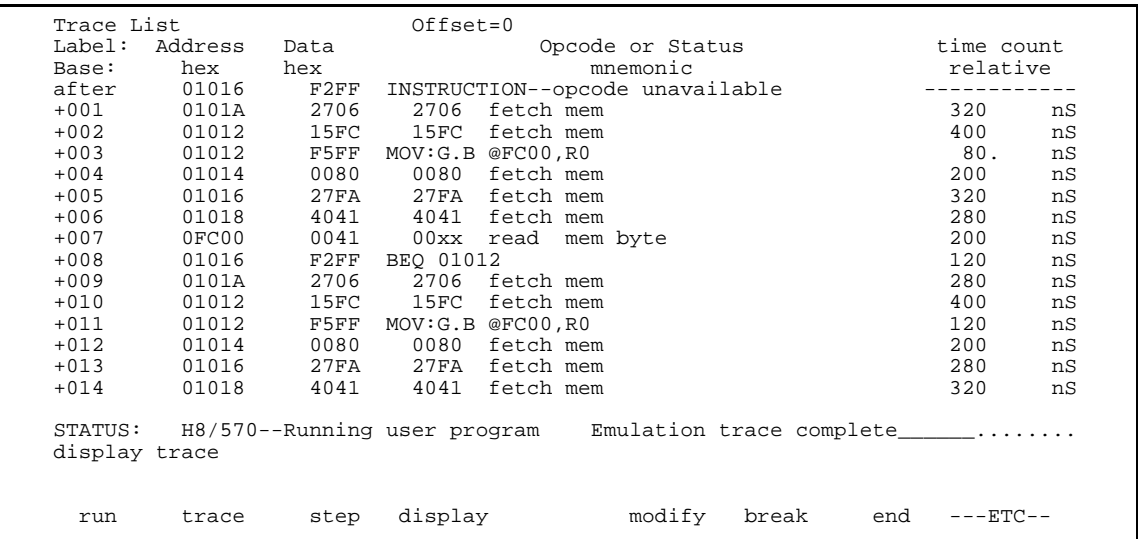

**isp** The emulation analyzer traces only ISP execution and memory cycles by the ISP. The following is a sample listing of this trace mode.

#### **5-14 Configuring the Emulator**

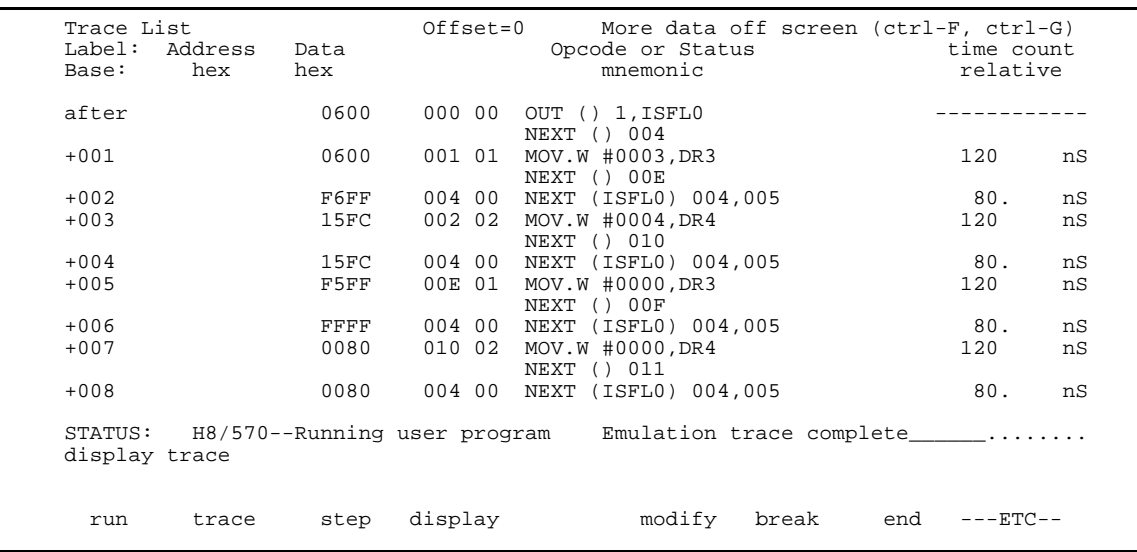

The first column in the mnemonic field shows address of ISP microprogram memory. The second column is function number of the instruction. The third column is the mnemonic of the ISP instruction executed.

**both** The emulation analyzer traces both CPU and ISP execution. The following is a sample listing of this trace mode.

**Configuring the Emulator 5-15**

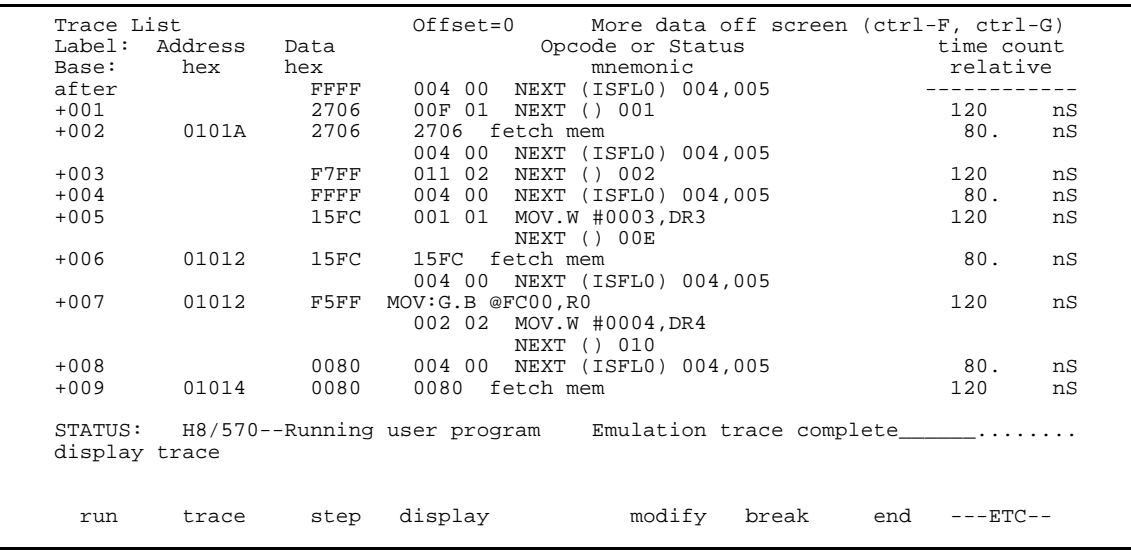

## **Trace background or foreground operation?**

This question is asked when you answer "**cpu**" or "**both**" to the previous question. This question allows you to specify whether the analyzer trace only foreground emulation processor cycles, only background cycles, or both foreground or background cycles. When background cycles are stored in the trace, all but mnemonic lines are tagged as background cycles.

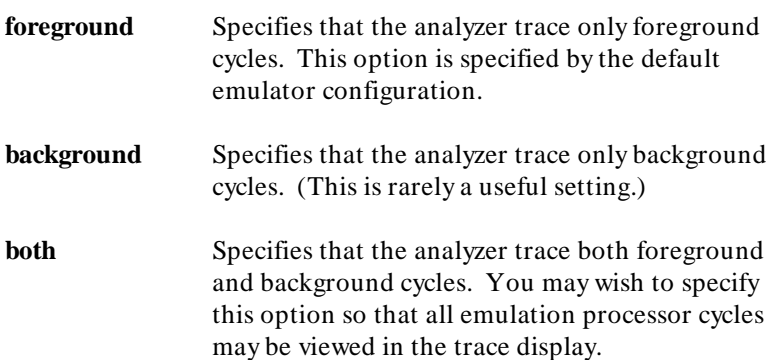

### **5-16 Configuring the Emulator**

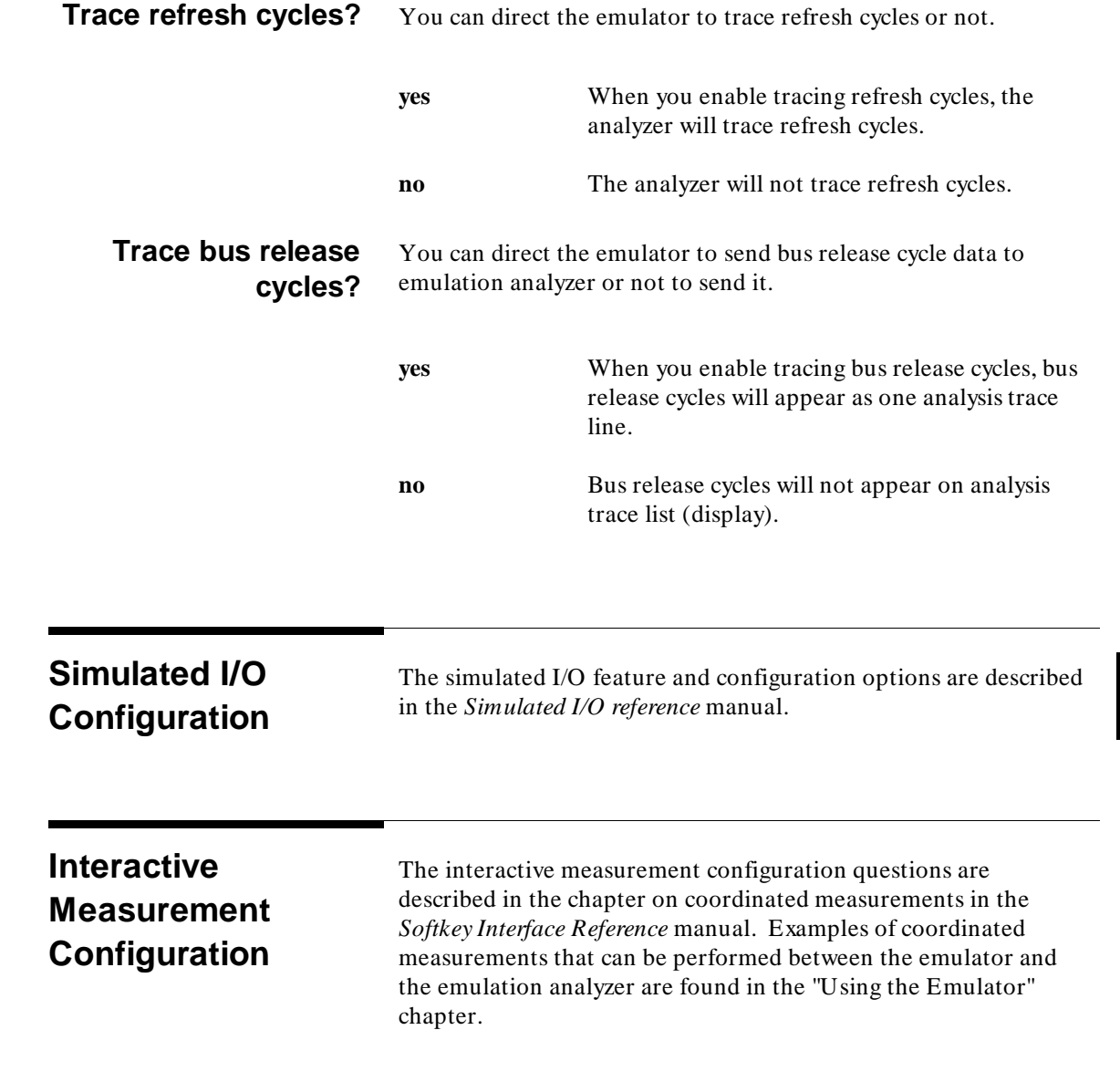

### **Configuring the Emulator 5-17**

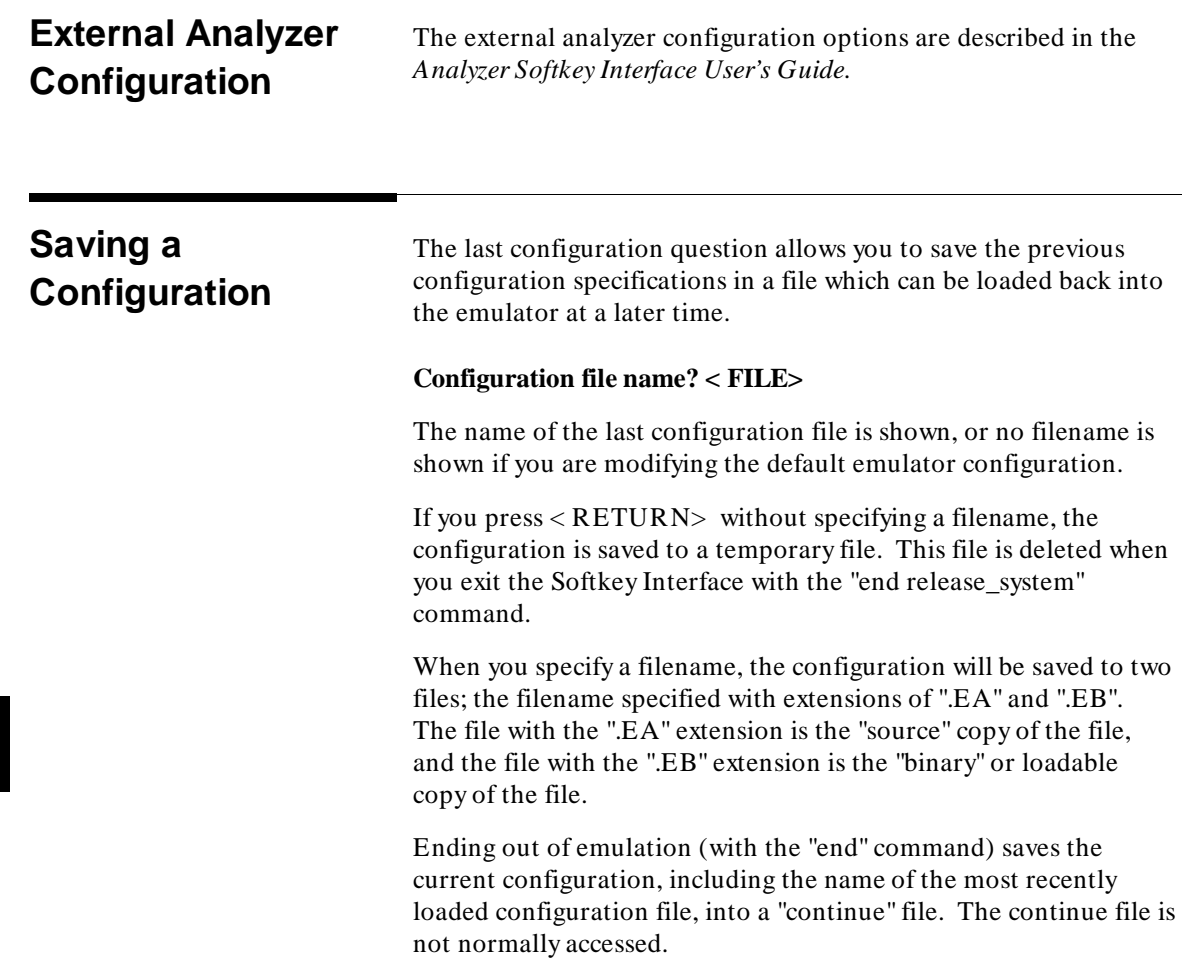

**5-18 Configuring the Emulator**

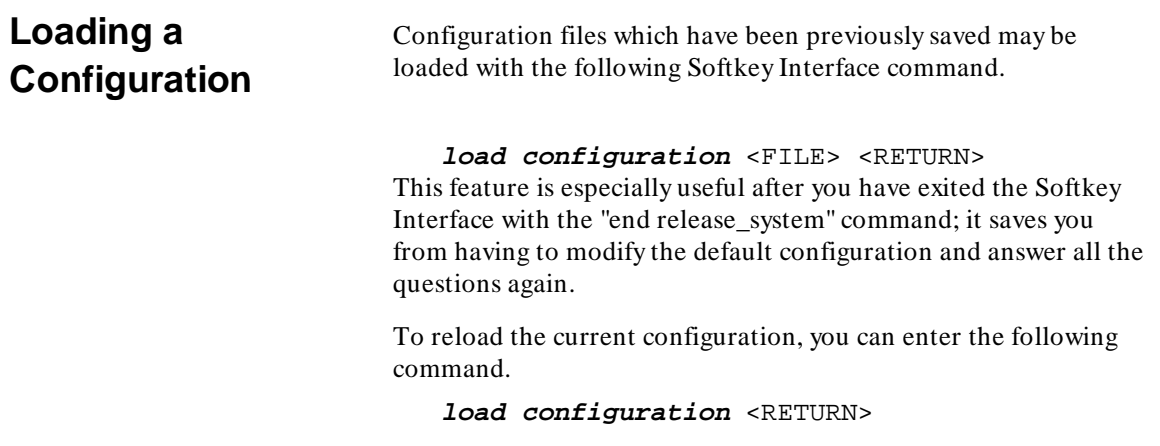

**Notes**

**5-20 Configuring the Emulator**

# **Using the Emulator**

**Introduction** In the "Getting Started" chapter, you learned how to load code into the emulator, how to modify memory and view a register, and how to perform a simple analyzer measurement. In this chapter, we will discuss in more detail other features of the emulator.

This chapter discusses:

- Features available via "pod\_command".
- **Limitations and restrictions of the emulator.**
- Register classes and names.
- Debugging C Programs
- Accessing target system devices using E clock

#### synchronous instruction.

This chapter shows you how to:

- Store the contents of memory into absolute files.
- Make coordinated measurements.
- Use a command file.
- Use the file format converter.

**6**

## **Features Available via Pod Commands**

Several emulation features available in the Terminal Interface but not in the Softkey Interface may be accessed via the following emulation commands.

#### **display pod\_command** <RETURN>

```
pod_command '<Terminal Interface command>'
<RETURN>
```
Some of the most notable Terminal Interface features not available in the softkey Interface are:

- $\Box$  Copying memory.
- Searching memory for strings or numeric expressions.
- **Performing coverage analysis.**

Refer to your Terminal Interface documentation for information on how to perform these tasks.

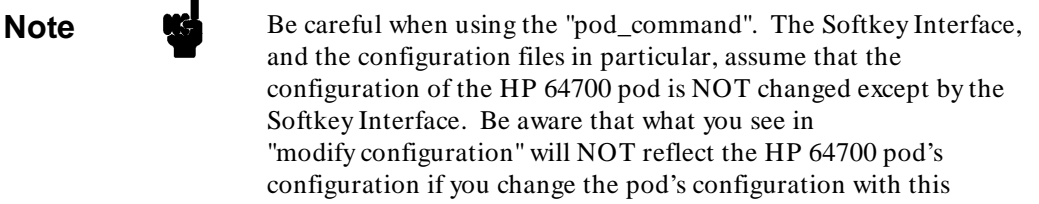

command. Also, commands which affect the communications channel should NOT be used at all. Other commands may confuse the protocol depending upon how they are used. The following commands are not recommended for use with "pod\_command":

**stty, po, xp** - Do not use, will change channel operation and hang. **echo, mac** -Usage may confuse the protocol in use on the channel. **wait** -Do not use, will tie up the pod, blocking access. **init, pv** -Will reset pod and force end release\_system. **t** - Do not use, will confuse trace status polling and unload.

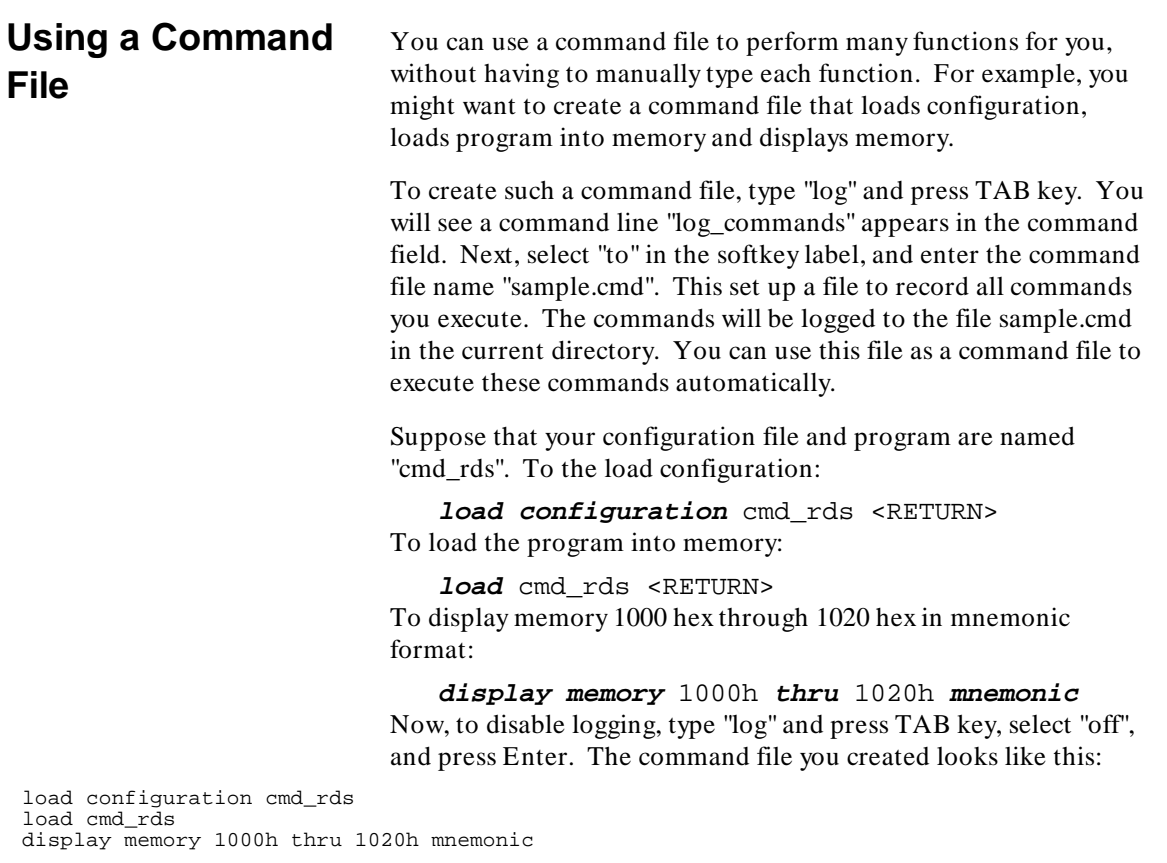

If you would like to modify the command file, you can use any text editor on your host computer.

To execute this command file, type "sample.cmd", and press Enter.

**Using the Emulator 6-3**

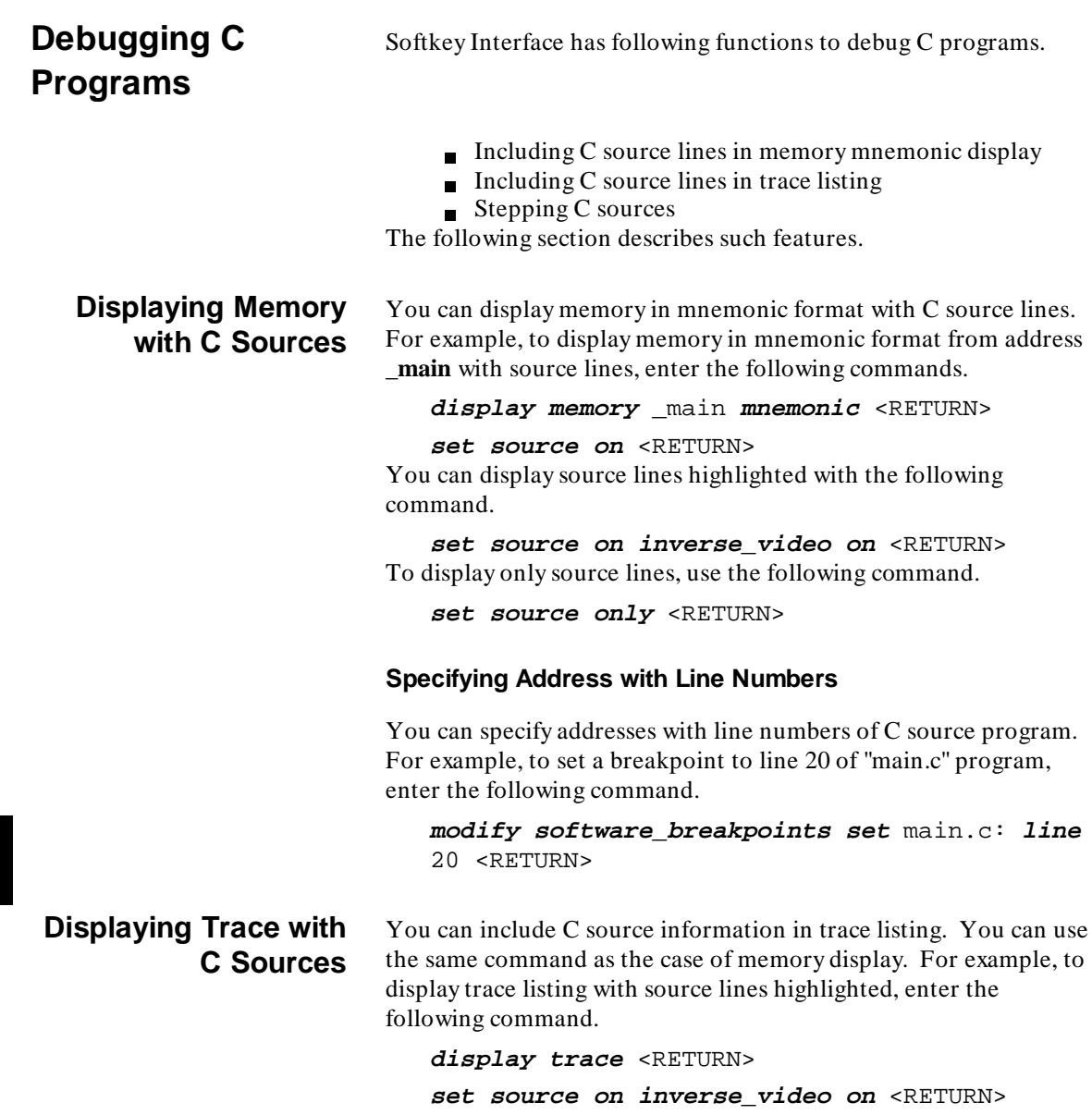

**6-4 Using the Emulator**

### **Stepping C Sources** You can direct the emulator to execute a line or a number of lines at a time. For example, to step one line from address \_main, enter the following command. **step source from** \_main <RETURN> To step 1 line from the current line, enter the following command.

**step source** <RETURN> You can specify the number of lines to be executed. To step 5 lines from the current line, enter the following command.

**step** 5 **source** <RETURN>

## **E clock synchronous instructions**

You can access target system devices in synchronization with the E clock. To do this, use the following commands:

### **display io\_port modify io\_port**

The emulator will access the device using the MOVFPE/MOVTPE instruction.

**Using the Emulator 6-5**

# **Limitations, Restrictions**

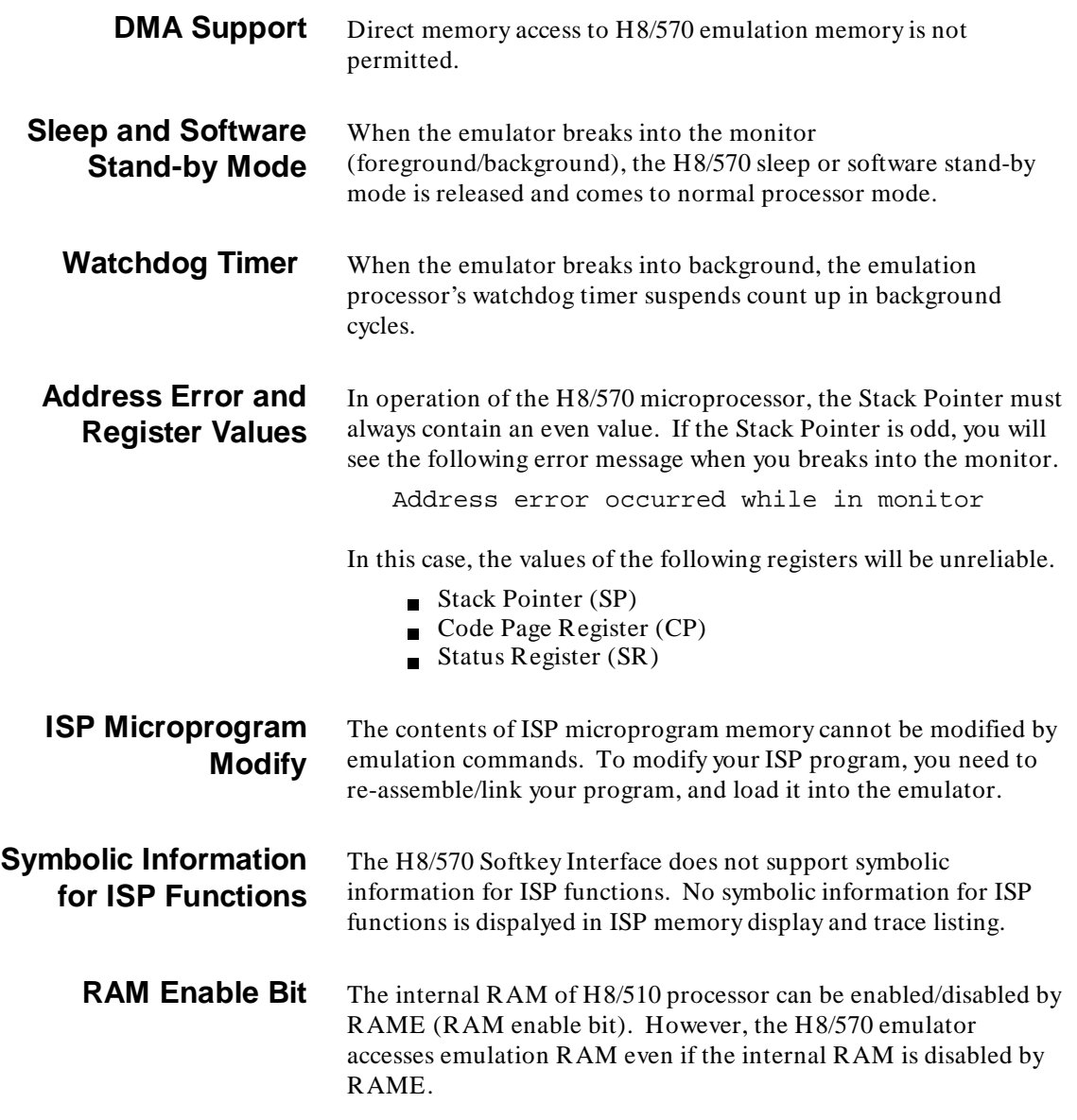

**6-6 Using the Emulator**

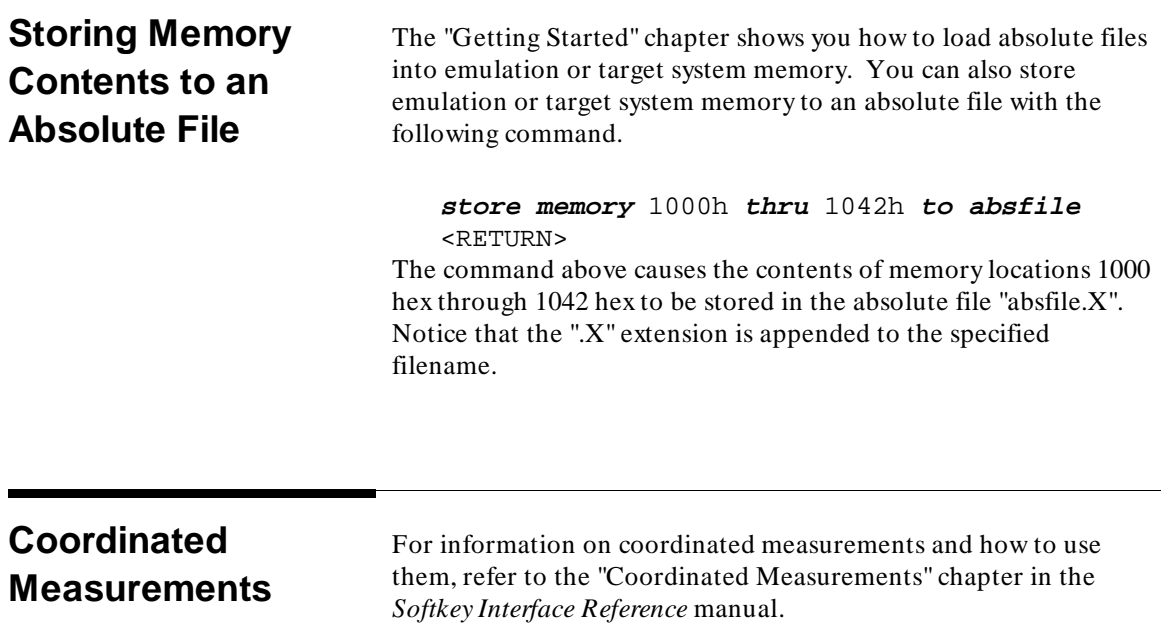

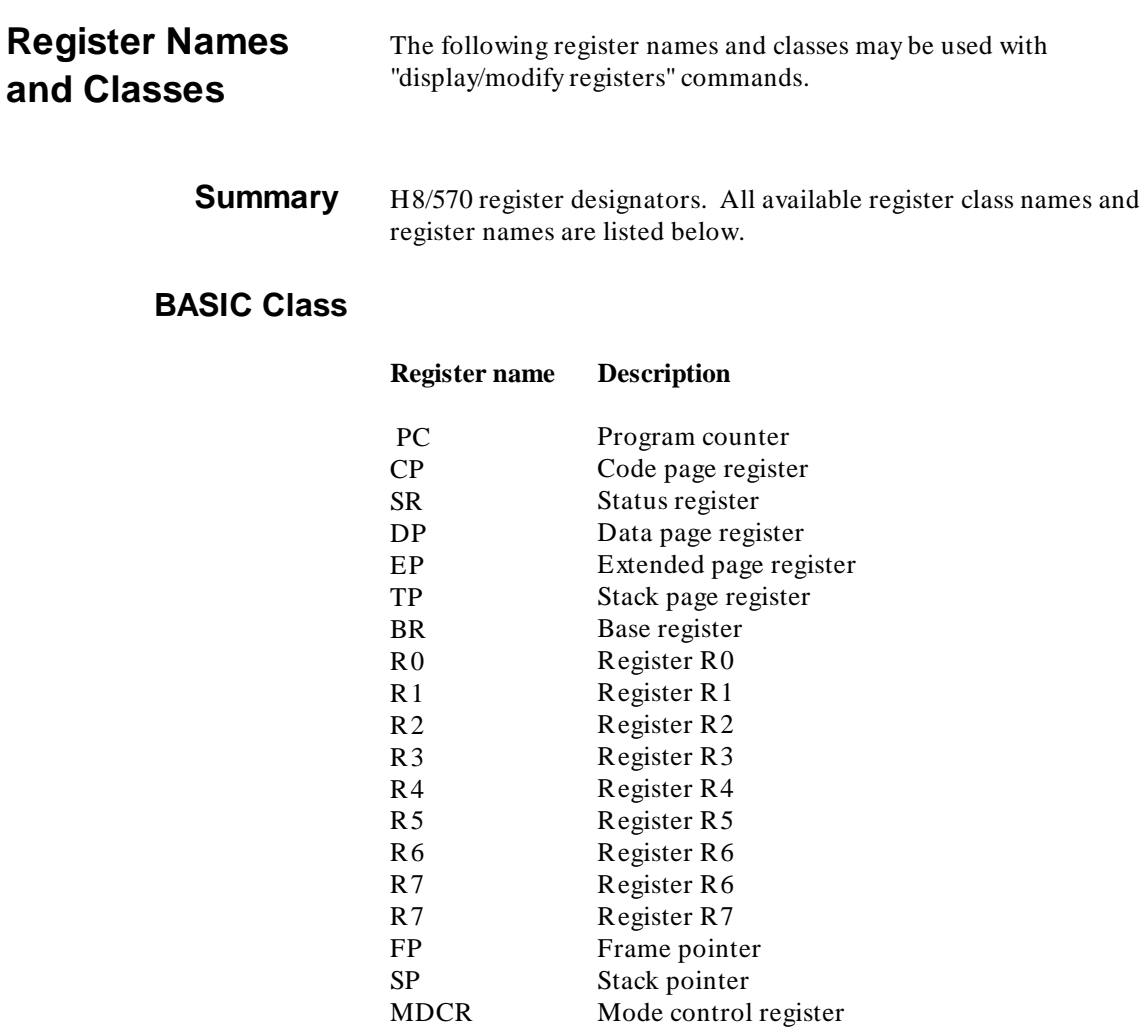

**6-8 Using the Emulator**

# **SYS Class** System control registers

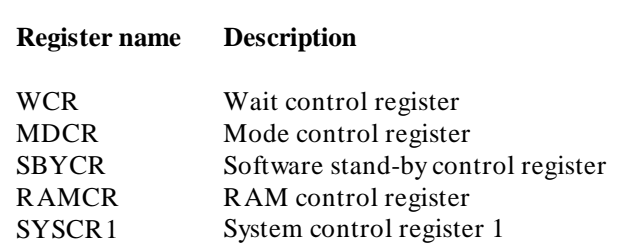

# **INTC Class** Interrupt control registers

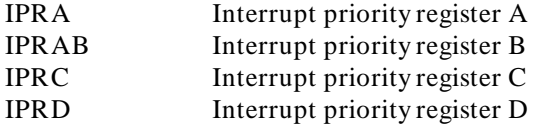

# **DTC Class** Data transfer controller registers

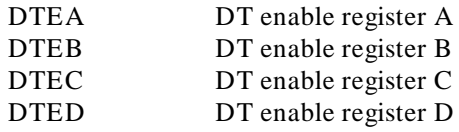

# **ADC Class** A/D converter registers

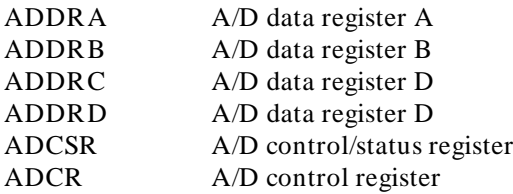

**Using the Emulator 6-9**

# **PORT Class** I/O port registers

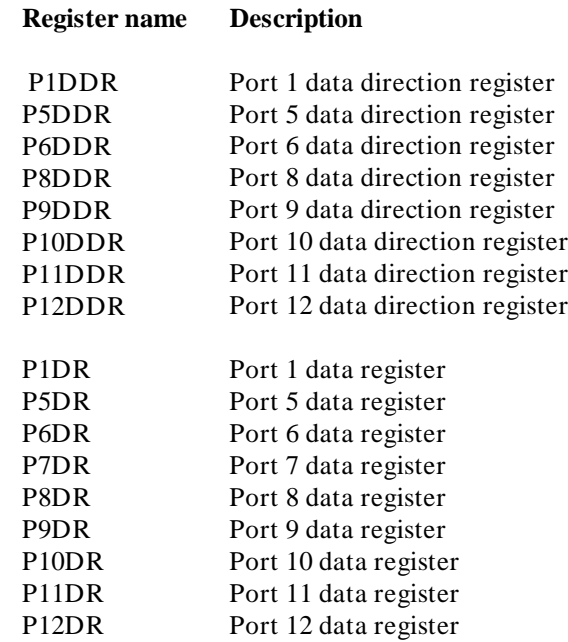

**PWM Class** PWM timer registers

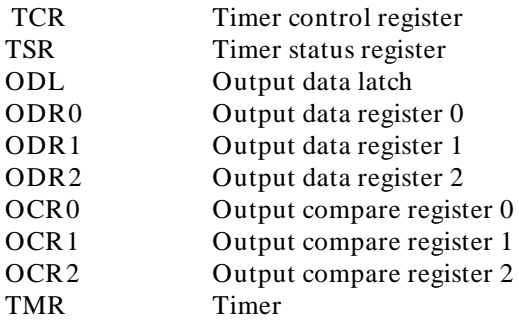

**6-10 Using the Emulator**

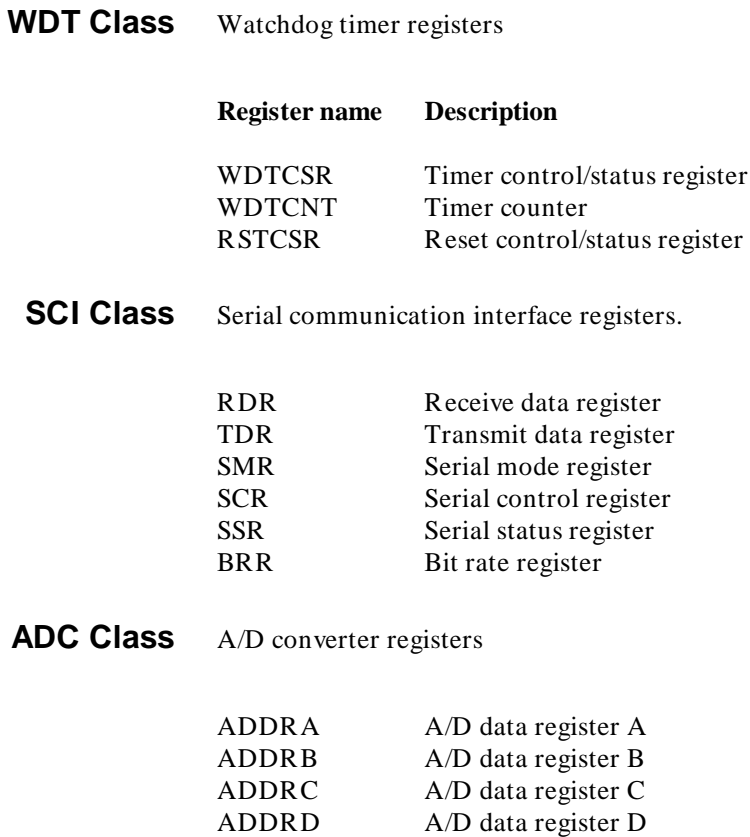

A/D control/status register

A/D control register

ADCSR ADCR

# **ISPSCM Class** ISP SCM

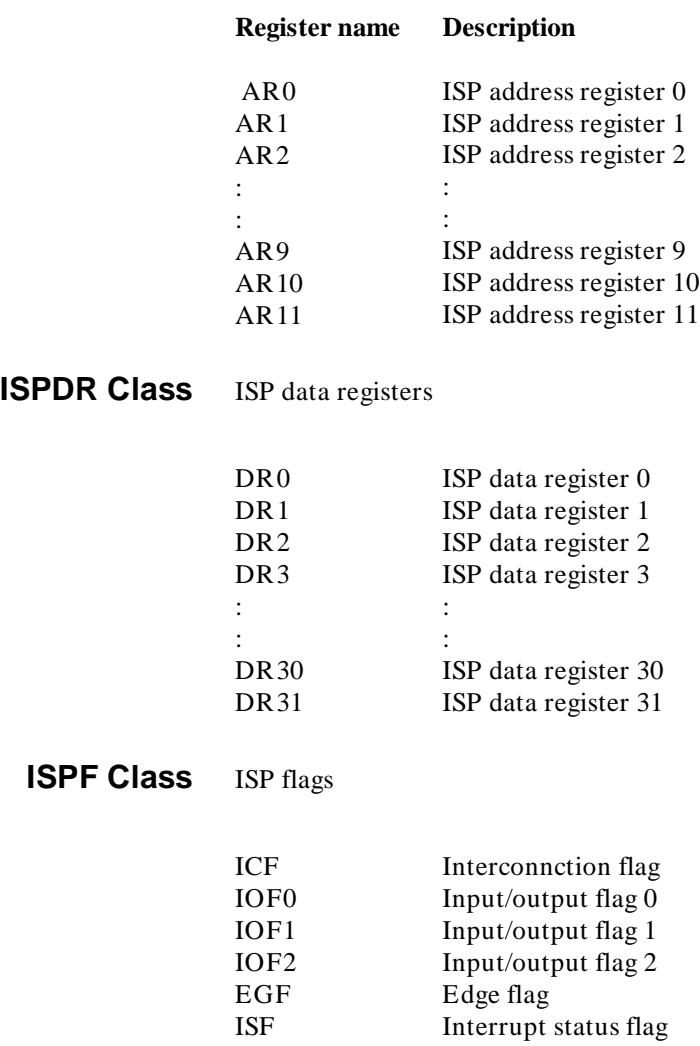

**6-12 Using the Emulator**

# **ISPC Class** ISP control registers

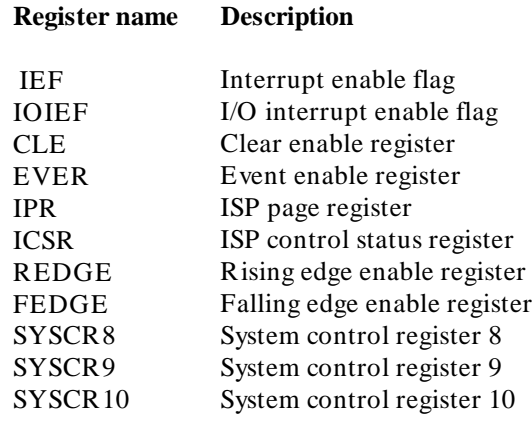

**Using the Emulator 6-13**

# **Using the Format Converter**

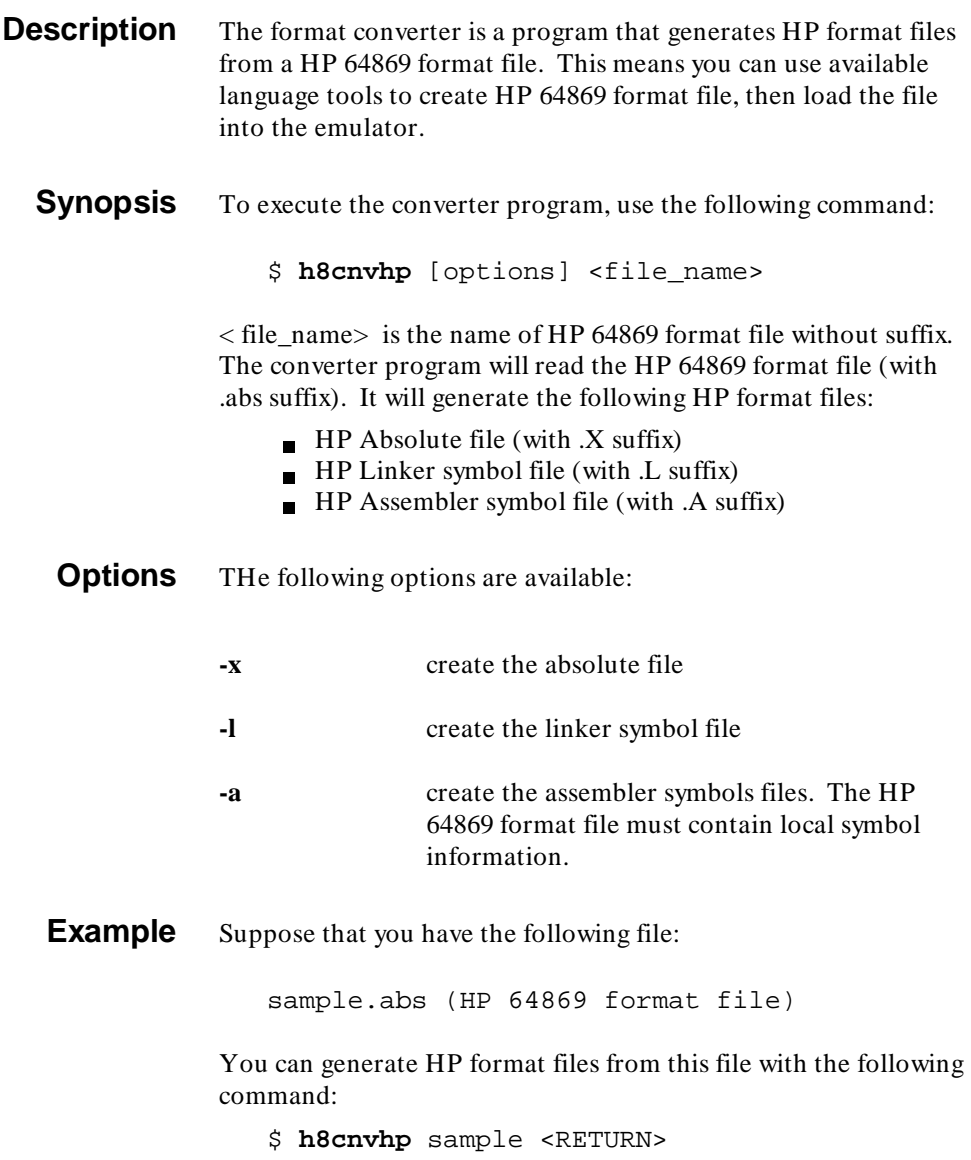

**6-14 Using the Emulator**

# **H8/570 Softkey Interface Specific Syntax**

This appendix describes specific syntax of H8/570 Softkey Interface.

Items explained in this appendix includes:

- Syntax of **break** command
- Syntax of **display isp\_memory** command
- Syntax of **display trace** command
- Syntax of **run** command
- Syntax of **step** command

The explanation in this appendix is addendum to the *Softkey Interface Reference* manual. Refer to the manual for complete description of each command.

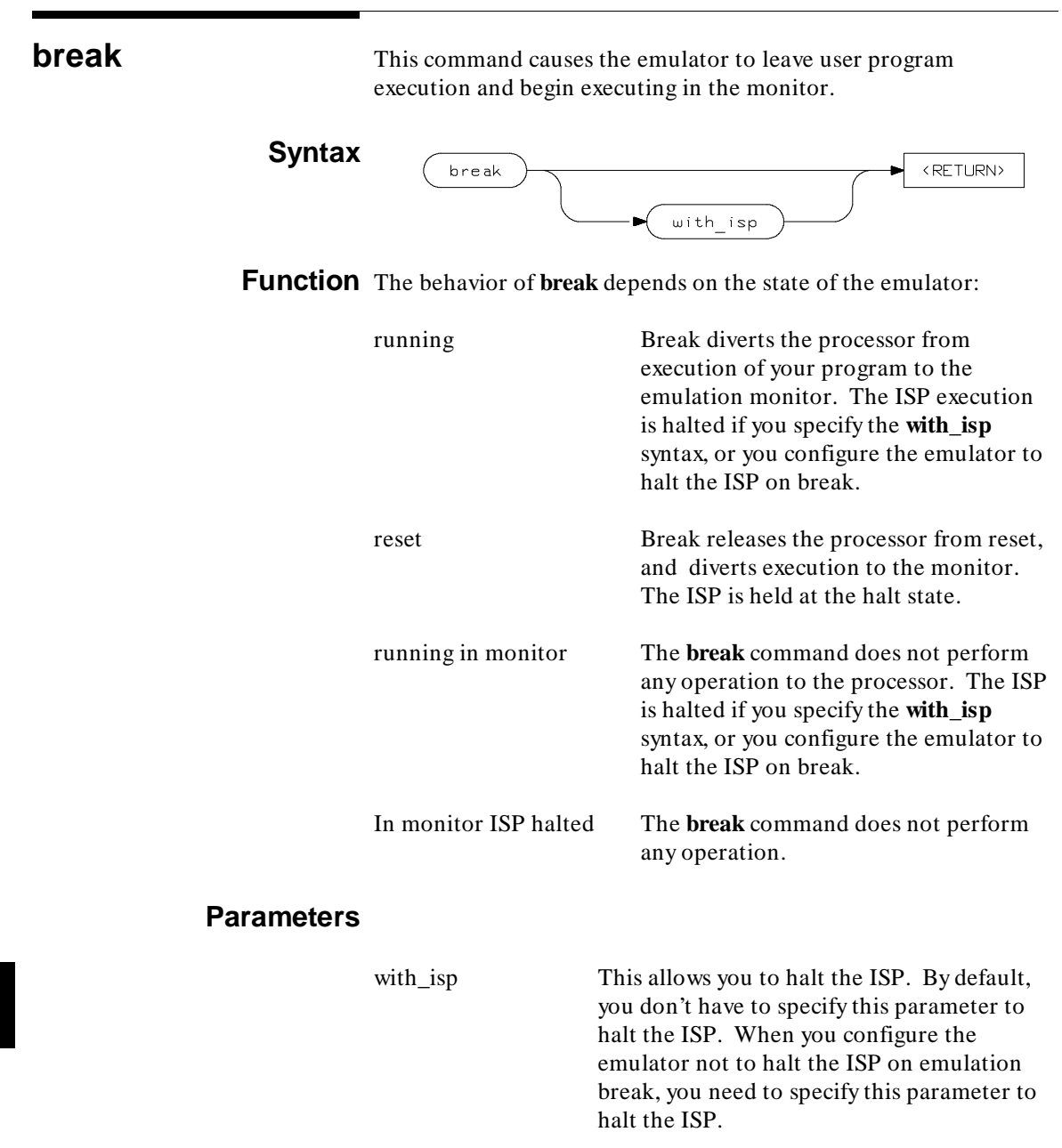
# **Example**

**break** <RETURN> **break with\_isp** <RETURN>

## **Related Commands**

help **break modify configuration run step**

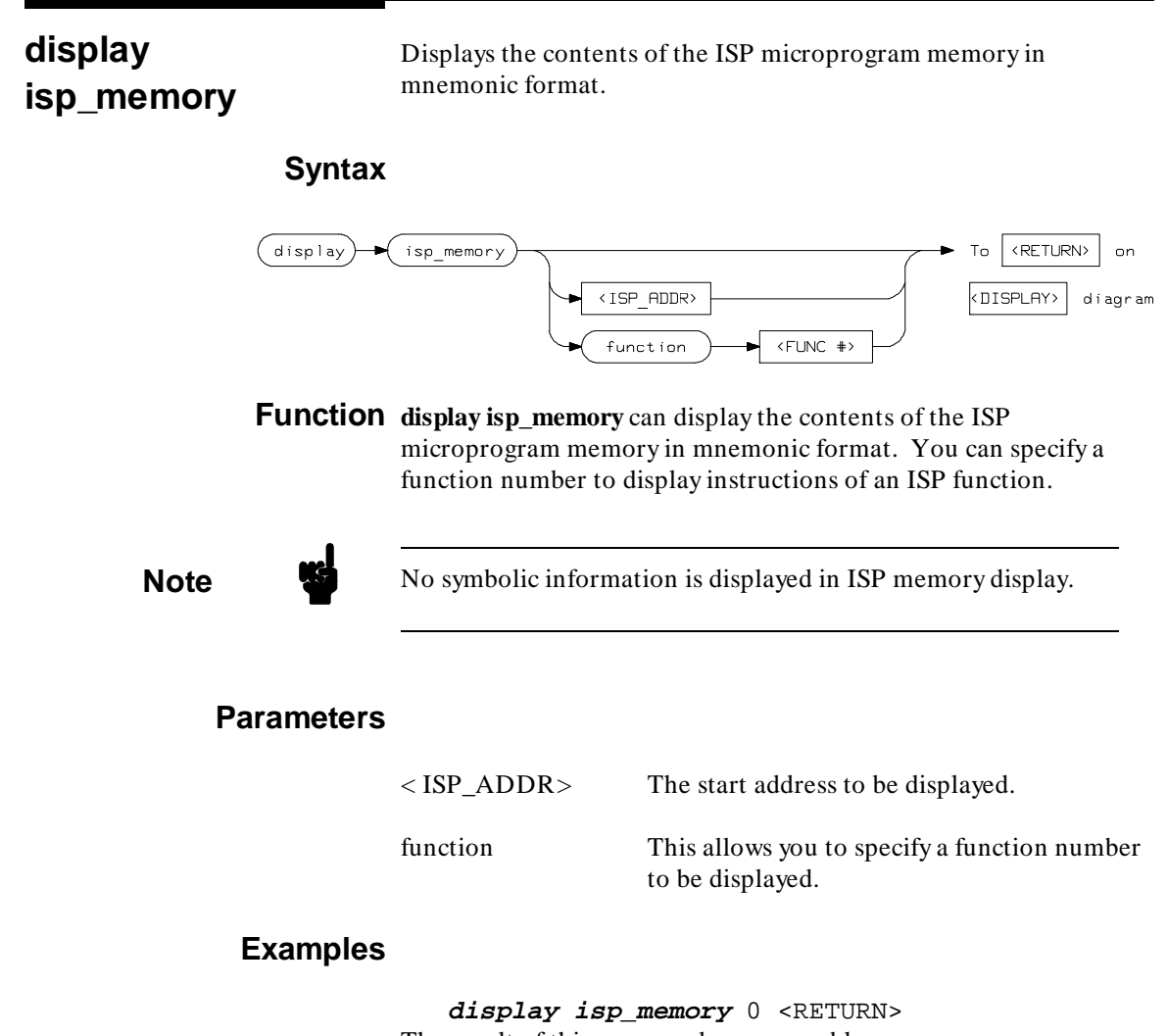

The result of this command may resemble:

**A-4 H8/570 Specific Syntax**

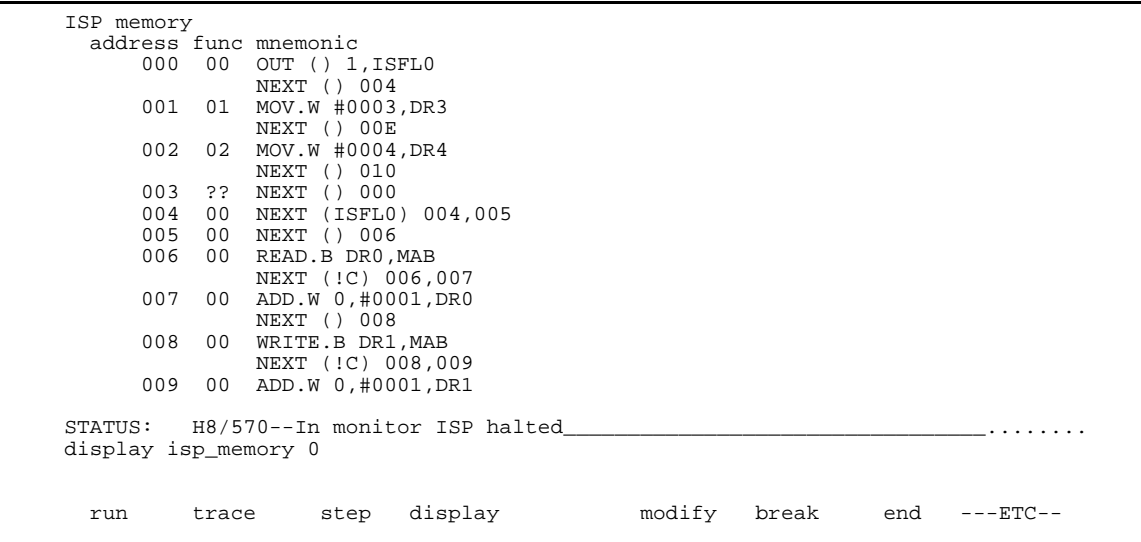

**display trace** This command displays the contents of the trace buffer.

### **Syntax**  $\overline{($  display  $\rightarrow$   $\overline{(}$  trace  $\overline{\mathsf{depth}}$  $\sqrt{\text{DEFH}}$  #>  $\langle$ LINE #>  $compress$  $on$  $of f$ mnemonic  $option$ cpu\_cycles\_only isp\_cycles\_only  $both_{cycle}$ disassemble\_by\_memory\_contents disassemble\_by\_trace\_data absolute  $\overline{\text{status}}$ binary  $hex$  $m$ emon $i$ c  $_{\text{count}}$ absolute  $relative$ external\* binary  $hex$  $of f$  $external-label$  $\sqrt{b$ inary  $\sqrt{\text{then}}$  $hex$  $\overline{\text{offset\_by}}$  $\overline{\phantom{1em}}$  --EXPR--To **KETURN** on \* available when external labels are in use <DISPLAY> diagram

**A-6 H8/570 Specific Syntax**

**Function** You can specify to display CPU instruction or ISP instructions or both of them.

#### **Parameters**

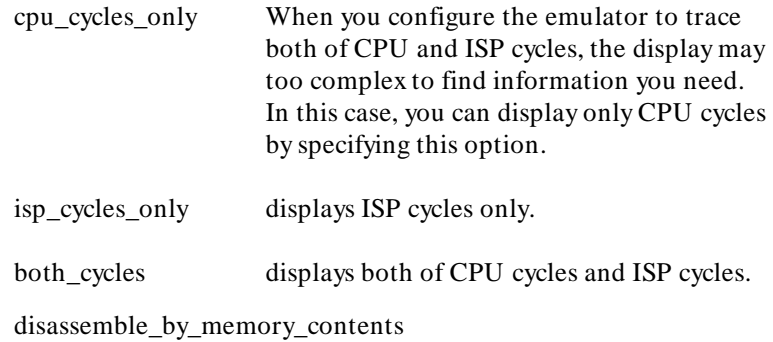

Use data in memory to disassemble the trace data. By default, the emulator disassembles by data in the trace buffer to display the trace listing. Therefore, if you specify the **exec** status for the store condition, the emulator cannot disassemble the trace data. When this option is specified, the emulator can disassemble the trace even if the **exec** is specified for store condition. This would be useful when you don't have to see any memory cycles.

disassemble\_by\_trace\_data

Use data in the trace buffer to disassemble.

**Note** When you specify the **disassemble\_by\_memory\_contents** syntax, the emulator may need to suspend user program execution to see the contents of target memory.

**run** This command causes the emulator to execute a program or ISP function.

# **Syntax**

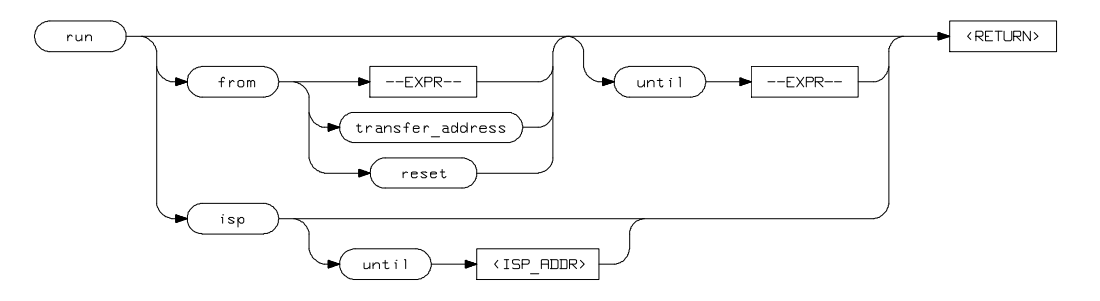

**Function** The **run isp** command causes the ISP to start execution.

# **Parameters**

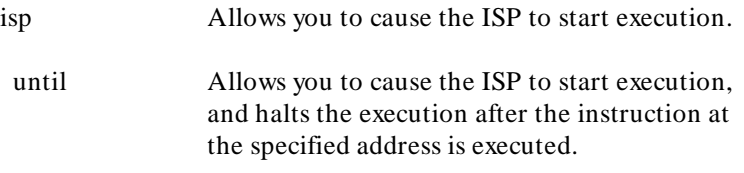

# **Examples**

**run isp run isp until** 12

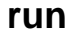

**A-8 H8/570 Specific Syntax**

**step** The **step** command allows you sequential analysis of program instructions by causing the emulation processor or ISP to execute a specified number of instructions.

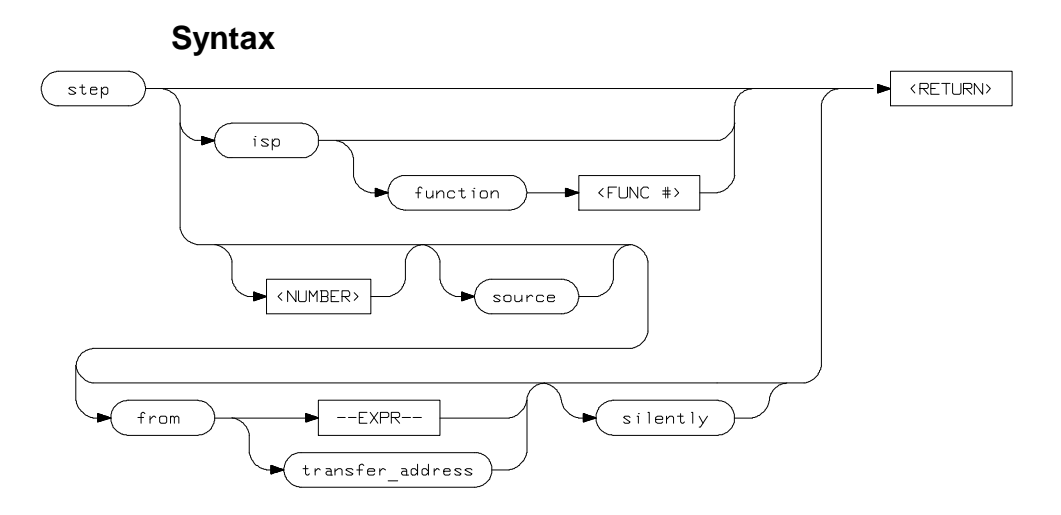

Function You can step ISP instructions. You also can step through instructions of a specified ISP function.

### **Parameters**

isp Allows you to step ISP instructions.

 function Allows you to step through instructions of a specified ISP functions. When you specify this option, the emulator runs the ISP until an instruction of the specified function is executed. Instructions of other functions are also executed until the emulator halts ISP after an instruction of the specified function is executed.

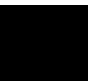

**Notes**

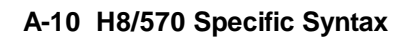

# **Index**

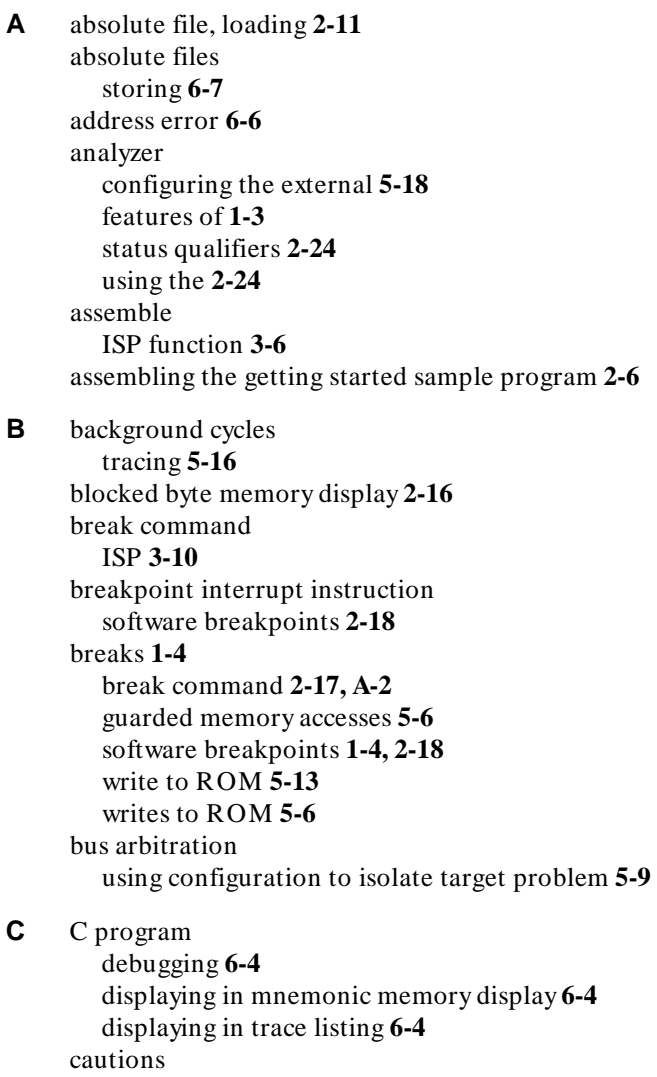

installing the target system probe **4-2**

characterization of memory **5-6** cim, Terminal Interface command **2-19**

clearing software breakpoints **2-21** clock source external **5-3** internal **5-3** command file creating and using **6-3** compress mode,trace display **2-28** configuration options background cycles to target **5-11** drive emulation reset to target **5-11** enable /BREQ input **5-9** enable NMI input **5-10** honor target reset **5-10** in-circuit **4-5** processor mode **5-8** trace bus release cycles **5-17** trace refresh cycles **5-17** convert SYSROF absolute file to HP Absolute **2-6** converter, h8cnvhp **2-6** coordinated measurements **5-17, 6-7** copy memory **6-2** coverage analysis **6-2**

#### **D** data registers

ISP **3-12** Debugging C programs **6-4** device table file **2-8** display command ISP **A-4** ISP memory **3-8** ISP registers **3-12** memory mnemonic **2-14** memory mnemonic with symbols **2-15** memory repetitively **2-16** registers **2-22, 6-8** software breakpoints **2-20** symbols **2-12** trace **2-25, A-6** drive emulation reset to target **5-11**

## **E** E clock **6-5**

emul700, command to enter the Softkey Interface **2-8, 2-30** emulation analyzer **1-3, 2-24** emulation memory loading absolute files **2-11** note on target accesses **5-6** RAM and ROM **5-6** size of **5-6** emulator before using **2-2** device table file **2-8** DMA support **1-6, 5-9** features of **1-3** ISP microprogram modify **1-6, 6-6** limitations **1-6, 6-6** memory mapper resolution **5-6** prerequisites **2-2** purpose of **1-1** RAM enable bit **1-6** running from target reset **4-6** sleep mode **1-6, 6-6** software stand-by mode **1-6, 6-6** supported microprocessor package **1-3** Symbolic Information for ISP Functions **1-6, 6-6** target system **1-4** watch-dog timer **1-6** emulator configuration **2-9** break processor on write to ROM **5-13** clock selection **5-3** loading **5-19** monitor entry after **5-3** restrict to real-time runs **5-4** saving **5-18** stack pointer **5-12** trace background/foreground operation **5-16** Emulator features clock speeds **1-3** emulation memory **1-3** supported microprocessors **1-3** emulator limitations DMA support **6-6**

RAM enable bit **6-6** watchdog timer **6-6** END assembler directive (pseudo instruction) **2-16** end command **2-29, 5-18** exit, Softkey Interface **2-29** external analyzer **2-24** configuration **5-18** external clock source **5-3 F** features of the emulator **1-3** file extensions .EA and .EB, configuration files **5-18** file format converting **3-6** foreground operation tracing **5-16** function number **3-8, 3-11 G** getting started **2-1** prerequisites **2-2** global symbols **2-14** displaying **2-12** grd, memory characterization **5-6** guarded memory accesses **5-6 H** h8cnvhp, converter **2-6** halt ISP **3-10** hardware installation **2-2** help on-line **2-9** pod command information **2-10** softkey driven information **2-9 I** in-circuit configuration options **4-5** in-circuit emulation **4-1, 5-1** installation hardware **2-2** software **2-2** installing target system probe *See* target system probe interactive measurements **5-17** internal clock source **5-3**

internal I/O register display/modify **6-8** interrupt NMI **5-10** ISP **1-5** assemble **3-6** converting file format **3-6** data registers **3-12** debugging **3-1** display memory **A-4** function number **3-8** halt **3-10, A-2** halting on CPU break **5-12** memory display **3-8** registers **3-12** run **3-10, A-8** SCM **3-8, 3-12** step **3-11, A-9** symbols **3-9** trace **3-13, 5-14** ISP assembler **3-6** ISP function step **3-11 L** limitations of the emulator **1-6, 6-6** linking the getting started sample program **2-6** loading absolute files **2-11** loading emulator configurations **5-19** local symbols, displaying **2-13** locked, end command option **2-30** logging of commands **6-3 M** mapping memory **5-6** measurement system **2-30** creating **2-7** initialization **2-7** memory characterization **5-6** copying **6-2** ISP **3-8** mapping **5-6**

mnemonic display **2-14** mnemonic display with C sources **6-4**

```
mnemonic display with symbols 2-15
        modifying 2-16
       repetitively display 2-16
        searching for strings or expressions 6-2
     memory characterization 5-6
     memory mapping
       ranges, maximum 5-6
        sequence of map/load commands 5-7
     microprocessor package 1-3
     mnemonic memory display 2-14
     modify command
       configuration 5-1
       ISP registers 3-12
       memory 2-16
        software breakpoints clear 2-21
        software breakpoints set 2-20
     module 2-30
     module, emulation 2-7
     monitor
        breaking into 2-17
     MOVFPE instruction 6-5
     MOVTPE instruction 6-5
N non-maskable interrupt 5-10
     nosymbols 2-12
```
notes

"debug" option must need to generate local symbol information **2-6** config. option for reset stack pointer recommended **5-13** default mapping of memory **5-7** DMA to emulation memory not supported **5-9** map memory before loading programs **5-7** pod commands that should not be executed **6-2** refresh cycles are always driven to target **5-12** selecting internal clock forces reset **5-3** setting software bkpts. while running user code **2-19** software breakpoint locations **2-18** software breakpoints and ROM code **2-19** target accesses to emulation memory **5-6** write to ROM analyzer status **5-14**

**O** on-line help **2-9** out-of-circuit emulation **5-1**

**P** PATH, HP-UX environment variable **2-6/2-8** pin extender **4-3** pin protector **4-3** pmon, User Interface Software **2-7, 2-30** pod\_command **2-10** features available with **6-2** help information **2-10** predefining stack pointer **5-12** prerequisites for using the emulator **2-2** processor operation mode **5-8** purpose of the emulator **1-1 R** RAM, mapping emulation or target **5-6** real-time execution **1-4** commands not allowed during **5-5** commands which will cause break **5-5** restricting the emulator to **5-4** register display/modify **2-22** registers **1-4, 6-8** classes **2-22** ISP **3-12** release\_system end command option **2-29, 5-18/5-19** repetitive display of memory **2-16** reset (emulator) running from target reset **4-6** reset(emulator) **1-4** reset(emulator), running from target reset **2-16** restrict to real-time runs emulator configuration **5-4** ROM mapping emulation or target **5-6** writes to **5-6** run command **2-15** ISP **3-10, A-8** run from target reset **4-6 S** sample program

description **2-2** sample program, linking **2-6** saving the emulator configuration **5-18** SCM **3-8, 3-12**

simulated I/O **5-17** single-step **1-4** softkey driven help information **2-9** Softkey Interface entering **2-7** exiting **2-29** on-line help **2-9** software breakpoints **1-4, 2-18** clearing **2-21** displaying **2-20** enabling/disabling **2-19** setting **2-20** software installation **2-2** stack pointer **6-6** required for proper operation **5-13** stack pointer,defining **5-12** status qualifiers **2-24** step ISP **3-11** step command **2-23, 3-11** ISP **A-9** with C program **6-4** string delimiters **2-10** symbols ISP **3-9** symbols, displaying **2-12** system overview **2-2 T** target memory, loading absolute files **2-11** target reset running from **4-6** target system adaptor **4-3** target system probe cautions for installation **4-2** installation **4-2** installation procedure **4-3** Terminal Interface **2-10** trace

> background operation **5-16** bus release cycles **5-17**

depth **2-29** display **2-25, A-6**

display with C source lines **6-4** display with compress mode **2-28** display with time count absolute **2-27** ISP **3-13** mode **3-13** refresh cycles **5-17** trace mode **5-14** transfer address, running from **2-16** trigger state **2-26** trigger, specifying **2-24**

- **U** undefined software breakpoint **2-18** user (target) memory, loading absolute files **2-11**
- **V** visible background cycles **5-11**
- **W** window systems **2-30** write to ROM break **5-13**
- **X** xlate utility **3-6**

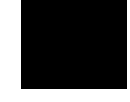

**Notes**

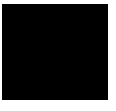